# Underworld the Stygian Abyss

REVISTA AMATORICOR DE CALCULATOARE NR. 6 (11) - NOIEMBRIE 1992

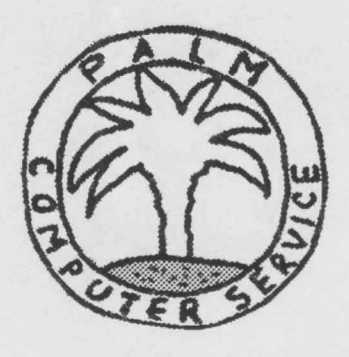

## **PALM COMPUTER SERVICE srl**

*Tel. (01) 617. 23. 52* 

Specializată în servicii informatice de calitate, firma **"PALM COMPUTER SERVICE"** SRL, vă oferă la cele mai scăzute preturi:

- protecţie împotriva viruşilor;
- instalare, întreţinere şi depanare de microcalculatoare (8/16/32 de biţi) şi reţele;
- cursuri de iniţiere şi perfecţionare în utilizarea micro- şi minicalculatoarelor, pe echipamentele firmei sau ale beneficiarilor:
	- introducere în utilizarea calculatoarelor în sistemele de operare MS-DOS, UNIX, RSX-llM, precum şi în Microsoft Windows;
	- inițiere și perfecționare în calculatoarelor, în limbajele: FORTRAN-77, BASIC şi utilizarea acestora în Microsoft Windows; programarea C, PASCAL,
	- utilizarea pachetelor de programe Wordstar (3.3-6.0), Wordperfect (5.1), WORD for WINDOWS (2.0), Ventura Publisher, Norton Commander, PC

Tools, Norton Desktop for Windows, dBase IV;<br>- dactilografie și tehnoredactare asistată de calculator;<br>- proiectare și realizare practică după specificațiile benefi-- proiectare și realizare practică după specificațiile benefi-<br>ciarului de:<br>- programe;

- 
- baze de date;
- circuite electronice.

### **Ne** puteţi **contacta zilnic la telefon:**

**(01)617.23.52 -** Bucureşti **(09)716.02.26 -** Ploieşti

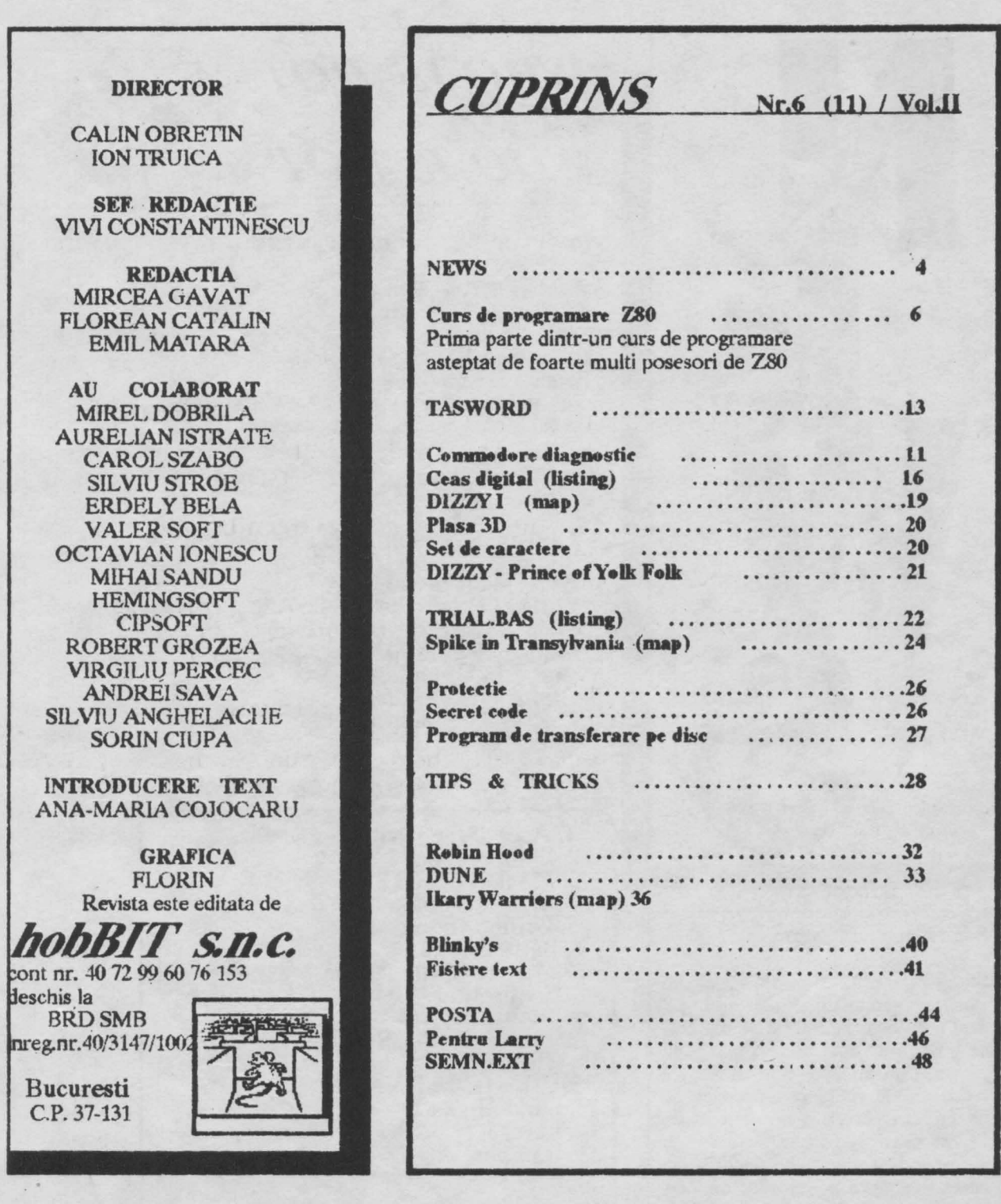

Redactia 'hobBIT' va ureaza un sincer: LA MULTI ANI ! si cit mai multe programe in 1993

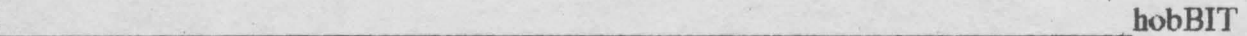

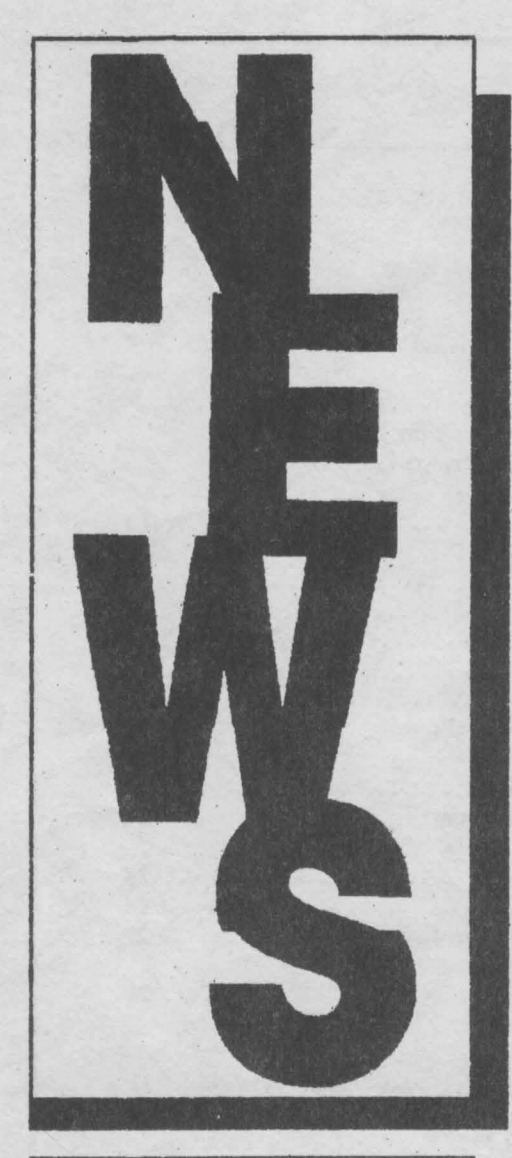

4

Srimati butonari cititori.

Stim ca majoritatea au un Spectrum sau ceva compatibil; mai stim ca, desi poti juca zile intregi pe un Z80, se poate ,juca .mai bine si mai mult pe un 286 sau 386; stim ca fiecare trebuie sa-si vinda cele aproape 30 de HC-uri pentru a-si cumpara un<br>PC: si totusi...

PC; si totusi . .<br>- pastrind proportia de 60-70% din revista dedicata posesorilor de Z80, vom încerca sa va facem pofta de PC-uri. De ce ? - vor intreba unii.

Pentru ca Z80, desi bun si prietenos, a imbatrinit, s-a epuizat, s-a consumat!

In Anglia sint cluburi de nostalgici care mai perpetueaza Spectrum-ul. citiva in Franta si citiva in Ger-1 mania, in rest ... gol.

**WHOIS HOT ANO**  *WHO IS*<sup>*NOT*</sup>

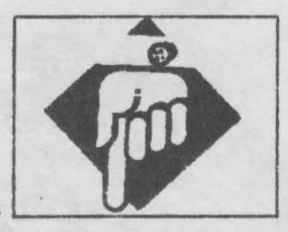

### **UN TOP DE JOCURI PENTRU TOATE FORMATELE:**

Scnsible Soccer - Rencgade Civilisation - Microprose Falcon - Action Championship Manager - Doman Formula 1 - Microprose Fire and Ice - Renegade Oh No More Lemmings - Psygnosys

**PC**  Oh No More lemmings - Psygnosis Indiana Jones - U S Gold 817 - Microprose Blrds of Prey - Electronic Arts Unks 386 -'Pro US Glod Monkey lsland - Microprose Star Trek - Electronic Arts Grand Prix - AccolacJe Falcon 3,0- Microprose

### *Topul VK* **pe** Juna *noiembrie pentru* PC

- 1. Aces of the Pacific
- 2. Indiana Jones 4
- 3. Monkey Island 2
- 4. Wing Commander 2 5. Ultima underworld
- 6. Batt)e Jsland
- 7. Airbus A320
- 8. Civilisation
- 9. Global Effect
- 1 O. Eye of the BehoJder 2
- 11. Ultima 7
- 12 Crisis in the Kremlin
- 13. Bundesliga Pro
- 14. Larry *5*
- 15. Rampart

Deci sa nu va surprinda ca vom prezenta unele games-uri de PC. Merita sa le cunoastem, chiar daca momentan nu avem unul. oricum, 'hobBIT'-ul va ramine tot al celor cu HC-uri.

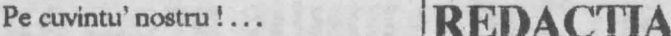

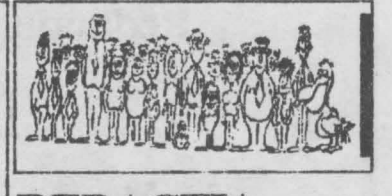

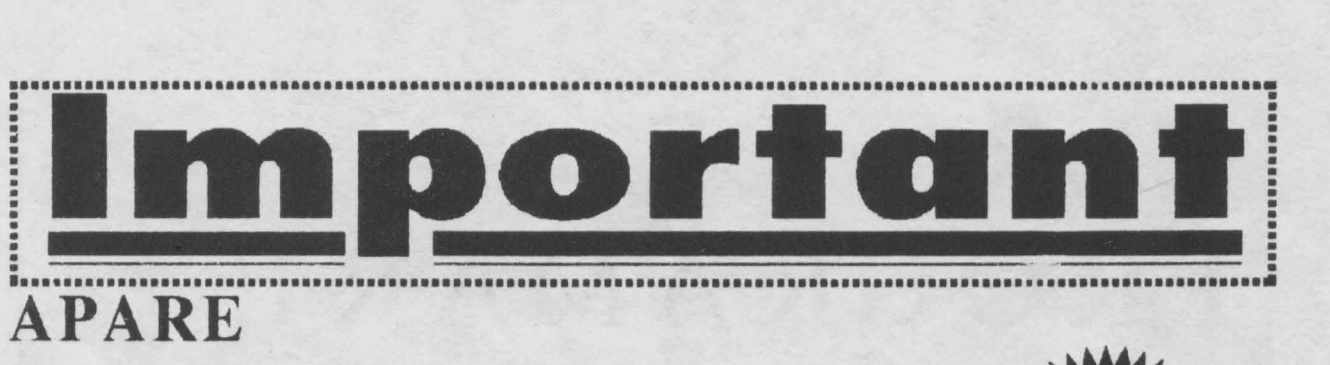

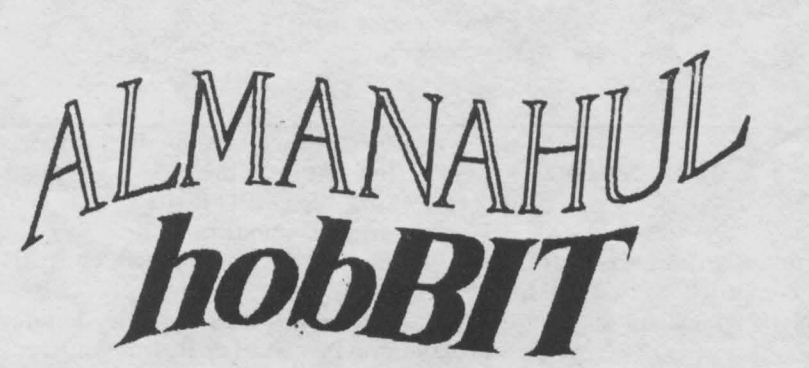

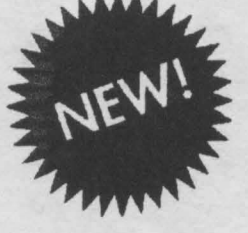

Toti abonatii din tara vor primi prin posta 'Almanahul bobBJT'.

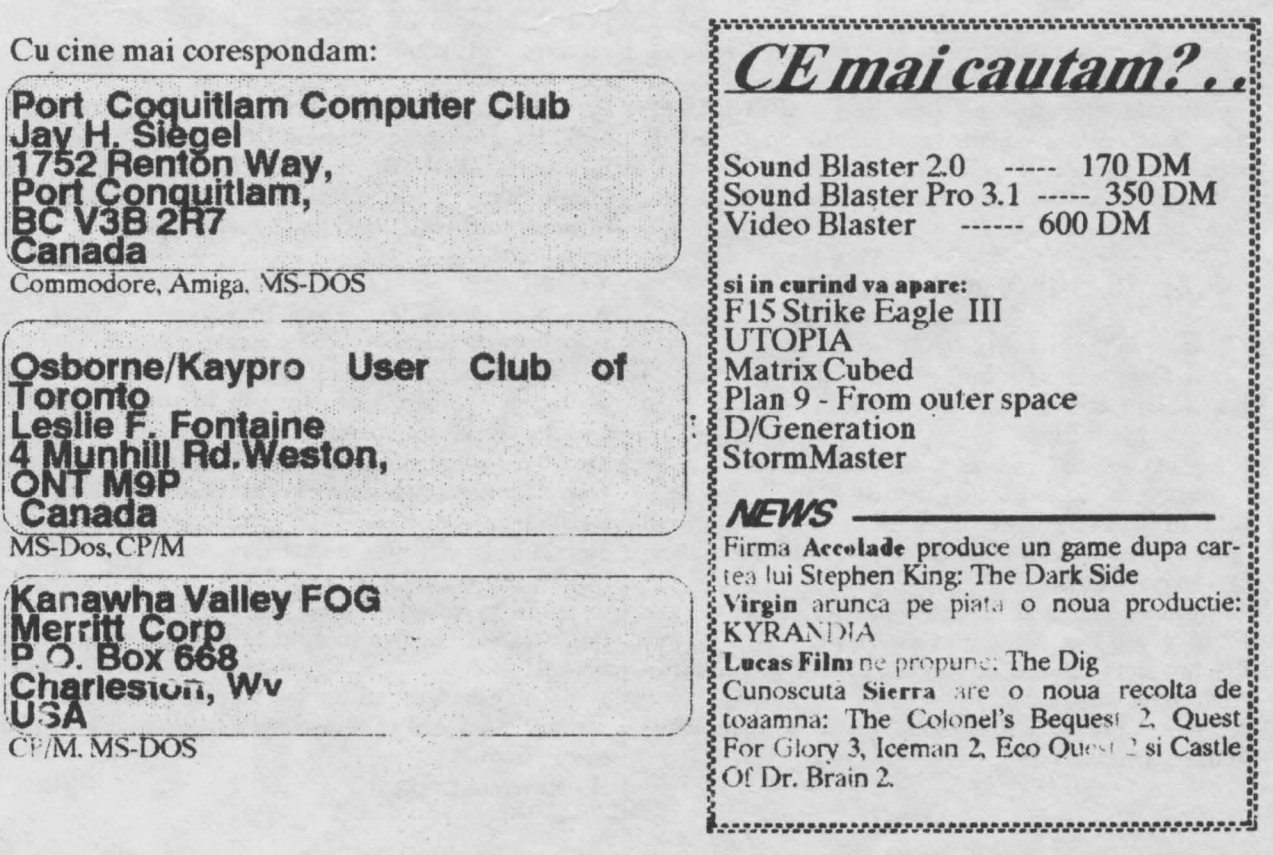

# **CURS DE PROGRAMARE Z80**

beneficiind de un calculator compatibil SPECTRUM, sa puteti sa utilizati limbajul de asamblare si poate sa puteti sa utilizati limbajul de asamblare si poate | A - asambleaza text. (Adica transforma textul chiar si codul masina. si codul masina.<br>N-o sa fiu plicticos. Voi incepe direct:<br>X - Lanseaza in executie programul asa

LDIR<sup>1</sup> inseamna copiaza blocul de memorie incepind cu adresa indicata de registrul dublu HL , **de**  lungime indicata de registrul dublu BC , la adresa indicata de DE.

Simplu nu ?!...

Ei! Am glumit. Sint multe de invatat inainte de asta, chiar dace sintem dcstepti si nernbdatori.

Intii trebuie sa invatam sa comunicam calculatorului programul.

Acest lucru se poate realiza numai cu ajutorul unui editor de texte.

Cele mai cunoscute editoare de pe SPECTRUM, specializate pentru editarea programelor in limbaj de asamblare sint ZEUS si GENS3M21.

Voi da in continuare citeva informatil despre cele doua editoare.

### ZEUS - editor mod ecran

**Se inairca** normal cu: **LOAD"".** 

Introducerea instructiunilor se poate face ca in BASIC linie cu linie , sau cu comanda : I n m.

COMENZI:

N a - text nou de la adresa a. (implicit 32768)

O a-textvecbi. delaadresaa. (implicit 32768 ).

R n m s-renumerotare incepind cu linia s care va deveni n si pasul m (implicit: $m = 10; n = 10; s = 0$ ). Q - revenire in BÂSIC.

T- tipnreste adresa si lungimea textului curent

(Util la salvarea textelor pe caseta).

K n m - sterge liniile de la 'n' la 'm' indusiv (implicit  $n=0$ ,  $m=0$ ).

L n m s -LIST de la linia 'n' la 'ni' cu 's' linii pina la pauza (implicit n = 0; m =  $65354$ ; s = 16)

F n m s"text" - cauta intre liniile n si m inclusiv textul **Carol Szabo**  $"text" (implicit n = 0; m = 65534; s = 16);$ 

face pauza dupa s linii gasite.

[ n m - inserare automata de linii cu prima linie n si Prin acest curs ne propunem ca dumneavoastra, pas m. Se iese din acest mod cu EDIT. (implicit iciind de un calculator compatibil SPECTRUM,  $n=10$ ,  $m=10$ ).

X - Lanseaza in executie programul asamblat.

CS+9 - sterge ecranul;

GENS3M21

Se incarca cu urmatoarea secventa : CLEAR XXXXX-1

LOAD ""CODE XXXXX (XXXXX - adresa de la care se incarca GENSUL).

Se lanseaza cu una din urmatoarele comenzi :

RANDOMIZE USR XXXXX ( prima oara dupa in**carcare)** - programul astfel lansat va face initinlizaren rece si relocarea.

RANDOMIZE USR (XXXXXX+56) - programul astfel lansat va porni stergind insa textul editat.  $\sim$ 

**RANOOMJZE** USR **(XXXXX+61)** - programul vn începe fara a modifica parametrii preexistenti revenirii in BASIC , deci nici a textului editat.

### COMENZI:

A - Asambleaza text. Dupa introducerea acestei comenzi vcti fi intrebat '':Table size:". Numarul pe care il introduceti reprezinta lungimea maxima ( in octeti ) a tabelei pe care asamblorul o va genera si folosi apoi in cursul asamblarii. Ea trebuie sa fie cel putin egala cu 13\*(numarul de etichete din program+ mumarul de macroinstructiuni utilizate)+ 14. Daca raspundeti cu ENTER, fara a da nici o valoare, asamblorul va lua o tabela convenabila ( in majoritatea cnzurilor ).

Dupa ce treccti de acest pas vcti fi întrebat : "Options:" la care pentru inceput raspundeti cu 4 si. apoi ENTER.

( Chiar daca nu ati intelcs aceasta comanda nu va speriati, o voi mai explica odata dupe ce vetl avea mai multe notiuni.)

B - Revenire in BASIC.

D n,m - Sterge liniile de la n la m inclusiv.

E n - Edit n . Copiaza linia n pe ecran si apoi tipareste numarul eidedesuptsi intra in modul EDIT, pozitionind cursorul pe primul caracter din linie.

In acest mod sint activate unnatoarele taste: Q- lasalinia ca înainte de editare si revine in modul

de asteptare comenzi.

R - reediteaza linia initiala.

K - sterge caracterul de sub cursor.

Z • sterge linia din pozitia curenta pina la sfiraiL

F - vezi comanda F .

SPACE - inainteaza un caracter fara a modifica nimic in plus.

DELETE - intoarce cu un caracter cursorul, fara a modifica nimic in plus.

CS+8 • trece cu cursorul pe caracterul din urmatoarea pozitie TAB, tot fara alte modificari.

 $S$  - vezi comanda  $F$ .<br>I - insereaza caractere inaintea caracterului curent. X - se duce cursorul la sfirsitul liniei si se intra in submodul "I"

C - schimba caracterele de sub cursor cu cele introduse de la tastatura .

ENTER-revenire în modul asteptare comenzi, dupa ce linia modificata va fi fpst inscrisa in locul celei vechi.

(Submodurile C si I se parasesc cu ENTER).

F n,m,f,s. - cauta intre liniile n si m sirul f, ii inlocuieste cu s. (cautarea se continua cu F si substitutia se aproba cu S (vezi comanda E)).

 $G_{1}$ s- incarca de pe casera textul cu numele s (la sfirsitul textului curent).

H • verifica text pe microdrive.

ln,m • inserare automata de linii incepind cu linia n si pasul m . Iesirea din acest mod de lucru se face cu EDIT.

K n - Seteaza numarul de linii pe care le va lista deodata comanda L.

 $L$  n,m  $-LIST$  de la n la m.

·N n,m - renumeroteaza textul cu prima linie n si pasul m.

P n.m,s - satveaza liniile de la n la m inclusiv cu numele s.

R - analog comenzii X din ZEUS.

S<sub>y</sub>a - seteaza a ca separator (in loc de ",").

T n,m,s - aceasta comanda va fi explicata mai tirziu.

V - tiparcste valorile inplicite ale parametrilor (parametrii ultimei comenzi careia i s-au specificat parametrii).

W n,m - tipareste la inprimanta liniile de la n la m.

X - tipareste adresa de inceput si de stirsit a textului.

Vom im:epe acum cursul propriu-zis cu explicarea constructiei citorva programe simple. pentru a va face cit mai placuta invatarea.

De exemplu, sa realizam un program care sterge ecranul ( fara a modifica atributele):

Ecranul, pentru calculator, este o zona de memorie (memoria ecran) unde fiecarui bit ii corespunde un punct pe, ecran : daca un bit ia valoarea 1 punctul

corespunzator de pe ecran are culoarea lNK, altfel are culoarea PAPER. Deci pentru a sterge ecranul va trebui sa punem in O toti bitii. Acest lucru este echivalent cu a înscrie O in toata memoria ecran.

Vom folosi un algoritm de felul urmator:

FOR i=inceputul memotieî ecran TO sfirsitul ei POKEi,0

NEXTi

Am folosit aici variabila "i" pentru a memora locatia in care se va inscrie O.

Rolul unor astfel de variabile ii joaca in limbajul de asamblare deobicei registrii. Acestia sint "variabilele" cu care microprocesorul opereaza. Ele sint de doua tipuri:

1. Simple, care pot lua valori de la  $0$  la  $255$  ( $0$ - $#FF$ ). # semnifica faptul ca ceea ce urmeaza este un numar scris in baza 16.

2. Duble, adica doua simple lipite care pot lua valori de la 0 la 65535 (0-#FFFF).

(Sistemul de numeratie hexazecimal (in baza 16) nu trebuie sa va sperie . El va fi explicat pe larg cind vom avea nevoie de el.)

Sa revenim la registrii. Spre deosebire de variabilele BASIC ele au nume fixate : A, B, C, D, E, H,  $L$ , pentru cei simplii si BC, DE, HL, pentru cei dublii. Numele acestora din urma sugereaza modul cum sint formati: prin alipirea B cu C, D cu E si respectiv H cu L.

Acum sa încercam sa transpunem programul în limbaj de asamblare. Pentru aceasta el trebuie descompus in operatii elementare:

1. i ia valoarea BEGECR ( inceputul memoriei ecran);

2. in locatia adresata de i se pune O;

3. se adauga la i unu ( se incrementeaza valoarea  $lui i$  :

4. se compara i cu adresa de sfirsit a memoriei ,ecran + unu;

*5.* daca ieste diferit de ENDE ( stirsitul memoriei ecran) + 1. atunci sari la pasul 2.

6. ne oprim ( revenim in programul apelat sau in BASIC).

Simplu, nu ?!...

1. i ia valoarea BEGECR se spune :

LD HL,BEGECR , unde cu HL l-am inlocuit pe i deoarece microprocesorul opereaza cu registrii cu nume fixe nu cu variabile.

~. în locatia de memorie a carei adresa (numar) se afla în registrul dublu HL se pune O:

 $LD(HL)$ , $0$ 

3. se incrementeaza HL:

INCHL 4.se compara HL a.iENDE+1 Aceasta operatie este prea complicata pentru microprocesor. El nu poate compara direct decit prin intermediul registrului A (denumit acumulator). Deci ar trebui sa copiem HL in registrul A, dar A este un registru simplu deci nu poate fi incarcat cu unul dublu. In concluzie, comparatia trebuie facuta pe etape:

l. copiaza in **A, pe** H

2. compara **A** cu ce ar fi in H cind HL contine ENDE + l(ENDEH).

3. daca A este diferit de ENDEH du-te la LD (HL),0

4. copiaza in **A, pe** L

*5.* compara cu ce ar fi in L daca HL ar contine ENDE  $+1$ (ENDEL)

6. daca A eate diferit de ENDEL du-te la LD (HL),0

Aceasta se traduce astfel:

 $1.$  LD  $A$ <sub>t</sub>H

2. CPENDEH

3. JP NZ, (aici ar trebui sa-i spunem microprocesorului unde sa sara. Aceasta se face cu o eticheta, adica scriem JP NZLOOP, iar in linia cu LD (HL),0 punem LOOP LD (HL),0).Deci scriem:

JPNZLOOP

 $4.$  LD  $A,L$ 

5.CPENDEL

6. JP NZ,LOOP

7. RET (Retum to BASIC, sau la programul apelat)

Acum putem sa introducem programul în calculator:

1. Incarcati editorul;

2. Porniti-1;

3. Dati comanda I. Va apare 00010.

4. Tastati space LD HL, BEGECR enter.

*5.* Va apare 00020. Tastati LOOP LD (HL),0 enter. (Fara a mai tasta space inainte de LOOP.)

6. Va apare 00030. Tastati space INC HL enter.

7. Analog introduceti toate liniile astfel incit programul sa arate astfel :

00010 LDHL.BEGECR 00020 LOOP LD {HL),0 00030 INCHL 00040 LDA,H 00050 CP ENDEH 00060 JP NZLOOP 00070 LDA,L 00080 CP ENDEL 00090 JP NZLOOP 00100 RET 00110 BEGECR EQU 16384 00120ENDEH EQU 88 00130 ENDEL EQU O

Observati ca am adaugat liniile 110-130 pentru a defini (declara) etichetele BEGECR, ENDEH, ENDEL

Ati inteles ca eticheta este un nume prin care denumim o valoare fixa , care o vom declara in program .Si ca EQU. inseamna : fie eticheta din stinga egala cu valoarea din dreapta.

Eticheta LOOP reprezinta, asa cum este pozitionata în linia 20 adresa la care se va asambla instructiunea LD(HL),0.

Programul nostru este aproape gata , va mai trebui doar sa-i spunem ASAMBLORULUl (care transforma textul nostru in cod executabil) numai adresa unde sa aseze codul si punctul de pornire al acestuia. Aceasta se face astfel:

00005 ORG 40000<br>00007 ENT. 00007 ENT. pentru ZEUS, sau<br>00007 ENT \$ pentru GENS pentru GENS

Acum programul este gata de asamblare si numai apoi de rulare. Vom da deci comanda **A si** dupa ce sintem gata cu asamblarea,daca aoeasta s-a facut cu succes, putem pomi programul cu **X si** respectiv cu R

Observatie: Pentru ca textul scris in ZEUS sa arate mai bine, in loc de space utilizati  $CS + 2$  (CAPS LOCK). GENS-ul aliniaza singur textul, dar daca vreti puteti utiliza  $CS + 8$ .

In ZEUS pentru a corecta greselile de introducere puteti utiliza:  $CS + 3$ ,  $CS + 4$ ,  $CS + 5$ ,  $CS + 6$ ,  $CS +$  $6, CS + 7, CS + 8, CS + 0.$ 

### **Lli'CT/A** *J*

In.Mai sus am vazut inceputul. Daca v-ati insusit (FOARTE BINE!) ceea oe v-am spus, atunci putem trece mai departe.

Sa facem totusi o scurta sistematizare a ceea ce stim:

Dispunem de 7 registrii simpli: A, B, C, D, E, H, L (care sint variabile din punct de vedere logic si memorii interne ale microprocesorului din punct de vedere fizic), care pot luavalori de la 0 la 255 si pentru care reamintim urmatoarele :

1. Acestor registrii le putem da o valoare fixa :

LD R,N , unde R poate fi oricare din registrii de mai sus, iar N este o expresie numerica ce poate lua orice întreaga valoare intre O si 2SS.

2. Sepoate copia continutul unui registru in altul:

LD R1,R2, unde R1 si R2 sint oricare din registrii anteriori.Registrul sursa este R2, iar R1 este registrul destinatie.

3.Se poate copia în orice registru continutul locatiei dememorie adresata de registrul dublu HL;

LD R,(HL), unde R poate fi chiar si registrul H sau L . In acestcaz adresa k atiei este, bineinteles, cea data de continutul registrului HL, inainte de executia instructiunii.

4. Sepoate copia valoarea oricarui registru simplu in locatiade memorie adresata de registrul dublu HL:

LD(HL),R.

*5.* Se poate adauga unu (incrementa) la orice registru: INCR.

6. Se poate compara registrul A cu o valoare fixa, sau cu un alt registru ( chiar si cu el insusi):

CP N respectiv CP R . Aceasta comparatie consta de fapt in scaderea din acumulator (A) a valorii de comparat, iar in functie de rezultat se stabileste valoarea unor indicatori de conditii.

Astfel indicatorul carry (C) este pus in unu (conditia C) daca rezultatul scaderii este negativ , adica A

valoare, altfel carry ia valoarea 0 (conditia NC), adica A=valoare.

Indicatorul zero (Z) este pus in unu (setat), (conditia  $Z$ ), daca A=valoare (rezultatul scaderii 0), altfel indicatorul ZERO este înscris cu O (resetat), conditia **NZ** 

Indicatorul sign (S) indica semnul rezultatului:

S=1 (minus, conditia M), daca rezultatul scaderii are bitul 7 de valoare 1,

S=0 (plus, conditia P), daca rezultatul scaderii are bitul 7 de valoare O. ( Vezi conventia de semn ce va fi descrisa mai tirziu).

Indicatorul party/overflow  $(P.V)$  indica in acest caz depasirea in cazul numerelor cu semn (ce vor fi tratate odata cu consideratiile despre sistemele de numeratie) (P/V=1 este conditia PE si P/V=0 este conditia PO).

Indicatorul substract last (N) iodica faptul ca s-a efectuat o scadere **<sup>N</sup>**= 1.

Indicatorul Half carry (H) indica valoarea transferului de pe bitul 3 pe bitul 4.

Ultimii doi sint inacesibili utilizatorului direct (vezi POP AF in capitolul lucrul cu stiva).

Acesti indicatori sint utilizati de programator in primul rind prin instructiunile de salt conditionat :

JP conditie, adresa

Nu este obligatoriu ca indicatorii sa fie folositi imediat dupa comparatie, ei raminind stabili pina la o noua instructiune care sa-i afecteze.

Instructiunile care afecteaza carry sint:

ADC A...; ADC HL,...; ADD A...; ADD HL,...; ADD IX,...; ADD IY,...; AND...; CCF;CP...; DAA; EX AF, AF'; NEG; OR...; POP AF; RL...; RLC...; RR...;RRC...;SBC...; SCF; SLA...; SRA...; SRL...; SUB...; XOR....

lnstructiunile care afecteaza zero sint:

ADC...; ADD A,...; AND ...; BIT ...; CP ...; CPD: CPOR; CPI: CPIR; OAA; OECR; EX AF.AF'; INR.(C); INC R; IND; INDR; lNI; INIR; NEG; OR...; OTDR; OTIR; OUTD; OUTI; POP AF; RL...; RLC...; RLD; RR...; RR ...; RRC ...; RRD; SBC ...; SLA ...; SRA ...; SRL...; SUB...; XOR....

Instructiunile care afecteaza sign sint:

ADC...: ADD A,...; AND...; BIT...; CP...; CPD; CPDR; CPI; CPIR; DAA; DEC R; EX AF, AF'; IN R,(C); INC R; JND; INDR; JNI; **INIR;** LD A.I; LD A,R: NEG; OR...; OTDR; OTIR; OUTD; OUTI; POP AF; RL...; RLC...; RLD; RR...; RRC...; RRD; **ŞBC...; SLA...; SRA...; SRL...; SUB...; XOR....** 

### Instructiunile care afecteaza *PN* sint:

ADC...; ADD A,R; AND...; BIT...; CP...; CPD; CPDR; CPI; CPIR; DAA; DEC R; EX AF.AF'; IN R(C); INC R; INO; INOR; INI; INIR; LD A,l;LD A,R; LDD; LDDR; LDIR; NEG; OR...; OTDR; OTIR; OUTI; OUTD; POP AF; RL...; RLC...; RLD...; RR...; RRC...;RRD...; SBC...; SLA...; SRA...; SRL...; SUB...; XOR....

In enumerarea de mai sus parametrul R reprezinta unul din registrii A, B, C, D, E, H, L sau locatia adresata de registrul dublu HL, sau IX + deplasament, sau IY + deplasament, cu exceptia instruetiunii LDA,R.

Nu va speriati ca nu cunoasteti tot ce v-am enumerat mai sus, caci veti afla tot pe parcursul cursului.

Tot ceea ce ar mai trebui sa va mai spun acum în legatura cu acest subiect este ca instructiunea INC R face Z= 1 daca R a avut valoarea *255,* si deci va deveni O si ca eîte posibil a compara A cu locatia adresata de registrul HL: CP (HL)

7. Se poate scadea unu dintr-un registru simplu: DEC R. Aceasta instructiune afecteaza indicatorul Z, astfel: Z=1 daca dupa executia instructiunii R=O; altfel  $Z=0$ .

Acestea ar fi citeva operatii de baza cu registrii simpli. Pentru a exemplifica o parte din ele vom rescrie programul pentru stergerea ecranului in alta forma:

LD HL,BEGECR lD BC,LUNGEC LOOP LD (HL),O INCHL DEC<sub>C</sub> JPNZ,LOOP DEC<sub>B</sub> JPNZ,LOOP RET BEGECR EQU 16384 LUNGEC EQU 6144

In aceasta varianta, spre deosebire de prima, terminarea operatiei se decide nu in functie de adresa curenta in care se va în.scrie O, ci de numarul de pasi ce au mai ramas de facuL

LUNGEC reprezinta lungimea (in octeti) a memoriei ecran (fara atribute).

Pentru a intelege modul cum se decrementeaza numaratorul de pasi cred ca este suficient aa spunem ca registrii B si C se comporta fata de registrul BC, ca si cifrele unui numar de doua cifre fata de acesta. Deci scadem unitate cu unitate (decrementam) cifra mai putin semnificativa (C), iar de cite ori aceasta atinge valoarea 0, se decrementeaza cifra mai semnificativa (B).

8. O alta instructiune utilizata este LD (RR ),A , unde RR este un registru dublu : BCDE, sau HL

Efectul acestei instructiuni este copierea continutului registrului A (acumulator) în locatia de memorie adresata de RR.

Observatie : Daca RR=BC, sau DE , atunci singurele instructiuni valide sint LD (RR), A. Pentru  $RR=HL$  este valida orce instructiune LD (HL), $R$ , precum am spus la registrii simpli.

Cu instructiunile de pina acum putem scrie un program (o subrutina de fapt), care sa stocheze imaginea de pe ecran in memorie si altul care sa copieze imaginea stocata , pe ecran.

LD HL,BEGECR BEGECR EQU 16384 LD DE,STORE STORE EQU ... ; AICI DATI ADRESA LA CARE<br>:VETI MUTA LD BC,LUNGMV IMAGINEA LUNGMV EQU 6912 LOOP LD A,(HL) LD (DE),A INC HL INC DE DEC BC LD A,B CP O JP NZ,LOOP LD A,C CP O JP NZ,LOOP RET

Retinetil Daca într-o linie asamblorul intilneste semnul ; ignora linia pina la sfirsit , cu exceptia cazului cind apare sub forma ";"(semnul ; este echivalent cu REM din BASIC).

Observati ca directiva de asamblare (adica instructiunea care nu va avea ca rezultat cod obiect executabil) EQU poate sta oriunde in program. Exista însa doua exceptii, de bun simt de altfel:

1. Daca in partea stinga se afla o eticheta ce va fi argument al directivei ORG, atunci EQU trebuie sa se gaseasca obligatoriu înainte de ORG.

2. Daca in partea dreapta se atla o eticheta, atuuci ea trebuie sa fie evaluabila in momentul asamblarii EQU, adica directiva EQU sa se afle dupa aparitia in partea stinga a etichetei din partea dreapta.

Programul de mai sus copiaza imaginea de pe ecran in memorie incepind cu adresa STORE.

Deplasarea in sens invers se poate face in trei moduri:

1. Se inverseaza intre ele valorile pentru etichetele BEGECR si STORE, deci se scrie 16384 in loc de ... si ... in loc de 16384.

2. Se inverseaza intre ele etichetele: in loc de LD HL,BEGECR vom pune LD HL,STORE si reciproc, in loc de LD DE,STORE vom pune LD DE,BEGECR (lasind evident valorile pe loc).

3. Se lasa etichetele si valorile pe loc , dar se modifica sensul transferului : ia loc de

LDA,(HL)

LD(DE),A

vom pune:  $L\ddot{D}A(DE)$ 

LD(HL),A

deci inversam registrii.

Evident in toate cele trei cazuri pentru ca schimbarea sa devina efectiva trebuie sa reasamblam intreg programul, eventual la o adresa diferita de prima. Sper ca nu ati uitat de ORG si ENT.

Jn modificarea 3 am folosit LD A(DE), probabil ati inteles efectul: copiaza in A continutul locatiei de memorie adresata de registrul dublu DE.

continuare in numarul viitor ---

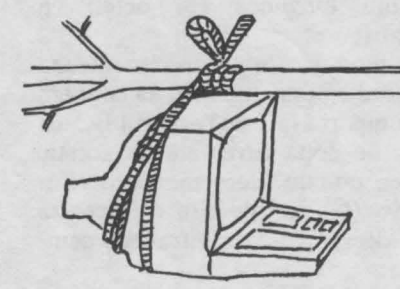

# **COMMODORE DIAGNOSTIC**

Dupa MONCTONT USER GROUP - Canada

g

### **SIMPTOME**

### **POSIBILE SOLUTII**

6510 6526 6581 6569 PLA ROM 226 ROM 227 ROM 225 8701 h  $\mathbf{i}$ 

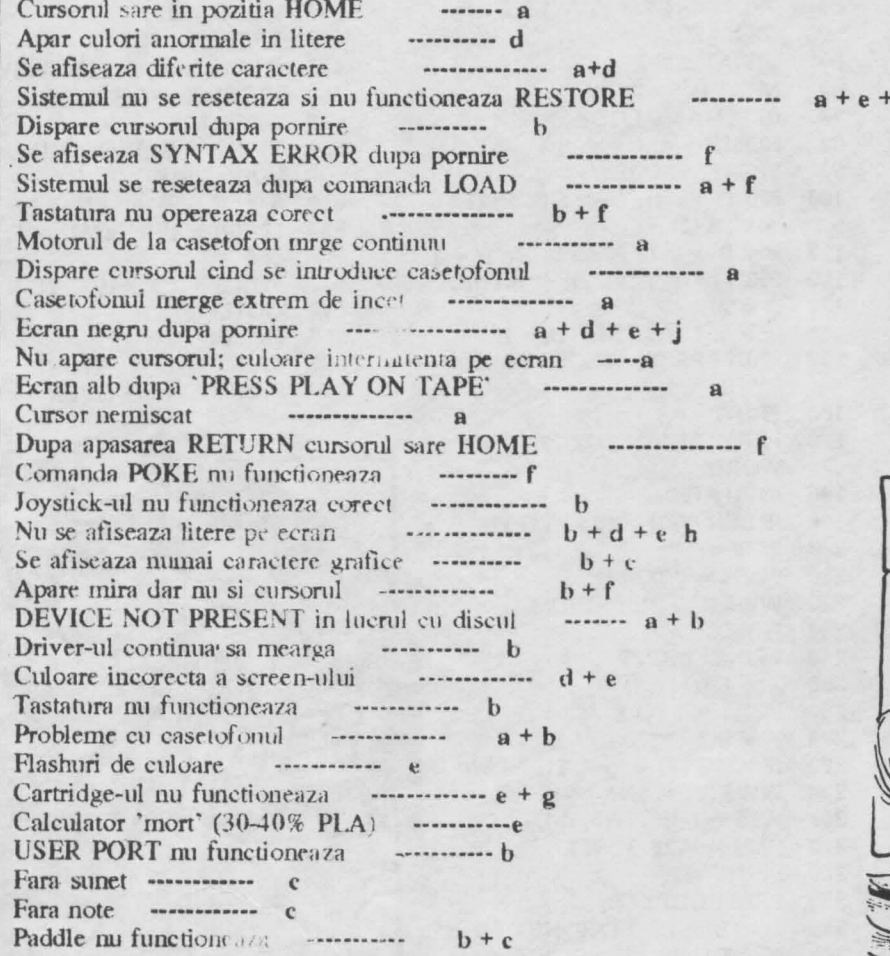

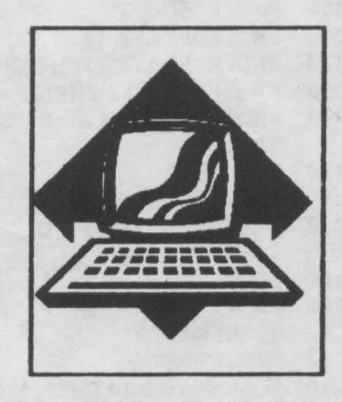

 $11$ 

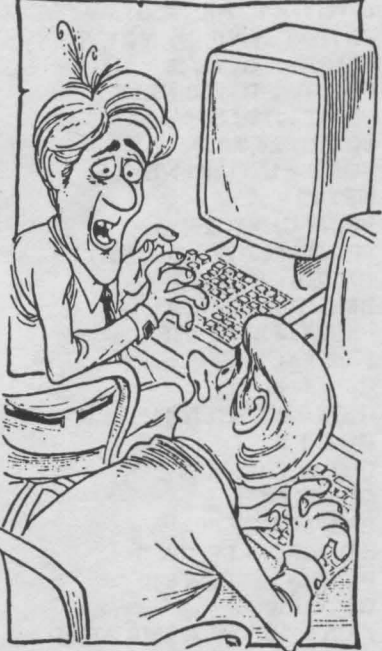

A trillionth of seond here, a trillionth of second there. These damned delay will kill you

## **CURIOZITATI**

-Pentru IBM folositi listingul de la Apple, schimbind HOME cu CLS.<br>Linia 330 se transforma in: 330 BEEP

ul de la Apple schimbind HOME cu PRINT CHR\$ (147) -Pentru Commodore 64/128 se foloseste t 50 Stergeti linia 330.

**Atari** 

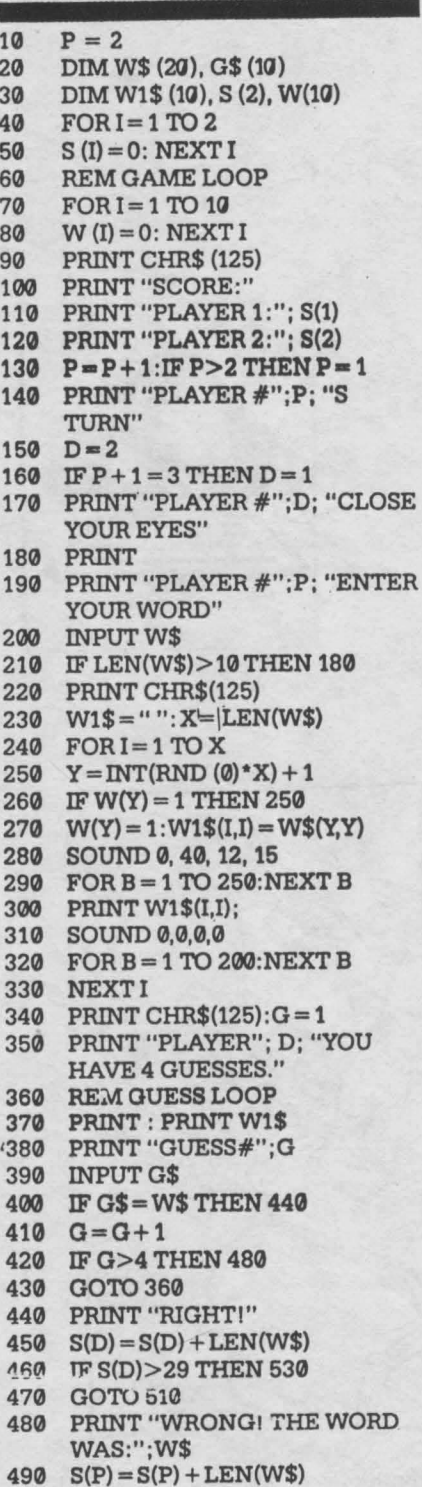

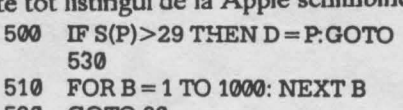

- 520 GOTO 60
- 530 PRINT CHR\$(125)
- 540 PRINT "PLAYER #";D; "WON!!"
- 550 PRINT "GAME OVER"

### **Apple**

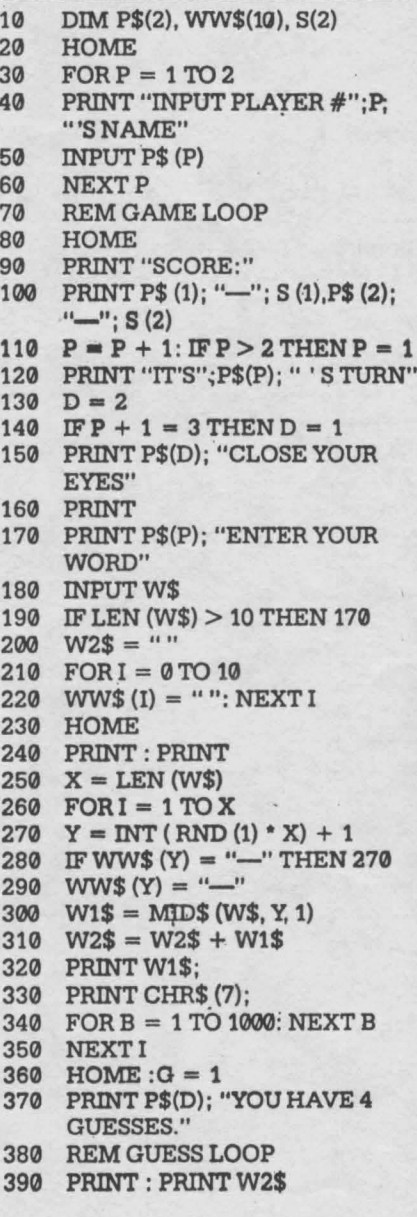

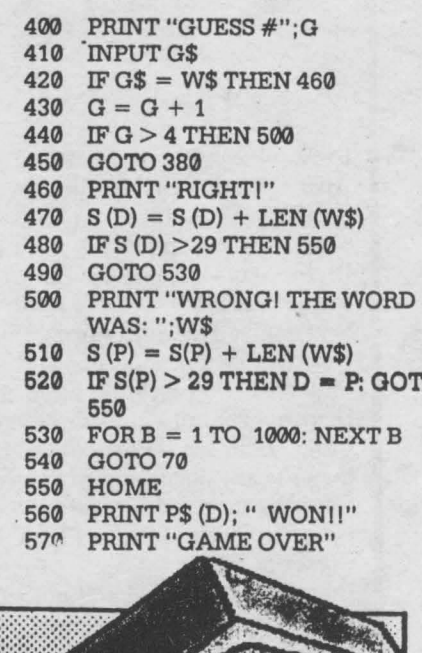

O

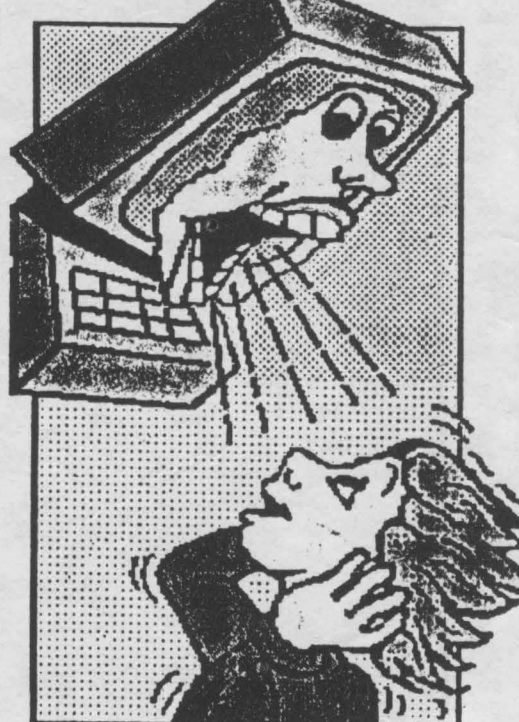

# TA SWORD

**STROIE SILVIU** 

lncepem in acest numar sa prezentam un utilitar, pentru Spectrum, **foarte·** mult solicitat si folosit.

Speram sa venim in ajutorul tuturor acelora care editeaza, mai mult sau mai putin; texte.

### CUPRINS

1 Cum se invata lucrul cu Tasword-ul.

2 Prezentare generala.

2.1 Fisierele de text.

2.2 Fereastra.

2.3 Claviatura.

2.4 Autorepeat.

- 2.5 Comenzile.
- 2.6 Modul Extins.
- 2.7 Oespnrtirea cuvintelor.
- 2.8 Alinierea textului la dreapta.
- 2.9 Trecerea pe rindul urmator.
- 2.10 Reguli de dactilo.

3 Incarcarea si salvarea Tasword

3.1 Salvarea TasworJ

**4 Salvarea si** incarcaren fisierelor de text

- 4.1 **Salvarea**
- 4.2 Incarcarea

4.3 Asamblarea,

**5** Fisierul didactic Tasword

- **6 Comenzile in Mod Normal**
- 7 Comenzile in Mod Extins
- 8 Marginile

9 Interfetele pentru printere

10 Utilizarea printerelor

- 10.1 Initializarea printerului
- 10.2 Definirea caracterelor grafice
- 10.3 Optiunea "define graphics/printer"
- 10A lnformadi suplimentare

10.5 Interfetele pentru printere Portul I/O RS232 Cobra **Interfata Morex** Interfata Tasman **Intcrfata**  Euroelectronics **ZX** Lprint Interfata Kempston

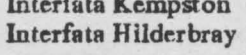

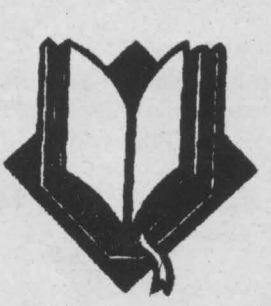

### l CUM SE JNVATA UTILIZAREA TASWORD

### METODOLOGIA RECOMANDATA

Tasword a fost conceput pentru a fi usor de utilizat. Va recomandam sa invntati utilizarea Tasword in urmatoarele etape:

ł.

( 1) Citid Sectiunea de prezentare generala de la #2 si #3 din acest Manual.

 $(2)$  Incarcati Tasword as cum este descris in #3.

(3) Introduccti citeva linii de text acordind atentie indicatiilor cuprinse in Sectiunea "Cum lucreaza Tasword" din acest Manual (#2).

Incercati funtlunile unor comenzi prezentate ln # 6  $\sin \frac{1}{4}$  7.<br>(4)

Incarcati Fisierul Didactic Tasword urmind procedura descrisa in #4 si *#5.* 

(5) Lucrati cu Fisienul Didactic Tasword plna va familiarizati cu comenzile. Utilizarea comenzilor este detaliata in sectiunile #6 si #7. Un rezumat al comenzilor se obtine cu comanda EDIT, dupa care se revine la text apasind ENTER.

(6) Acum sinteti in masura sa generati fisiere de text proprii. Pe masura ce veti utiliza Tasword veti descoperi care din facilltatile acestuia va sint cele mai utile si veti memora principalele comenzi. Nu uitati ca pagina Help este disponibila in permanenta. (7) Configurati Tasword pentru interfata si printerul pe care il folositi asa cum este descris in #9 si #10. Salvati Tasword urmind instructiunile din #3 si utilizati aceasta banda drept copie de lucru. Pnstrati banda originala ca rezerva.

### .2. PREZENT ARE GENERALA

### 2.1 FISIERUL DE TEXT

Tasword opereaza intr-un fisier care contine caractere introduse prin claviatura. Acest fisier poate sa contina pina la 64 de caractere. Continutul acestuia poate fi examinat pe ecranul televizorului.

Ecranul 1V este deci o "fereastra" care va arata 22 de linii din fisiserul de text. Deplasarea ferestrei este denumita "scrolling".

### 2.2 FEREASTRA

In mod normal Tasword afiseaza 64 de caractere pe fiecare linie a fisierului de text. Fereastra poate ti deschisa pentru a afisa 32 de caractere pe fiecare linie la dimensiunea normala a caracterelor. Aceasta se realizeaza cu comanda Mod-Extins-C asa cum este descris la #7.

### 2.3 CLAVIATURA

De cite ori apasati o singura clapa, caracterul sau numarul marcat in alb pe acea clapa apar pc ecran in pozitia cursorului. Exceptie face clapa ENTER care deplaseaza cursorul la începutul urmatoarei linii.

Pentru a afisa o litera majuscula apasati CAPS SHIFT impreuna cu clapa dorita.

Anumite caractere sint marcate cu rosu pe clape:  $(1@#\$\% \& \text{``}" \text{''} -+ =:?/*,.)$ 

Pentru a introduce unul din aceste caractere apasati SYMBOL SHIFT impreuna cu clapa dotita.

Unele caractere sint marcate in rosu sub c lape:  $| \setminus \{\}\rangle$ 

Pentru a introduce unul din aceste caractere trebuie sa utilizati Modul Extins (vezi #7) si sa apasati SYMBOL SHIFT impreuna cu clapa dorita.

Unele din simbolurile marcate cu roou pe clape nu sint cuvinte sau caractere duble. (TO ; THEN; ; etc.). Acestea sint comenzile procesorului Tasword. Marcajele in alb de deasupra clapelor numerice sint de asemenea comenzi.

### 2.4 AlfI'O REPEAT

Daca o tasta este apasata continuu, dupa o scurta intirziere, functiunea ei este repetata. Aceasta se aplica atit caracterelor cit si comenzilor.

### 2.5 COMENZILE (ln modul **NORMAL)**

Cu exceptia clapei ENTER, una din clapele SHIFT trebuie sa fie apasata pentru aintroduce o comanda. Cind primeste o comanda Tasword manipuleaza fisierul de text in modul specificat. De exemplu clapele cursorului (CAPS SHIFT 5,6,7,8) deplaseaza cursorul. Alta comanda utila este EDlT (CAPS SHIFT 1) care afiseaza pagina help. Pagina bdp furnizeaza o descriere sumara a fiecarei comenzi.

O descriere completa a actiunii fiecarei comenzi este data in sectiunile #6 #7 si #8.

Cind este afisata pagina Help apasati simultan CAPS SHIFT si SYMBOL SHIFT pentru a obtine pagina belp în Mod-Extins. Apasati ambele clape SHIFT pentru areveni la pagina help normala.

Cind este afisata pagina help normala apasati ENTER pentru a reveni la pagina de text

### 2.6 MODUL EXTINS

Pentru a executa anumite operatii asupra fisierului de text trebuie sa treceti in Modul-Extins de lucru, apasind simultan CAPS SHIFf si SYM-BOL SHIFT. Linia de jos va pulsa pentru a va indica faptul ca Tasword este in Mod Extins.

Daca este apasat EDIT (CAPS SHIFT 1) va fi atisata pagina help pentru Modul Extins. Aceasta ajuta la identificarea comenzilor în Mod Extins.

O descriere completa a actiunii fiecarei comenzi în Mod Extins este data in sectiunea #7.

Apasind ambele clape SHIFT in timp ce este afisata pagina help ia Mod Extins se va atisa pagina help normala.

Pentru a reveni in mod de Iucru normal apasati simultan ambele clape SHIFT. Linia **de** jos va înceta sa mai pulseze. indicind ca Tasword este in mod de lucru normal.

Apasati ENTER pentru a reveni la pagina de text din pagina help.

### 2.7 DESPARTIREA CUVINTELOR

Daca nu este specificat altfel, prin comanda Mod-Extins-W, Tasword termina rindurile la cuvint întreg, Aceasta înseamna ca daca ultjmul de pe o line nu -încape pe acea linie atunci întregul cuvint este transferat la inceputul liniei urmatoare. Clapa ENTER este folosita numai pentru a marca începutul unui paragraf. Va veti convinge in curind ca Tasword mentine textul aliniat si va permite sa va concentrati asupra claviaturii.

### 2.8 ALINIEREA CUVINTELOR

Ca si in cazul despartirii cuvintelor la sfirsitul unei linii, Tasword aliniaza automat linia care a fost introdusa. Cuvintele in cadrul liniei sint spatiate astfel incit 'liniile sa se termine in aceeasi coloana. Aceasta da un aspect îngrijit textului.

Modificarea alinierii unui text se poate face simplu prin comanda Mod- Extins-E, urmata de comanda STEP (#7) pentru a realinia paragraful dorit.

### 2.9 CURSORULINALT

Cind ati introdus ultimul caracter de pe o linie, Tasword deplaseaza cursorul la inceputul liniei urmatoare. Cursorul devine mai înalt. Daca introduceti un caracter cind cursorul este inalt, atunci Tasword va considera ca acel caracter face parte din ultimul cuvint al liniei anterioare si va va transfera tot cuvintul pe noua linie. Daca cuvintul de pe linia anterioara s-a terminat. atunci trebuie sa introduceti un spatiu- asa cum ati face in mod normal daca nu vati fi uitat la ecran<sup>2</sup> inainte de a introduce urmatorul cuvim.

Daca ultimul caracter de pe o linie este un punct, Tasword ii va scrie pe aceeasi linie cu ultimul cuvint.

# hobBIT 15

2.10 REGULI DE INTRODUCERE A TE-XTELOR

La introducerea textelor respectati urmatoarele doua reguli simple de dactilo:

(1) lntroduceti întotdeauna dupa punct sau dupa orice alt semn de punctuatie cel putin un spatiu.

(2) Incepeti întotdeauna un nou paragraf identificind-ul (prin spatii la începutul acestuia), sau lasind o linie blanc intre paragrafe sau in ambele moduri.

3. INCARCAREA SI LANSAREA PROCE-SORULUI TASWORD

Pentru a incarca Tasword puneti caseta in casetofon si introduceti in calculator comanda: LOAD " " si apasati ENIBR.

Apoi pomiti casetofonul pe redare si programul Tasword se va incarca in doua parti: mai intii un bloc de "program" si apoi un bloc de "bytes". Beep-ul va suna timp de citeva secunde cind incarcarea s-a terminat si acum puteti opri banda. Tasword este lansat în executie atunci cind opreste beep-uL Veti **vedea**  cursorul pulsind la incepurul unui fisier de text gol si numarul de linie precum si alte informatii in partea de jos a ecranului. Acum putetî introduce un text sau sa incarcati un fisier de text creat anterior de pe banda **(vezi** sectiuaca #4).

Pentru a incarca fisierul Didactic Tutor incarcati Tasword-ul asa cum a fost descris mai sus avind grija sa opriti banda inaite ca beep-ul sa se opreasca. Apoi urmati instructiunile din sectjunea #4.

Intrarea din BASIC in Tasword se face cu RUN, ENTER.

### 1.1 SALVAREA PROCESORULUI TAS-**WORD**

Pentru a crea copii de rezerva ale procesorului Tasword apasati STOP in timp ce procesorul afiseaza pagina de text. Va apare o linie de optiuni pe ecran asa cum este aratat la sectiunea #6 in prezentarea acestei comenzi.

Apasati T pentru a salva Tasword-ul si urmariti instructiunile care apar pe ecran. Urmariti ecranul pe timpul satvariî deoarece trebuie sa apasati o clapa dupa ce s-a terminat. blocul "program".

### 4. INCARCAREA SI SALVAREA FISIERELOR DE TEXT

### 4.1 SALVAREAFJSIERELOR DE TEXT

Puteti salva pe caseta fisierul de text pe care l-ati creat. Apasati STOP (SYMBOL SHIFT A) in timp ce Tasword lucreaza in mod norma! si o lista de optiuni va apare pe ecran. Alegeti "save text file" apasind S si vi se va cere sa introduceti numele fisierului de text. Jntroduceti numele fisierului **de**  text de maxim 10 caractere apoi apasati ENTER. Urmati instructiunile care apar pe ecran.

Dupa variticarea fisîeru!ui de text optiunile comenzii STOP vor apare din nou pe ecran. Apasati **Y**  pentru a reveni la pagina de text.

Daca este afisat mesajul "Tape Loading Error• reluati salvarea din BASIC cu comenzile RUN, ENTER

### 4.2 INCARCAREAFISIERELOR DE TEXT !!! ATENTIE ! ! !

INCARCAREA UNUI FISIER DE TEXT VA STERGE DIN MEMORIA CALCULATORULUI CONTINUTIJL ANTERIOR ( eventualul fisier de text deja existent).

Pentru a incarca un fisier de pe banda, se da comanda STOP in lucru normal. Apoi se apasa J pentru a selecta comanda "load text file". Urmati instructiunile *ce* apar pe ecran.

### **4.3 ASAMBLAREA FISIERELOR DE TEXT**

Asamblarea fisierelor de text consta din incarcarea unui tisiser de text de pe caseta si introducerea acestuia in Tasword dupa textul existent. Pentru a face aceasta dati comanda STOP si apasati M pentru a selecta optiunea "merge text files". Tasword va raspunde cu procedura pentru incarcare.

Operatia de asamhlare nu va reusi daca nu este suficient spatiu in memorie (320 linii). In acest caz din BASIC se va da RUN, ENTER, pentru a reveni în Tasword.

### *5.* FJSIERUL DIDACTIC (Tutor)

Fisierul Didactic este un fisier de text care va permite acomodarea cu utilizarea comenzilor.

Fisierul didactic este înregistrat pe banda imediat dupa Tasword "bytes". Incarcati Tasword asa cum este descris în sect. #3,avind grija sa opriti banda inaînte ca beep-ul sa se termine. Urmati procedura normala de incarcare a unui fisier de text astfel:

(1) Apasati in modul normal de lucru *STOP* **(SYM-**BOL SHIFT A).

(2) Selctati optiunea "load text file" apasind clapa J.

( 3) Apasati ENTER asa cum va este cerut.

( 4) Tasword va va cere numele fisierului de text. Apasati ENTER daca doriti sa incarcati primul fisicr de text intilnit pe banda.

(5) Porniti banda.

Fisierul didactic va apare pe ecran de indata ce s-a incarcat. Opriti banda.

### # 6. COMENZILE TASWORD IN MODUL DE LUCRU NORMAL.

In continuare sint descrise comenzile Tasword in modul normal de lucru. Tasword este in modul normal de lucru atunci cind linia de informare din partea de jos a ecranului nu pulseaza.

Pentru orice comanda este necesar sa se apese simultan una dintre clapele de shift (CAPS SHIFT sau SYMBOLSHJFT) si clapa corespunzatoare comenzii dorite. Clapa ENTER face exceptie de la aceasta regula

EDIT capssbift 1

Atunci cind se da comanda EDIT este afisata pagina help normala, adica o scurta prezentare a comenzilor în modul de lucru normal. Apasati ENTER pentru a reveni la fisierul de text sau CAPS SHIFT si SYMBOL SHIFT simultan pentru pagina help a Modului Extins.

### CAPS LOCK caps sbift 2

O litera majuscula poate fi introdusa apasind simultan CAPS SHIFT si clapa corespunzatoare literei. Daca este necesar ca pentru o perioada sa se scrie cu majuscule, atunci se va folosi comanda CAPS LOCK, care este echivalenta cu mentinerea permanent apasata a clapei CAPS SHIFT. Cind comanda este in functie, se afiseaza acest lucru pulsat în stinga cimpului de informare din partea de jos a ecranului. Revenirea la scrierea normala se realizeaza comandind din nou CAPS LOCK.

### TRUE VIDEO caps shift

--- continuare în numarul viitor ---

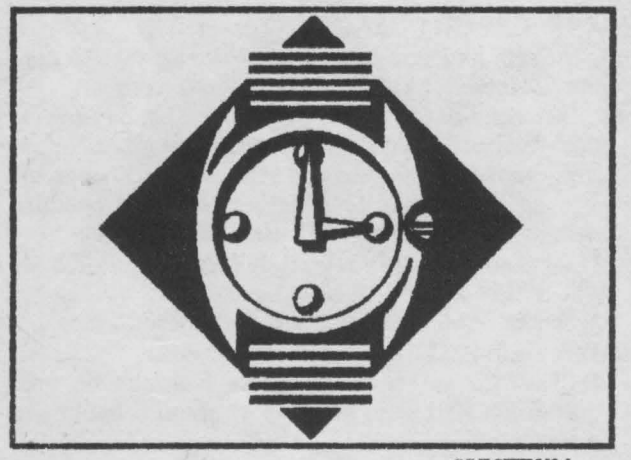

SPECTRUM

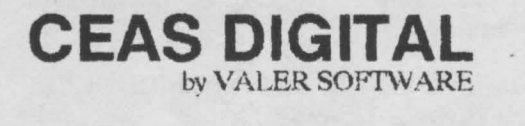

ORG 65155 LDHL,#FBOO LDB,O INIT LD (HL),#FC JNCHL DJNZINIT LD(HL).#FC LDA,#PB LDI,A DI

IM2 EI RET ORG#FCFC RST#38 Dl PUSH HL PUSHDE PUSHAF PUSHIX CALL START POP IX POPAF POPBC POP DE POP<sub>HL</sub> EI RET START LD HL.SUT  $LD A(HL)$ INCA CP25 CALL Z,MODIF CP<sub>51</sub> JRZ,CLOCK LD(HL),A JRAFIS CLOCK LD (HL),O LDHL,SEC LDA,(HL) INCA **CALL MODY** CP60 JR Z,CEAS LD(HL),A JRAFIS CEAS LD (HL),0 LDHL,M2 LDA,(HL) lNCA CP<sub>10</sub> JR Z, MIN1 LD (tlL),A JRAFIS MIN1 LD (HL),O LDHL.Ml LDA,(HL) INCA CP6 JR ZHOUR2 LD(HL),A JRAFIS HOUR2 LD (HL),0 LDHL.H2 LDA,(ffL) 1NCA CALL BEEP CP 10 JR Z,HOUR1 CP<sub>4</sub>

LD(HL),A JR NZ,AFIS LDHL,Hl LDA,(HL) CP2 JRNZAFIS LD (HL),255 LDHL,H2 HOURl LD (HL),0 LDHL,Hl LDA,(HL) INCA LD(HL),A CP3 JRNZ,AFIS  $LD(HL)$ ,0 LDHL,H2  $LD(HL)$ ,0 JRAFIS H<sub>1</sub> DEFS<sub>1</sub><br>H<sub>2</sub> DEFS<sub>1</sub> H<sub>2</sub> DEFS<sub>1</sub><br>M<sub>1</sub> DEFS<sub>1</sub> DEFS<sub>1</sub> M<sub>2</sub> DEFS<sub>-1</sub> APIS LDHL,16411 PUSH<sub>HL</sub> LDIX,Hl  $LD A<sub>1</sub>(IX+0)$  $CP<sub>0</sub>$ CALL Z,ROUT CALLWRITE POPHL INCHL PUSH HL LDIX.H2  $LD A<sub>1</sub>(IX+0)$ CALLWRITE POPHL INCHL PUSH<sub>HL</sub> LDDE,PUNCT LDA,(DE) CALLWRJTE POPHL INCHL PUSH HL LDIX,Mt  $LD A$ <sub>( $(X+0)$ </sub>) CALLWRITE POPHL JNCHL LDIX.M2  $LD A<sub>1</sub>(IX+0)$ CALLWRITE CALLATIR **RET** WRITE LD BC,SET EXDE,HL LDL,A  $LDH<sub>0</sub>$ AODHL,HL

ADDHL,HL ADDHL,HL AJ)DHL,BC EXDE,HL NEXT LD B,8 REPP LDA.(DE) LD(HL),A JNCDE INCH DJNZREPP RET SEC DEFS1 SUT DEFS1 PUNCT DEFS 1<br>SET DEFW 17 DEFW 17022, 16962, 16962, 32322, 514, 514, 514, 514, 638, 32258 DEFW 16448, 32320, 638, 32258, 514, 32258, 16962, 32322, *514,* 514 DEFW 16510, 32320, 514, 32258, 16448, 32320, 16962, 32322, 17022 . DEFW 16962, 514, 514, 17022, 32322, 16982, 32322, 17022, 32322 DEFW 514, 514, 6144, 24, 6144, 24, 0, 0, 0, 0 ROUT LDA,11 RET MODIF LD IX.PUNCT  $LD$  ( $IX + 0$ ), 11 RET MODY LD IX, PUNCT  $LD (IX + 0)$ ,10 RET BEEP PUSHHL PUSHAF LDDE,2200 LDHL,75 **CALL 949** POPAF POPHL RET ATTR LD A,(23693) AND#F8 BIT<sub>5</sub>,A JR NZ, ATTR2 XOR7 ATTR2 CALL ATTR1 RET ATTR1 LD HL.22555  $LDB,5$ AT LD(HL),A INCHL DJNZAT RET

Programul prezentat alaturat este un ceas software, care ruleaza pe intreruperi, in asa fel incit interactioneaza foarte putin cu programele BASIC sau in cod masina ce se ruleaza.

Afisarea ceasului se face pe 5 caractere, in partea dreapta sus a ecranului, deci se afiseaza ora, doua puncte clipitoare si minutele. Desi nu sint afisate, secundele si sutimile de secunda sint totusi gestionate de program. Ceasul este de tip "24 de ore'', intrucit afiseaza orele de la O la 23. In cazul in care prima cifra a orelor este zero, aceasta nu se mai afiseaza; totusi cimpul ramas liber ou poate fi folosit in alte scopuri.

De remarcat este faptul ca ceasul este compus cu caractere tipice unui ceas digital. Acestea se afla in permanent contrast cu birtia pe care sint afisate. Astfel, exista urmatoarea corespondenta:

================ TABEL

=================

Indiferent de operatia care se executa in acel moment, la ora fixa ceasul scoate un sunet prelung si ascutiL

Lucrind pe întreruperi, ceasul ARE nevoie de aceste intreruperi. Toate operatiile care dezactiveaza întreruperile (cu DI) de genul BEEP, SAVE, LOAD opresc pe durata executiei lor ceasul. Deci atentie la actualizarea orei.

Oprirea definitiva a ceasului cu posibilitatea eliberarii memoriei ocupate, se face cu urmatoarea secventa in cod masina:

Dl IM1

EI RET

Comanda NEW opreste ceasul dar nu ii distruge. Reapelarea se face cu : RANOOMIZE USR 65155

Programul nu interactioneaza in nici un fel cu variabila de sistem FRAMES. Chiar daca în timpul functionarii ceasului intreruperile se activeaza si dezactiveaza cu o ritmicitate de aproximativ 20 ms, incrementarea variabilei de sistem nu este afectata, implicit functia RND va functiona corect. Pentru orice probleme in legatura cu acest program scrieti autorului (adresa din almanah).

Actualizarea ceasului se face cu urrnatorul program BASIC:

10 PRINT "SOFTWARE CLOCK" **20 PRINT "@ BY VALER SOFTWARE"** 30 PRINT "DEVA, SEPTEMBER 7, 1992" 40 PRINT :PRINT:PRINT 50 PRINT "set clock using the following syntax:" 60 PRINT" 09:30:49.03" 70 INPUT  $"==$ ";LINE a\$ 80 POKE 64900,VAL a\$(1) **90** POKE 64901,VAL a\$(2) 100POKE 64902, VAL a\$(4) 110POKE 64903,VAL a\$(5) 120POKE 64996, VAL a\$(7 TO 8) 130POKE 64997,VAL aS(lO TO 11) 140CLS :RANDOMIZE USR 65155 150STOP

11PS<br>ACTIONREFLEX: 50770,0; 50771,0; 50772,0;<br>50964.0; 50965.0; 50966.0;<br>ADASTRA: 53853,0<br>AH DIDDUMS: 24786,0<br>AIRWOLF: 45982,0 ALCHEMISf: 47340,0; 49745,195(iof. lives); 47414,0; ALIEN 8: 51737,0(inf. lives); 44526,0(timp); 44461,97; 44462,185; ANDROID 2: 52262,0; 53894,0; AQARIUS: 31055,0 ARCADIA: 25776,0<br>ATIC ATAC: 36518,1 36518,129; 36519,0; BATTLERACE: 44641,0(inf. lives)<br>BLACK HOWK: 34695,183 BLACK HOWK: 34695,183<br>BLADE ALLEY: 58201,0(inf. lives) BOBY BEARING: 29688,175(timp) **BOULDER DASH:** 26011,01 26012,0; 26013,0(timp); BOOTY. 58294,0 CAULDRON: 40060.0 CAULDRON: 52133,0 .. CAVERN FIGHTER: 31683,0: 31684,0<br>CHUCKIE EOG: 42508,3(inf lives); 35453,0; 43647,nr. de gresell COBRA: 27652,0; 27653,0(inf. lives); COMANDO: CON-QUEST: 23225,201 35730,52(inf. lives); 28697,0; COOKIE: DEATH CHASE: 26463,0 DEFENDER: 30822,255; 37815,255; DINAMITE DAN: 52678.0; 57035,0(inf. lives); 58770,201; 59093,201; ECHINOX: 41917,52 EVERY ONES'S A WALLY:58214,201(inf. lives); 28215,0; REXONE: Code : 8880888793999409 Code : 8985809184889568<br>10 CLEAR 24999: POKB 23739111:<br>LOAD'''CODE: RANDOMIZE USR 39985: LOAD""CODE: RANDOMIZE<br>LOAD""CODE: POKE 56607,201 15 POKE 40303,0:POKE 39156,0 20 RANDOMIZE USR 38000 ZAR JAS: 10 LOAD "zj1"SCREEN \$ 15 INK 0 20 PAPER 0 25 PRINT AT 0,0; 30 LOAD "zj 2" CODE 35 PRINT AT 0,0; 40 LOAD "zj 3" CODE 45 POKE 30230, 183 POKE 30256, 183 50 RANDOMIZE USR 24700

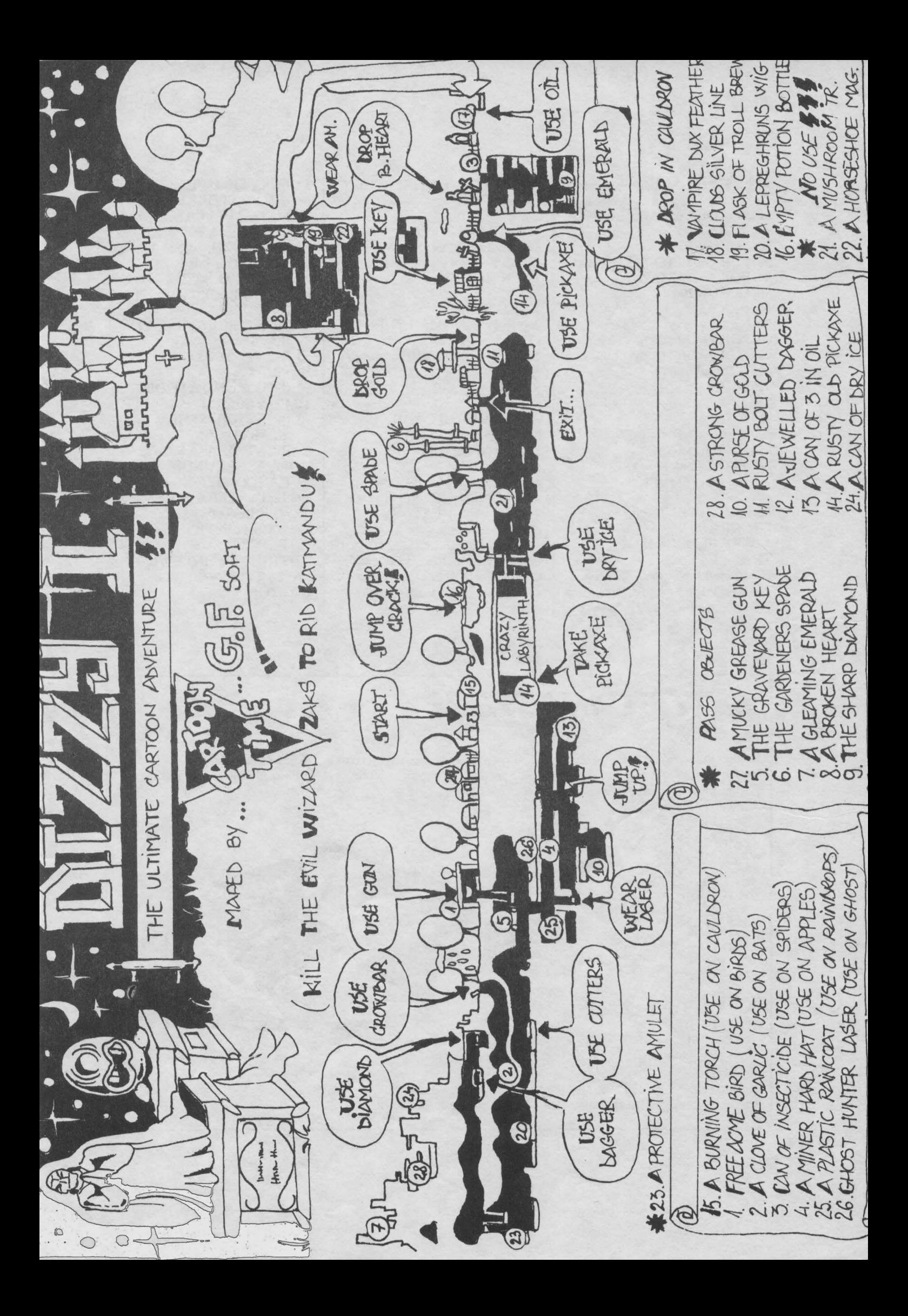

**PLASA 3D** 

Erdélyi Béla 10 BORDER 0: PAPER 0: INK  $7: CLS$ 20 LET  $t = P1/4$ 30 FOR y=-70 TO 70 STEP 10 40 FOR x=-70 TO 70 50 GOSUB 200 60 NEXT x 70 NEXTy 80 FOR x=-70 TO 70 STEP 10 90 FOR y=-70 TO 70 **100 GOSUB 200 110 NEXT y** 120 NEXT x 130 STOP 200 REM conditie 210 REM functia 220 PLOT  $70 + x + (70 + y)^*$  $\cos t_z z + (70+y)^* \sin t$ **EXEMPLE PENTRU** PROGRAMUL 3D

-----------

1. VIRF ELECTROPOTEN-**TIAL**  $200$  IF  $x=0$  AND  $y=0$  THEN **RETURN** 210 LET  $z=1000/SQR(x*x+y*y)$  215 IF z + (70+y)\*sint175 THEN **RETURN** 

2. PLACA INDOITA 210 LET  $z = (x^*x + y^*y)/150$ 220 IF  $z + (70+y)\sin t$  sint 175 **THEN RETURN** 

3. SEMISFERA 200 IF (x\*x+y\*y)2500 THEN LET  $z=0$ : GOTO 220 210 LET  $z = SQR(2500-x*x-y^*y)$ 220 IF z + (70+y)sint175 THEN **RETURN** 

**ALTE FUNCTII CARE MERITA INCERCATE**  $z = a^* sin(x/10)$  $z = a*(4300-y*y)$  $z = (a^*sin(x/10))^*(b^*(4300-y^*y))$  $z = a^*x^*x^*EXP(-x)$  $z=a^*(x^*x+y^*y)^*EXP(-x^*x-y^*y)$ unde a=constant

Programul urmator va ajuta sa calculati aproximativ frecventa de tact a microprocesorului dumneavoastra:

10 FOR i=50000 TO 50054: READ a:POKE i,a:NEXT i 20 DATA 243, 33, 0, 0, 17, 0, 0, 62, 254, 213, 254, 203, 31, 56, 248, 62, 127, 213, 254, 203, 31, 48, 14, 1, 1, 0, 235, 3, 235, 1, 0, 0, 237, 74, 3, 24, 234, 221, 33, 96, 234, 221, 116, 0, 221, 117, 1, 221, 114, 2, 221, 115, 3, 251, 201 **30 PRINT "FRECVENTA DE** TACT<sup>\*</sup> 40 PRINT " CALCUL 50 PRINT 60 INPUT "UNITATE DE TIMP IN SEC.?":t 70 PRINT "CAPS SHIFT -**START** 80 PRINT "APASA SPACE DUPA ";t; "SECUNDE" 90 RANDOMIZE USR 50000 100 LET c=PEEK 60003+256\* (PEEK 60002+256\*(PEEK  $60001 + 256$ \*PEEK  $60000$ ) 110 PRINT 120 PRINT "f="; INT( $c/t/10+$  $0.5$ ;"kHz" 130 STOP

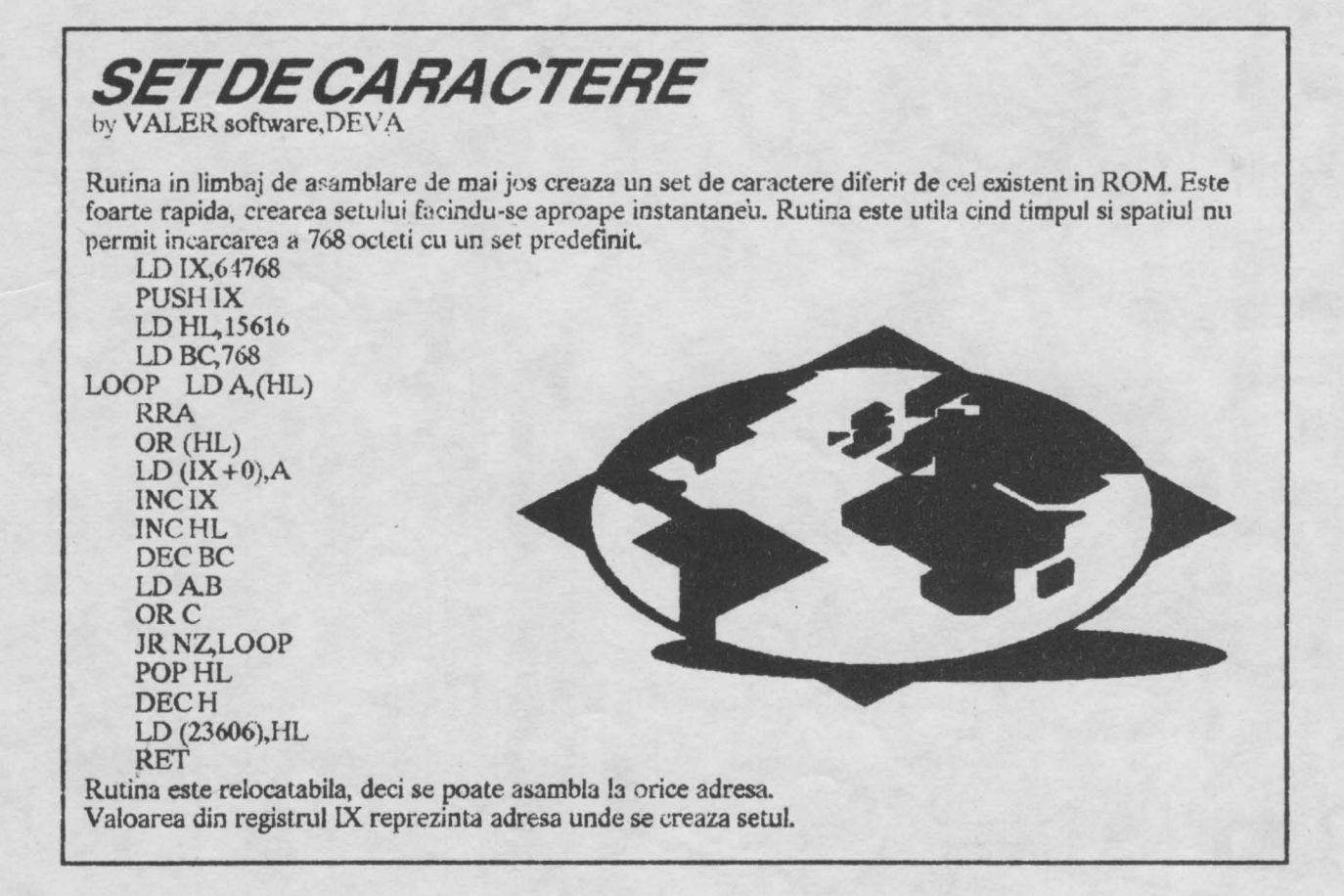

Jocul incepe cu materializarea lui Dizzy într-o capcana aflata sub pamint. Aici gasesti o cana cu apa, un maaunchi de frunze si o cutie **de** chibrituri. Mergi în stinga la usa si lasi jos chibriturile si frunzele, usa incepe sa arda dar tu torni apa peste foc care se stinge drumul devenind astfel liber.

Mergi in stinga un screen si vorbeste-i pajului. Acesta iti va spune *ca* un 1ROLL rau isi face de cap in castelul regelui Arthur, suparind-o pe printesa. Pajul iti da un covor care nu-ti foloseste la nimic. Mergi iarasi in stinga un screen si ia timacopul, apoi mai mergi trei screen-uri in dreapta, ia cursa de soareci si vorbeste-i leului. Acesta iti va spune ca ia timp ce se plimba pe linga castel a fost alungar de Troll; in timp ce fugea i-a intrat un ghirnpe in picior. Sari in stinga un screen si mergi pe nori luind "An Acme Bridge Kit". apoi cobori si la baza dealului pui tirnacopuL Darimind zidul poti merge un screen in stinga si inca unul în sus de unde iei un saculet cu aur.

ATENTIE ! Pe parcursul jocului trebuiesc strinse 20 de cirese. Multe sint bine ascunse.

Dar sa revenim, mergi in dreapta un screen, lasa cursa linga soricel, acesta nu va intra în ea pentru ca n-ai momeala.

Urca un screen si apoi sari in dreapta inca unul, pe nori, pe urma cu atentie jos pe Tower Draw Bridge (atentie la repi); ia harpa de aur si apoi mergi doua screen-uri sus. Cu ajutorul norilor mergi un screen in stinga si ajungi în rai ( la figurat). Aici vorbesti cu Sf. Petru si ii dai harpa de aur; acesta iti va da in schimb o bucatica de brinza sfintita. De aid te întorci in screen-ul cu soricelul, pui brinza ca momeala si prinzi soricelul. Mergi 8 screen-uri in stinga pina cind ajungi la Troll-ul cel rau. Lasi jos cursa care se va deschide, soricelul iese afara si il sperie pe Troll. Acesta fuge si iti lasa drumul liber. Mergi iarasi in stinga un screen apoi putin sus si in dreapta, iei motorul de barca si te intorci la FERRY MAN ( omul cu barca).

Acestuia ii dai motorul, in schimbul caruia vei primi o secera. Cu secera tai spinii de la Tower Draw Bridge, mergi iarasi in stinga un screen ai vei gasi o sticla cu o licoare care din pacate nu-ti va folosi la nimic. Mergi in dreapta doua screen-uri. Aici ar trebui **sa iei** o cheie, dar nu poti deoarece apare EVIL DIZZY care iti copiaza întocmai miscarile. iar in momentul în care tu atingi cheia, el apasa pe un buton si te prabusesti in apa. Nu-i nimic, mergi un screen in dreapta, apoi doua in stinga. Aici gasesti o penseta pe care o iei si te duci sa i-o dai leului care isi va scoate astfel ghimpele din. picior. lei gbimpelc si mergi doua screen-uri in stinga; acolo dai pajului trompeta, si el la riodul lui iti va da *o* carte cu glume pe care nu iei inca. Intoarce-re la EVJL DlZZY •caruia ii pregatesti o capcana. Intra în screen. lasa gimpele jos, apoi mergi in dreapta un screen-si intoarce-te in primul dar in partea de sus. Aici plimba-

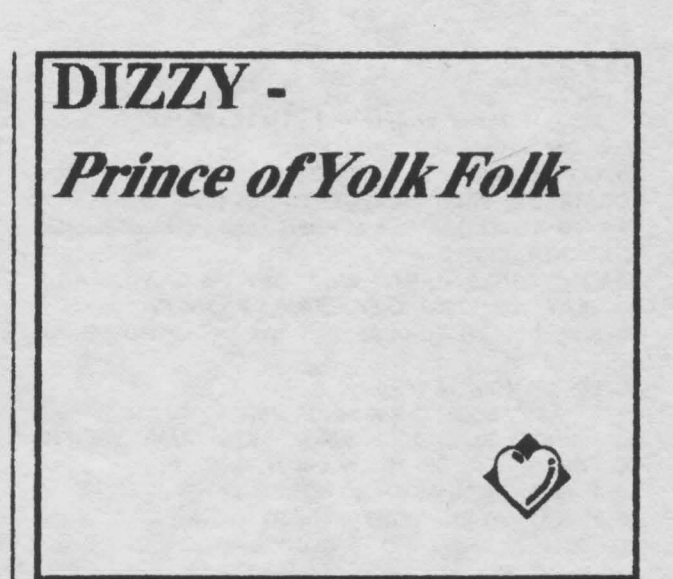

te în asa fel incit EVJL DIZZY **sa se** uite dupa **tine si**  sa calce pe ghimpe. Dupa ce ai scapat astfel de el, ia cheia, ia cartea cu glume de la paj, apoi mergi trei screen-uri in stinga si cu ajutirul cheii repari podul. Mergi doua screen-uri stinga, vorbeste-i printeseî care plinge, da-i cartea cu glume care o va înveseli; ea iti va da inschimb un steag regal. Mergi in dreapta trei screen-uri, apoi sus. pina ce ajungi pe aooperisul castelului; in acest moment agata steagul de bat, apare si pajul pe care-l rogi sa cinte din trompeta. Regele Arthur o va auzi si se va intoarce din din cruciada. Vorbeste cu regele (TRAIASCA REGELE) care te investeste cu titlul de print de YOLK FOLK. Coboara putin si mergi in dreapta un screen, ia cheia si intoarce-te la Tower Draw Bridge. De aici mergi in drepta un screen si apoi sus inca unul si alte . doua screen-uri in dreapta. Inca un screen **sus· si"** ai ajuns, in sfirsit, la iubita *ta* Daisy. Deschide .usa cu cheia **si da-i** cele 20 de cirese ( pe care aceasta le pierduse).

Final emotionant, **lacrimi,** etc.

### NEWS GENERAL RESIDENCE

Anul 1992 inseamna pentru firma "CODE MASTERS HOUSE" o propulsare rapida spre primele locuri din top-urile de jocuri cu uimitoarea colectie "DIZZY MORBID COLLECTION"

Din aceasta colectie fac parte: HORROR DIZZY SADICDIZZV MASSACREDIZZY DIZZY THE RIPPER SATANIC DJZZY

Tbat's all suckers!!

Ionescu Octavian (MASTERSOFT)

10 REM ... Nume program: TRIAL.BAS ... Autor: Mirel Dobrila, 1992 20 CLEAR: WIDTH 40: SCREEN 0,1: COLOR 7,0,0: CLS: LOCATE 2,2: PRINT "=== LETTER'S TRIAL ===" FOR T=1 TO 150: LOCATE 8,2: PRINT "Author: Mirel Dobrila": NEXT: KEY OFF 30 V\$="L7GDL9 GD.P16L 8 C.": B\$="L9BBAA L8AAG." 40 PLAY "MB T200 O2;XV\$;P6;XV\$;P8;XB\$;P4;" 50 FOR T=1 TO 6000: NEXT T: WIDTH 80: GOSUB 850 : $REC = 10^6$ 60 L\$=CHR\$(8): NUM=0: A\$="ABCDEFGHIJKLMNOPQRSTUVXY" 70 LOCATE 23,6: BEEP: INPUT "HOW MANY LETTERS TO ARRANGE (8 OR 15 OR 24)";N:F\$=" 80 IF N=8 THEN WIDTH 40:00TO 120 90 IF N=15 THEN WIDTH 40:GOTO 140 100 IF N=24 THEN WIDTH 40:GOTO 160 110 GOTO 70 120 PR1=8 : PR2= 14: UP=7: DOWN=13: RIGHT=18: LEFT=12: GHYI=9: GHYF=11: GHXI=13: GHXF=17:  $GVM=14$ :  $GVXF=16$ :  $GVV1=8$ :  $GVYE=12$ :  $LSX=17$ :  $LIX = 13$ :  $LSY = 12$ :  $LY = 8$ 130 GOTO 170 140 PR1=8: PR2=16: UP=6: DOWN=14: RIGHT=19: LEFT=11:  $GHM=8$ : GHYF=12: GHXI=12: GHXF=18:  $GVM = 13$ :  $GVM = 17$ :  $GVM = 7$ :  $GWF = 13$ :  $LSX = 18$ :  $LY=12$ :  $LSY=13$ :  $LY=7$ 150 GOTO 170 160 PR1=7: PR2=17: UP=5 : DOWN=15: RIGHT=20: LEFT=10: GHYI=7: GHYF=13: GHXI=11: GHXF=19:  $GVXI = 12$ :  $GVXF = 18$ :  $GVYI = 6$ :  $GVYF = 14$ :  $LSX = 19$ :  $LY=11$ : LSY=14: LY=6 170 REM PLOT TABLE ... 180 LOCATE UP, LEFT: FOR UN=PR1 TO PR2: PRINT L\$:: NEXT LIN 190 FOR I=UP TO DOWN :LOCATE I,LEFT:PRINT L\$;:LOCATE I, RIGHT: PRINT L\$ : NEXT I 200 LOCATE DOWN, LEFT: FOR LIN=PR1 TO PR2: PRINT L\$::NEXT LIN 210 FOR F=GHYI TO GHYF STEP 2: FOR C=GHXI TO GHXF : COLOR 7,0: LOCATE F,C: PRINT CHR\$(205): NEXT C: NEXT F 220 FOR C=GVXI TO GVXF STEP 2: FOR F=GVYI TO GVYF : COLOR 7,0: LOCATE F,C: PRINT CHR\$(186);: NEXT F: NEXT C: COLOR 7.0 230 LOCATE 2,7:PRINT "WAIT A MOMENT ..." 240 SPX=LSX: SPXN=SPX:SPY=LSY: SPYN=SPY **B\$=LEFT\$(A\$,N):K=0** 250 260 FOR Y=LIY TO LSY STEP 2 270 FOR X=LIX TO LSX STEP 2 280 LET K=K+1 : X\$=MID\$(B\$,K,1) 290 LOCATE Y,X:PRINT X\$ 300 IF K=N THEN GOSUB 320 310 NEXT X:NEXT Y 320 GOSUB 730 330 LOCATE 2,1: PRINT SPACE\$(30): LOCATE 2,1: SOUND 300,1: SOUND 69,1: PRINT "No. OF MOVES =";NUM : LOCATE 3,1: PRINT"Press 'Q' to quit I": LOCATE 2,21: COLOR 0,7: PRINT " RECORD =";REC;: COLOR 7,0: PRINT 340 NKEY\$=INKEY\$ : IF NKEY\$=" THEN 340 . 'STEADY 350 IF NKEY\$="Q" OR NKEY\$="q" THEN GOSUB 940 'QUIT 360 IF NKEY\$=CHR\$(0)+CHR\$(72)

THEN SPYN=SPY-2 'UP 370 IF NKEY\$=CHR\$(0)+CHR\$(80) THEN SPYN=SPY+2 'DOWN 380 IF  $NKEY$ = CHR$(0) + CHR$(75)$ **THEN** SPXN=SPX-2 'LEFT  $IF$ 390  $NKEY$ = CHR$(0) + CHR$(77)$ **THEN** SPXN=SPX+2 'RIGHT 400 IF SPXNLSX THEN SPXN=LSX: GOTO 340 410 IF SPXN THEN SPXN=LIX: GOTO 340 420 IF SPYNLSY THEN SPYN=LSY: GOTO 340 430 IF SPYNY THEN SPYN=LIY: GOTO 340 440 NUM=NUM+1 450 LOCATE 216: PRINT USING "#####": NUM 460 GOSUB 490 470 GOSUB 570 480 GOTO 340 490 M = SCREEN (SPYN, SPXN, 0): M\$=CHR\$(M) 500 LOCATE SPY, SPX: PRINT M\$ 510 LOCATE SPYN, SPXN: PRINT " 520 SPX=SPXN:SPY=SPYN 530 IF N=8 THEN GOSUB 970 540 IF N=15 THEN GOSUB 1080 550 IF N=24 THEN GOSUB 1260 560 RETURN 570 P\$="A" 580 FOR O=LIY TO LSY STEP 2 590 FOR A=LIX TO LSX STEP 2 600 S=SCREEN (O.A.0): S\$=CHR\$(S) 610 IF S\$\$ THEN RETURN 620 P\$=S\$ 630 NEXT A:NEXT O 640 LOCATE 17,7:PRINT " YOU HAVE SUCCEDED II": FOR T=4 TO 22: SOUND T\*22,4:SOUND 1777/T, 3:NEXT 650 IF NUM THEN REC=NUM:COLOR 10: LOCATE 18,7:PRINT NEW RECORD II";: PRINT REC : GOTO 660 660 V\$="L4AFL8DC4CL8AEL4FD CAL8AEL4FDCAL8FGABL4CAL2G." 670 PLAY "MS O2 T220; P16; XV\$;": GOTO 690 680 LOCATE 2,21:COLOR 30,6:PRINT " RECORD ":REC::COLOR 7.0:PRINT 690 LOCATE 19,8:COLOR 7,0:PRINT 'ANOTHER GAME (Y/N) ? ":: SOUND 100, 5 700 E\$=INPUT\$(1): IF E\$="N" OR E\$="n" THEN WIDTH 80: GOTO 720 710 WIDTH 80 : SOUND 277,2:GOTO 60 720 LOCATE 10,30:PRINT " COME AGAIN I": PLAY "L9CEGC.P4 CGEC." :WIDTH 80:END 730 Q=INT(RND\*3)+3: FOR I=1 TO Q\*N 740 REV=INT(RND\*2) 750 IF REV=0 THEN SPYN=SPYN+2:IF SPYNLSY THEN SPYN=LSY: GOTO 740 760 F REV=1 THEN SPYN=SPYN-2:IF SPYNY THEN SPYN=LIY: GOTO 740 770 GOSUB 490 780 REV=INT(RND\*2) 790 IF REV=0 THEN SPXN=SPXN+2: IF SPXNLSX THEN SPXN=LSX: GOTO 780 800 IF REV=1 THEN SPXN=SPXN-2: IF SPXN THEN SPXN=LIX: GOTO 780 810 GOSUB 490 820 NEXT | 830 LOCATE 19,10: PRINT "USE :"; CHR\$(25);","; CHR\$(27),","; CHR\$(24);","; CHR\$(26) 840 RETURN

### hobBIT

850 LOCATE 6: PRINT 'LETTER'S TRIAL ... A 1200 IF SCREEN (11,18)=76 AND F\$="ABCDEFGHIJK" THEN F\$="ABCDEFGHUKL" logic game designed by Mirel Dobrila": LOCATE 12: 1210 IF SCREEN (13,12)=77 AND F\$="ABCDEFGHIJKL" **COLOR 1,7** 860 PRINT " You have to arrange letters on a grid using THEN F\$="ABCDEFGHUKLM" 1220 F SCREEN  $(13,14)=78$  AND F\$="ABCDEFcursor keys. 870 PRINT " Try to make as few moves as possible. The GHUKLM" THEN F\$="ABCDEFGHUKLMN" 1230 IF SCREEN (13,16)=79 AND F\$="ABCDEFletters change through a " 880 PRINT " dot free square. You can choose a 8 or 15 GHUKLMN" THEN F\$="ABCDEFGHUKLMNO" or 24 letter grid. 1240 IF F\$=B\$ AND SCREEN (13,18)=46 THEN 640 890 LOCATE 19,13:PRINT "USE CURSOR KEYS to 1250 RETURN move."::PRINT " Q = Quit.":PRINT 1260 REM TEST GRUP 24 900 PRINT " Remember that every move counts ... to 1270 IF SCREEN (6,11)=65 THEN F\$="A" 1280 IF SCREEN (6,13)=66 AND F\$="A" THEN F\$="AB" become THE BEST." 910 COLOR 7,0:PRINT :PRINT 1290 IF SCREEN (6,15)=67 AND F\$="AB" THEN 920 LOCATE 23,23:COLOR 31,0:PRINT "ANY KEY TO  $F$ = "ABC"$ 1300 F SCREEN (6,17)=68 AND F\$="ABC" THEN START I";: COLOR 7, 0: PRINT: T\$=INPUT\$(1) 930 RETURN  $F$ \$ = "ABCD" 19,8:COLOR 15,0:PRINT "QUIT THIS 940 LOCATE 1310 IF SCREEN (6,19)=69 AND F\$="ABCD" THEN ROUND (Y/N)\*;:COLOR 31:PRINT"?";:COLOR 7,0:PRINT F\$="ABCDE" :SOUND 553,2:SOUND 77,1: W\$=INPUT\$(1) 1320 IF SCREEN (8,11)=70 AND F\$="ABCDE" THEN F\$="ABCDEF" 950 IF W\$="Y" OR W\$="y" THEN 690 960 LOCATE 19,4: PRINT SPACE\$(26): LOCATE 19,10:: 1330 IF SCREEN (8,13)=71 AND F\$="ABCDEF" THEN PRINT "USE :; CHR\$(25);","; CHR\$(27);","; CHR\$(24);";"; F\$="ABCDEFG" CHR\$(26) : RETURN 1340 F SCREEN (8,15)=72 AND F\$="ABCDEFG" THEN 970 REM .......... TEST GRUP 8 F\$="ABCDEFGH" 980 IF SCREEN (8,13)=65 THEN F\$="A" 1350 IF SCREEN (8 ,17)=73 AND F\$="ABCDEFGH" 990 IF SCREEN (8,15)=66 AND F\$="A" THEN F\$="AB" THEN F\$="ABCDEFGH" 1000 IF SCREEN (8,17)=67 AND F\$="AB" THEN 1360 IF SCRIEEN (8 ,19)=74 AND F\$="ABCDEFGHI"  $F$ = F$ + "C"$ THEN F\$="ABCDEFGHIJ" 1010 IF SCREEN (10,13)=68 AND F\$="ABC" THEN 1370 IF SCREEN (10,11)=75 AND F\$="ABCDEFGHIJ"  $F$=F$+"D"$ **THEN** F\$="ABCDEFGHUK" 1020 IF SCREEN (10,15)=69 AND F\$="ABCD" THEN 1380 IF SCREEN (10,13)=76 AND F\$="ABCDEFGHIJK"  $F$ = F$ + "E"$ THEN F\$="ABCDEFGHUKL" 1030 IF SCREEN (10,17)=70 AND F\$="ABCDE" THEN 1380 IF SCREEN (10,15)=77 AND F\$="ABCDEFGHUKL"  $F$ = F$ + "F"$ **THEN** F\$="ABCDEFGHIJKLM" 1040 IF SCREEN (12,13)=71 AND F\$="ABCDEF" THEN 1400 IF SCREEN (10,17)=78 AND F\$="ABCDEF- $F$  $F$ = $F$ \$+"G" GHURLM" THEN F\$="ABCDEFGHIJKLMN" 1410 IF SCREEN (10,19)=79 AND F\$="ABCDEF-1050 IF SCREEN (12,15)=72 AND F\$="ABCDEFG" GHIJKLMN' THEN F\$="ABCDEFGHIJKLMNO" THEN  $F$=F$+"H"$ 1060 IF F\$=B\$ AND SCREEN (12,17)=48 THEN 640 1420 IF SCREEN (12,11)=80 AND F\$="ABCDEF-GHIJKLMNO" THEN F\$="ABCDEFGHIJKLMNOP" 1070 RETURN 1080 REM TEST GRUP 15 **SCREEN**  $(12.13) = 81$  AND  $F$ = 'ABCDEF$ . 1430 F 1090 IF SCREEN (7,12)=65 THEN F\$="A" GHIJKLMNOP" THEN F\$=F\$+"Q" 1440 IF SCREEN (12,15)=82 AND 1100 IF SCREEN (7,14)=66 AND F\$:="A" THEN F\$="AB" F\$="ABCDEF-1110 IF SCREEN (7.16)=67 AND F\$-'AB' THEN GHUKLMNOPQ" THEN F\$=F\$+"R" F\$="ABC" 1450 IF SCREEN (12,17)=83 AND F\$="ABCDEF-GHIJKLMNOPOR" THEN F\$:=F\$+"S" 1120 IF SCREEN (7,18)=68 AND F\$="ABC" THEN F\$="ABCD" 1460 IF SCREEN (12,19)=84 AND F\$="ABCDEF-1130 IF SCREEN (9.12)=69 AND F\$="ABCD" THEN GHIJKLMNOPORS" THEN F\$=F\$+"T" F\$="ABCDE" 1470 IF SCREEN (14.11)=85 AND F\$="ABCDEF-1140 IF SCREEN (9.14)=70 AND F\$="ABCDE" THEN GHUKLMNOPORST" THEN F\$:-F\$+"U" F\$="ABCDEF" 1480 IF SCREEN (14,13):86 AND F\$="ABCDEF-1150 F SCREEN (9.16)=71 AND F\$="ABCDEF" THEN GHUKLMNOPORSTU" THEN F\$=F\$+"V" 1490 IF SCREEN (14.15)=87 AND F\$="ABCDEF-**F\$="ABCDEFG"** 1160 IF SCREEN (9,18)=72 AND F\$= ABCDEFG" THEN GHIJKLMNOPQRSTUV" THEN  $F$=F$+"X"$ 1500 IF SCREEN (14,17)=88 AND I<br>GHUKLMNOPQRSTUVX" THEN F\$=F\$+"Y" F\$="ABCDEFGH" F\$="ABCDEF-1170 IF SCREEN (11,12)=73 AND F\$="ABCDEFGH" THEN F\$="ABCDEFGHI" 1510 F F\$=B\$ AND SCREEN (14,19)=46 THEN 640 1180 IF SCREEN (11,14)=74 AND F\$="ABCDEFGHI" 1520 RETURN THEN F\$="ABCDEFGPIN"

1190 IF SCREEN (11,16)=75 AND F\$="ABCDEFGHN"

THEN F\$="ABCDEFGHUK"

**Mirel Dobrila** 

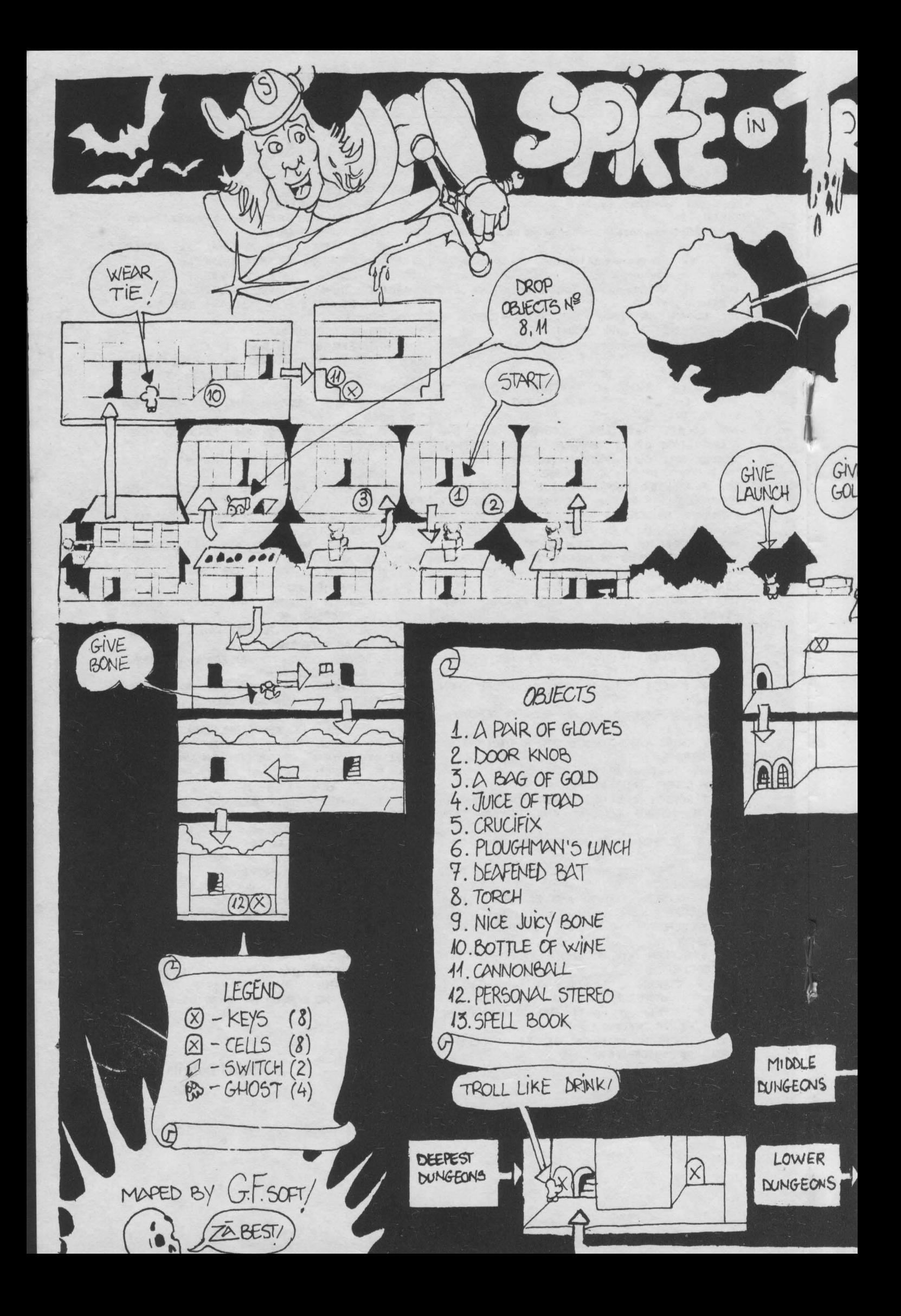

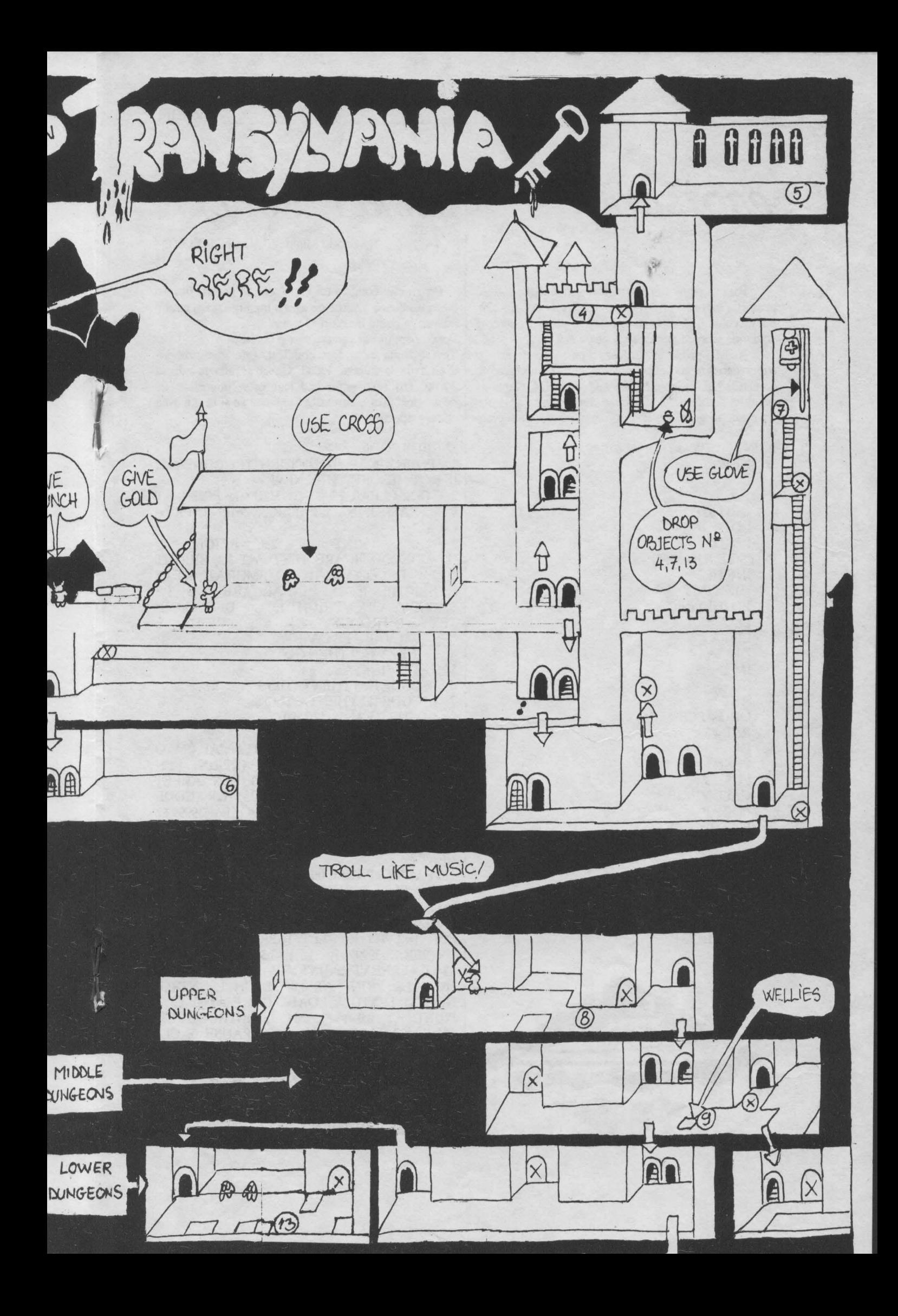

### **PROTECTIE** by VALER software,DEVA

Rulind programul urmator, veti beneficia de o protectie sigura impotriva comenzii... NEW. In timpul lucrului in BASIC, accidental se poate da aceasta comanda si toata munca se duce pe apa ....<br>Acest program ruleaza pe intreruperi si

supravegbeaza comenzile introduse. Daca detecteaza comanda **NEW,** schimba comanda ia REM, comanda de altfel "inofensiva". Daca se doreste neaparat distrugerea programului BASIC, se va introduce secventa:

**PRINT** : NEW sau mai simplu **:NEW** 

Programu);

ORG 65155 LDHL,#FBOO LDB,Q INIT LD (HL),#FC INCHL DJNZINIT LD(HL).#FC LDA,#FB LDI,A Dl IM2 EI **RET** ORG#FCFC RSf#38 DI PUSH<sub>HL</sub> PUSHAF CALL VERIF POPAF POPHL EI RET VERIF LD HL,(23641) LDA,(HL) CP 230 RETNZ LD{HL),234 REI'

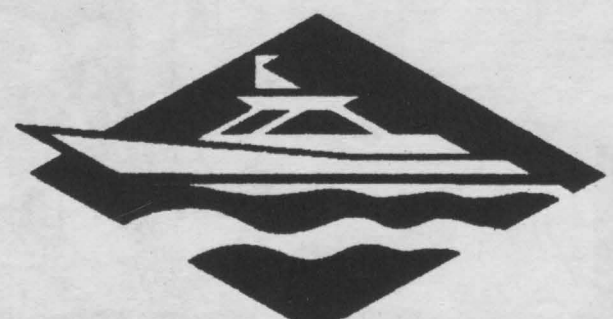

*SECRET CODE-*

Sandu Mihai (ALIGATOR SOFI')

Programul codifica un text formind pentru fiecare litera un adaos aleator pe care ii memoreaza si apoi ii adauga la codul literei respective.

Poseda optiuni de salvare text si cheie.

Textul, dupa ce a fost codificat, este memorat incepind de la adresa **40000.** Cheia se afla la adresa 30000. Un text astfel codificat este "imposibil" de decodificat fara a cunoaste lungimea sa si fara a avea cheia respectiva.

### **SECRET CODE**

1 POKE 23613,0: INPUT"IDENTITY CODE"; e\$: IF e\$ "SMESOFT" THEN NEW

2 ClS: CLEAR 28000: GOSUB 600: PRINT AT 0,10; FLASH 1; INK 4; PAPER 3; "MENIU PRIN-CIPAL"<br>3

3 PRINT AT 2,3; BRIGHT<br>"1 DECODIFICARE TEXT": AT 3.3: BRIG "1\_\_DECODIFICARE TEXT"; AT 3,3; BRIGHT 1: "2\_\_DECODARE TEXT MEMORAT"; AT 4,3 "2\_\_\_DECODARE TEXT MEMORAT"; AT 4,3<br>BRIGHT 1: "3 INCARCARE DE PE INCARCARE DE PE CASETA<sup>\*</sup>; AT 5,3; BRIGHT 1; <sup>\*4</sup> DECODA<br>TEXT INTRODUS<sup>\*</sup>; AT 6,3; BRIGHT TEXT INTRODUS"; AT 6,3; BRIGHT 1;<br>"5 SALVARE PE CASETA"

"5 SALVARE PE CASETA"<br>4 IF INKEYS="" THEN GOTC 4 IF INKEYS="" THEN GOTO 4<br>5 LET IS=INKEYS

*5* LET 1\$=1NKEY\$

6 IF CODE I\$53 THEN GOTO 3<br>7 IF CODE I\$1 THEN GOTO 3

IF CODE IS1 THEN GOTO 3

8 GOSUB $((VAL1\$(1))^*100)$ 

9 GOTO2

100 CLS :PRINT 'TEXT':PRINT#O;•APASA O TASTA":PAUSE O:INPUT LINE A\$:PRINT LEN A\$ :LET b\$=A\$:FOR 1=1 TO LEN A\$:LET ad= INT (RND\*20) + 1:LET B\$ = (HR\$(CODE<br>a\$(i) + ad):POKE 29999+i,ad: POKE 39999+i,  $a$(i) + ad):POKE$  29999+*i*,ad: (CODE a\$(i) + ad): NEXT i: PRINT A\$: PRINT B\$: FOR g=1 TO LEN a\$: PRINT PEEK (29999+g); "";: **NEXTg** 

110 PAUSE O:PAUSE **O:RETIJRN** 

200 O.S: PRINT'DECODIFIC!": PRINT#O; **•APASA** OTASI'A•: INPUT•LEN: "; len

210 LET aS=CHRS((PEEK 40000)-(PEEK 30000)): FOR  $i=2$  TO len: LET  $i=PEEK(29999+i):LET$ V=(PEEK **39999+i):** LET b\$=CHRS(V-l):LET u\$=a\$+b\$:NEXT i:PRINT a\$:PAUSE 0:RETURN 300 CLS: PRINT AT 0,0; FLASH 1; "INTRO-DUCETI TEXTIJL•: LOAD" "CODE 40000: Cl.S: PRINT AT 0,0 ; FLASH 1; "INTRODUCETI CHEIA": LOAD• ."CODE 30000: PAUSE O: *Cl.S*  RETURN

400 U..S:JNPUT"TEXT'; S\$;LET US=S\$:FOR i=1 TO LEN S\$: INPlJT "cheie"; cheie: L AT U\$(i)=CHR\$(CODE SS(i)- cbeie):NEXT i:PRINT AT 15,0: U\$

410 PAUSE O :REIURN

500 :CLS:PRINT AT 15, 10;"SA VE TEXT":INPUT •numar'';numar: INPUT "LEN"; lenten: LET a\$=STR\$ numar: LET A\$=A\$+"t":LET b\$=STR\$ numar: LET b\$=b\$+"c":SAVE a\$ CODE 30000,lentext:PRINT AT 15,10;"SAVE CHEIE":SAVE B\$ CODE **40000,** lentext

510:PAUSE 0: RETURN

600 FOR  $i=72$  TO87: POKE 23681, i: LPRINT "TOP SECRET @ 1991 ALIGATOR SOFT":NEXT i: **RETURN** 

### **PROGRAM PENTRU TRANSFERAREA JOCURILOR PE DISC-HEMINGSOFT**

Cel mai important lucru pentru a putea trece programele pe disc reprezinta cunoasterea adresei si lungimii codului unui program.

Pentru aceasta exista mai multe metode,cum ar fi:

- dezasamblarea headerului byte-ului respectiv (care e si cea mai rapida si sigura metoda)

- aflarea lor din programul de incarcare

In cazul codurilor fara beader este necesara a doua metoda.

Cind jocul are subrutine mai mari de 255 de octeti de la adresa 23296, sau cind adresa de inccarcare este prea mica si nu mai are loc un programei BASIC de aproximativ 9-10 linii, atunci jocul respectiv este imposibil de introdus pe disc (niste exemple ar fi ELITE sau GREEN BERET care folosesc toata memoria de la 23296 la 65535).

Cbiar si din asamblor îmi este imposibil de a le introduce pe disc, deoarece am nevoie de variabilele de sistem extinse si in special de variabila de sistem de la adresa 23789.

Un joc ca de exemplu CHRONOS, se poate sparge si se ia adresa si lungimea celor trei bytes-uri din

LDIX,ADR sî

LDDE,LEN.

Cind DE este 17 si IX reprezinta o adresa nefolosibila, cum ar fi o adresa in memoria **ROM,**  atunci acela reprezinta un header si nu trebuie luat ca atare.

La CHRONOS primul byte are lungimea de 38652 si adresa de incarcare la 24792. Al doilea byte

are lungimea de 759 de octeti si adresa de incarcare 16384, iar al treilea byte are lungimea de 1968 si adresa de incarcare 16464. Mai putem spune ca dupa al doilea byte se apeleaza o subrutina la 24830. iar dupa incarcarea celui de-al treilea byte pornirea jocului se face la 24833.

Cu toate acestea spuse, programul BASIC va arata cam asa:

10 CLEAR 24791 20 LOAD \*"d";l;"CHRONos3•coDE 24792 30 LOAD •"d";l;"CHRONOS2"CODE 16384 40 **RANOOMIZE** USR 24830 50 LOAD \*"d";l;"CHRONOSl"CODE 16464 **60** RANDOMIZE USR 24833

Partea importanta vine cind trebuie sa transferam pe disc codul jocului. Totusi, dupa cum veti vedea si acest pas este foarte simplu.

In almanahul hobBIJ a fost publicat un program pentru aflarea adresei si lungimii unui program pe baza beaderului. ln cazul de fata nu mai este nevoie deoarece le stim direct din programul de incarcarc a jocului din asamblor (acel REM).

Dupa o resetare a calculatorului vom introduce: CLEAR (ADRESA DE START)-1: LOAD ""CODE (ADRESA DE *ST* ART): SA VE ••d";l;"(numele cu care salvezi - maxim 11 caractere - )" OODE (ADRESA DE START), (LUNGIME DE COD)

CLEAR-ul este necesar doar in cazul codurilor care depasesc adresa **65000.** Daca vreti sa salvati un screen, nu va alertati, deoarece salvarea pe disc nu impune un "Start dri\'e, tben press any **key",** si nu se vor mai sterge ultimele 2 rinduri.

In cazul cind ar exista probleme scrieti la adresa: BITEA BOGDAN PITESTI- ARGES STR. EXERCITIU BLB12 SC.B AP.11 ET.II COD 0300 TEL.Q7/624706

& **The S HIDS Eneche Auret** SPYKE IN TRANSYLVANIA: 30981,0 **RICK DANGEROUS 1** 58356,0; 58478,0; 64075,0;

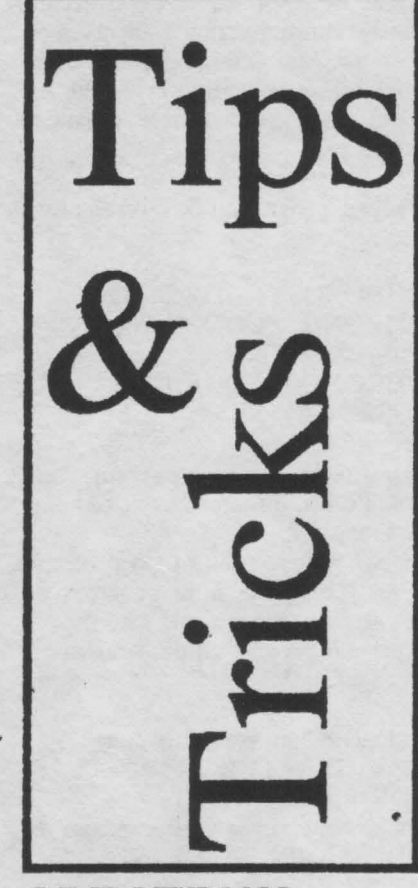

### **SPECTRUM**

CipSoft **ACTIONREFLEX:** 50770,0; 50771,0; 50772,0;  $50964,0;$ 50965,0; 50966,0; 35853,0 ADASTRA: **AH DIDDUMS: 24786,0** AIRWOLF: 45982,0 47340,0; **ALCHEMIST:** 49745, 195(inf. lives); 47414,0; ALIEN 8: 51737,0(inf. lives); 44526,0(timp); 44461,97; 44462,185; ANDROID 2:52262,0; 53894,0: **AOARIUS:** 31055.0 **ARCADIA:** 25776,0 ATIC ATAC: 36518,129; 36519,0; BATTLERACE:44641,0(inf. lives) **BLACK HOWK: 34695,183** BLADE ALLEY: 58201,0(inf, lives) **BOBY BEARING:** 29688,175(timp) **BOULDER DASH:**  $26011.0:$ 26012.0; 26013.0(timp); **BOOTY:** 58294,0 CAULDRON: 40060,0

CAULDRON: 52133,0 CAVERN FIGHTER: 31683,0; 31684,0 **CHUCKIE EGG:** 42508,3(inf. lives); 35453,0; COBRA: 43647,nr. de greseli COMANDO: 27652,0; 27653,0 (inf. lives); CON-QUEST: 23225,201 COOKIE: 35730,52(inf. lives): 28697,0; DEATH CHASE: 26463,0 DEFENDER: 30822,255; 37815,255; 52678,0; DINAMITE DAN: 57035,0(inf. lives); 58770,201; 59093,201; 41917,52 **ECHINOX:** EVERY ONES'S A WALLY: 58214,201(inf. lives); 28215,0; **REX ONE:** Code: 8880888793999409 Code: 8985809184889508 10 CLEAR 24999: **POKE** 23739,111: LOAD""CODE: RAN-**DOMIZE USR** 39985: LOAD""CODE: POKE 56607,201 15 POKE 40303,0:POKE 39156,0 20 RANDOMIZE USR 38000 **ZAR JAS:** 10 LOAD "zj1"SCREEN \$ 15 INK 0 20 PAPER 0 25 PRINT AT 0,0; 30 LOAD "zj 2" CODE 35 PRINT AT 0.0: 40 LOAD "zj 3" CODE 45 POKE 30230, 183: POKE 30256,183 50 RANDOMIZE USR 24700

Grozea Robert **GIROSCOPE:** 10 CLEAR 24063 20 LOAD ""CODE: LOAD"" **CODE** 30 POKE 54754,200 40 RANDOMIZE USR 52930 **NAVY 2:** cod:63723 PHANTOMAS: 28670: **CLEAR** 10 LOAD""CODE; FOR I=65353 TO 65361 : READ X: POKE I,X: NEXT I: RANDOMIZE USR 65315 20 DATA 175, 50, 238, 103, 50, 36, 111, 0, 195 PYRACUSE:

10 CLEAR 28670:LOAD""CODE 20 POKE 23325,201: RAN-**DOMIZE USR 23299**  $30<sup>°</sup>$ **POKE** 33446,201: RAN-DOMIZE USR 29600 FIST 1: 10 CLEAR 24575 20 LOAD ""CODE: LOAD "CODE 30 POKE 44793,255 40 RANDOMIZE USR 34816 PHEENIX: 10 CLEAR 24500:LOAD **CODE** 20 LET N=1: POKE 32232,N: RANDOMIZE USR 30105 GIFT: **POKE 57408,66 ENERGY GREAT ESCAPE:** POKE 47044,0 **POKE 47045,0 JACK BEANSTALK:** POKE 56390,0 **JET PAC: POKE 43742.0** KOSMIC KANGA: POKE 36212,0 JET MAN: POKE 36965,0 POKE 36966,224 POKE 36945,3 MOON ALERT: POKE 42654.195 MOON LIGHT MADNESS: POKE 59945, N(mistakes) POKE 57833,0 in caz de period POKE 57834,0 apasa de dona ori L si POKE 57835,0 poti juca in continuare POKE 57747,0 lives POKE 57145, 167 lives MUGSY'S REVENGE: POKE 27504,62 POKE 27505,10 POKE 27506,50 POKE 27507,226 POKE 27508,105 POKE 27509,0 **POKE 27511,224** POKE 27512,105 NIGHT SHADE: POKE 57449,0 **POKE 53442,0** POKE 53443.12 POKE 51105,0

### hobBIT

**FUTURE PROJECT:** POKE 27662,0 ROBIN OF THE WOOD: POKE 48690,0 **POKE 55857,0 POKE 57127.0** POKE 57128,0 **POKE 57151,0** Vitikan Victor Bogdan IMPACT (coduri) SPECTRUM **LEVEL COD** 10 **EGGS CHIP** 20 30 LEAD **IMAGE 72** Percec Virgiliu **GEMINI WING** Passwords:Level 1 --2-EYEPLANT  $\boldsymbol{\theta}$ 3 - WHATWALL 4-GOODNITE 5-SKULLDUG 6 - BIGMOUTH 7-CREEPISH **GEMINI WING** POKE 33024,255(255 vieti) **GHOST BUSTERS II** Level 1 : POKE 48240, 183; POKE 49494,0; POKE 49712,0; POKE 49624.0: Level 2 : POKE 53963,0; POKE 54502,0; **GHOULS'N'GHOSTS** POKE 35545,201: POKE 34357.0; POKE 34358,0; POKE 34359,0; **HAMMERFIST** Level 1 : POKE 45361,0(impuscaturi nelimitate); POKE 58562,0; POKE 52196,0; (energie nelimitata) Level 2 : POKE 45881,0(impuscaturi nelimitate); POKE 52401,0; POKE 58568,0; (energie nelimitata) Level 3 : POKE 45408,0(impuscaturi nelimitate); POKE 52274,0; POKE 58557,0; (energie nelimitata) Level 4 : POKE 45952,0(impuscaturi nelimitate);

POKE 52394,0; POKE 58600,0;(energie nelimitata)

**HIGH STEEL** POKE 30462,0 (vieti inf.) **HYPSYS2** Cod de acces: DROWSSAP **IMPOSSAMOLE** POKE 53432,0 (vieti inf.) INDIANA JONES & THE LAST **CRUSADE** POKE 31425,255 (255 vieti) **KGB SUPER SPY** POKE 41352,0 (vieti inf.) **KLAX** POKE 39143,0 (vieti inf.) **KNIGHT FORCE** POKE 31194,0 (timp nelimitat) POKE 26381,0 (vieti inf.) **LASER SQUAD** POKE 40513,0 (bani nelimitati) **MAZEMANIA** Passwords: Level 1 - -5 - MARLECH \* 9-JUPITER " 13 - STAYPUFY MR. HELI POKE 56128,0 (vieti inf.) **MYTH** Level 1 - POKE 32468,0 2-POKE 32409,0 W 3 - POKE 32441,0 W 4 - POKE 32526,0 Ħ 5 - POKE 32349,0 NINJA COMMANDO POKE 24359,255 (255 vieti) NINJA MASSACRE Coduri : SNOW; EASY; RACK; BLUE; STAG; HULL; BEER; BARD; OPERATION HORMUZ POKE 45087,0 (vieti inf.) **OUT RUN** POKE 40623,0 (timp nelimitat) P-47 THUNDERBOLT Pe tabla de HitScore scriem : ZEBEDEE si vom avea vieti infinite. **PIPEMANIA** Passwords: Level 5 - Disc  $9 - Nail$ 13 - Once 17 - Rope 21 - Pens 25 - Slip 29 - Each 33 - Rise THE REAL GHOSTBUSTERS POKE 24610,255 (255 vieti) **REX** Coduri:

Level 1 - 8880888793999409 Level 2 - 8985809184889508

**SAIGON COMBAT UNIT** PASSWORD: STARLIGHT **SPACE HARRIER II** POKE 40905,0 (vieti inf.) **SPHERICAL** Level 9-Code: Player 1 - RADAGAST Player 2 - GHANIMA Level 19. Code: Player 1 - YARMARK Player 2 - GLIEP Level 39 -Code: Player 1 - ORCSLAYER Player 2 - MOURNBLADE Level 59-Code: Player 1 - SKYFIRE Player 2 - JADAWIN Level 75 -Code: Player 1 - RGAL Player 2 - ILLUMINATUS **STORMLORD** POKE 56889,0 (vieti inf.) **TASK FORCE** Definiti tastele : 'C', 'R', 'A', 'S', 'H' si veti avea vieti infinite. THUNDERCEPTOR POKE 58603, X (X - nr. de vieti) **TOOBIN** POKE 61721,0 (vieti inf.) POKE 41836, X (X - nr. de vieti) TURBO OUTRUN POKE 38107,69 (vieti inf.) **TUSKER** POKE 38627,0 (vieti inf.) YETI

### **COMMODORE**

POKE 47894,0 (vieti inf.)

**SHADOW SKIMMER** (The Edge) FOR I=35821 TO 35871 3 :READ A: POKE I,A: C=C+A: NEXT I: IF C=6082 THEN SYS35851 4 PRINT " ERROR IN DATA " 5 DATA 169, 246, 141, 189, 2, 96, 0, 0, 96, 169, 3, 141, 133, 139, 169, 140, 141, 134, 139, 76, 32 6 DATA 139, 169, 155, 141, 219, 72, 76, 16, 8, 169, 139, 141, 41, 3, 133, 157, 169, 0, 162, 1, 168 7 DATA 32, 186, 255, 32, 189, 255, 32, 2, 213, 255

**NEMESIS THE WARLOCK**  $10 L = 49152$ 

20 FOR  $X=1$  TO14:T=0 30 FOR Y=1 TO 8 40 READ A:POKE L,A 50 L=L+1: $T=T+A$ 60 NEXT 70 READ C:IF T=CTHEN 90 80 PRINT " ERROR IN DATA "  $X*10+90$ : END **90 NEXT** 93 GOSUB 300 **94 GOSUB 400** PRINT "SYS 49152 TO 95 **LOAD AND RUN" 99 END** 100 DATA 169, 1, 170, 168, 32, 186, 255, 169, 1150 110 DATA 0, 32, 189, 255, 32, 213, 255, 169, 1145 120 DATA 26, 141, 150, 3, 169, 192, 141, 151, 973 130 DATA 3, 96, 169, 76, 141, 91, 56, 169, 801 140 DATA 44, 141, 92, 56, 169, 192, 141, 93, 928 150 DATA 56, 76, 25, 8, 162, 49, 189, 58, 623 160 DATA 192, 157, 128, 8, 202, 16, 247, 76, 1026 170 DATA 128, 8, 32, 181, 2, 32, 181, 2, 566 180 DATA 32, 181, 2, 169, 0, 141, 17, 143, 685 190 DATA 169, 0, 141, 220, 138, 169, 0, 141, 978 200 DATA 116, 140, 141, 51, 139, 169, 169, 141, 1066 210 DATA 185, 138, 169, 30, 141, 190, 138, 169, 1160 220 DATA 208, 141, 75, 139, 169, 241, 141, 76, 1190 230 DATA 139, 76, 0, 128, 65, 76, 77, 77, 638 **300 REM** 310 PRINT "DO YOU WANT INFINITE AMMO? (Y/N)"; 320 GET A\$:IF A\$ "Y" AND A\$ "N" THEN 320 330 IF  $AS = "N"$  THEN POKE 49220,1 340 PRINT A\$:RETURN **400 REM** 410 PRINT "DO YOU WANT INFINITE AMMO? (Y/N)"; 420 GET AS: IF AS"Y" AND A\$"N" THEN 420 430 IF A\$="N" THEN POKE 49255,214 440 PRINT A\$:RETURN **STAR PAWS** 

30

3 FOR 1=10497 TO 10526 :READ A: POKE I,A: C=C+A: **NEXT I** 4 FOR I=512 TO 519 : READ A: POKE I.A : C=C+A: NEXT I: IF C=3988 THEN SYS 10505 **5 PRINT "ERROR IN DATA"** 6 DATA 169, 2, 141, 5, 84, 76, 1, 82, 198, 157, 169, 0, 162, 1, 168, 32, 186, 255, 32, 189, 255, 32 7 DATA 213, 255, 78, 215, 8, 76, 32, 8, 169, 96, 141, 186, 23, 76, 0, 16 **SLAP FIGHTER** 3 FOR I=512 TO 533:READ A :POKE I.A:  $C=C+A:NEXT$  I 4 FOR I=820 TO 827 :READ A:POKE I.A :C=C+A:NEXT I:IF C=4042 THEN SYS 512 5 PRINT "ERROR IN DATA" 6 DATA 198, 157, 169, 0, 162, 1, 168, 32, 186, 255, 32, 189, 255, 32, 213, 255, 169, 196, 141, 199 7 DATA 3, 96, 169, 44, 141, 255, 39, 76, 207, 3 THE LAST NINJA 3 FOR I=579 TO 640 :READ A :POKE I, A:C=C+A:NEXT I 4 FOR I=31722 TO31735 : READ A : POKE I, A: C=C+A:NEXT I: IF C=8876 THEN SYS 579 **5 PRINT "ERROR IN DATA"** 6 DATA 198, 157, 78, 41, 3, 169, 0, 162, 1, 168, 32, 186, 255, 32, 189, 255, 32, 213, 255, 120, 136 7 DATA 140, 21, 3, 169, 128, 141, 237, 2, 238, 119, 244, 238, 169, 166, 141, 20, 3, 108 8 DATA 20, 3, 162, 121, 142, 178, 3, 206, 179, 3, 76, 81, 3, 169, 197, 141, 135, 120, 76, 191, 2, 12 9 DATA 0, 0, 169, 49, 141, 159, 2, 169, 234, 141, 160, 2, 96 **DELTA** 10 FOR 1=53186 TO 53262 :READ A :POKE I,A:NEXT:SYS 53186 20DATA169,234,141,40,3,169.207 , 141, 41, 3, 133, 157, 169, 1, 170, 168, 32 ,186,255,169,0 30DATA32,189,255,32,213,255,1 69, 245, 141, 237, 2, 169, 207, 141, 238, 2,76,81,3,169,49 40 DATA 141, 159, 2, 169, 234, 141, 160, 2, 96, 169, 2, 141, 206, 1, 169, 208, 141, 207, 1, 76, 0  $\mathcal{S}$  $\mathbf{0}$ D T  $\mathbf{A}$ 237, 169, 193, 141, 161, 63, 169, 60, 141 , 162, 63, 76, 235, 2

**PAPERBOY** 10 FOR X=0 TO 28 :READ Z:POKE 20100+X,Z:NEXT  $2\quad 0$ D A T 169, 4, 141, 49, 8, 185, 149, 78, 153, 52, 4 , 136, 208, 247, 76, 13, 8, 169, 96 30 DATA 141, 166, 41 40 DATA 141, 107, 40 50 DATA 76,52,8,0 ASTERIX AND THE MAGIC CAULDRON  $10 L = 49152$ 20 FOR  $X=1$  TO10:T=0 30 FOR  $Y=1$  TO 8 40 READ A:POKE L.A. 50 L=L+1:T=T+A 60 NEXT 70 READ C:IF T=C THEN 90 80 PRINT"ERROR IN LINE "  $X*10+90:END$ **90 NEXT** 95 PRINT'SYS 49152 TO LOAD **AND RUN"** 100 DATA 169; 1, 170, 168, 32, 186, 255, 169, 1150 110 DATA 0, 32, 189, 255, 32, 213, 255, 169, 1145 120 DATA 132, 141, 34, 5, 169, 47, 141, 35, 704 130 DATA 5, 162, 40, 189, 37, 192, 157, 0, 782 140 DATA 2, 202, 16, 247, 96, 169, 234, 141, 1107 150 DATA 124, 1, 141, 127, 1, 32, 129, 5, 560 160 DATA 169, 24, 141, 51, 91, 169, 2, 141, 788 170 DATA 52, 91, 76, 0, 90, 169, 173, 141, 792 180 DATA 92, 33, 141, 0, 66, 169, 1, 141, 643 190 DATA 194, 56, 76, 184, 4, 0, 0, 0,514 **MIAMI VICE** Intii tasteaza : **POKE POKE** 2340,0:  $44,9:$ NEW(RETURN) apoi tasteaza listing-ul  $10 L = 2176$ 20 FOR X=1 TO 9 :T=0 30 FOR Y=1TO 8 40 READ A:POKE L,A 50  $L=L+1: T=T+A$ 60 NEXT 70 READ CIF T=CTHEN 90 80 PRINT "ERROR IN LINE"X\*10+90:END 90 NEXT

### hobBIT

99 PRINT "SYS 2176 TO LOAD **AND RUN'** 100 DATA 169, 1, 170, 168, 32, 186, 255, 169, 1150 110 DATA 0, 32, 189, 255, 32, 213, 255, 169, 1145 120 DATA 32, 141, 234, 4, 169, 167, 141, 235, 1123 130 DATA 4, 169, 183, 141, 228, 5, 169, 8, 907 140 DATA 141, 236, 4, 141, 229, 5, 96, 153, 1005 150 DATA 10, 0, 72, 165, 11, 201, 1, 208, 668 160 DATA 4, 169, 16, 133, 11, 104, 96, 169, 702 170 DATA 8, 141, 244, 35, 169, 0, 141, 4, 742 180 DATA 15, 141, 7, 39, 76, 0, 9,,  $0, 287$ **ZYNAPS** 3 FOR I=533 TO 569:READ A:POKE I,A:C=C+A:NEXT I:IF C=4798 THEN SYS 533 **4 PRINT ERROR IN DATA"** 5DATA198,157,169,0,162,1,168,3 2, 186, 255, 32, 189, 255, 32, 213, 255, 1 69, 76, 141, 209, 3 6 DATA 136, 140, 211, 3, 96, 169, 189, 141, 146, 183, 141, 2, 184, 108, 47, 0 **SHORT CIRCUIT**  $10 L = 49152$ 20 FOR X=1 TO 13:T=0 30 FOR Y=1 TO8 40 READ A:POKEL, A 50  $L=L+1:T=T+A$ 60 NEXT 70 READ C:IF T=C THEN 90 80 PRINT "ERROR IN DATA"X\*10+90: END 90 NEXT PRINT "SYS 49152 TO 95 **LOAD AND RUN" 99 END** 100 DATA 169, 1, 170, 168, 32, 186, 255, 169, 1150 110 DATA 0, 32, 189, 255, 32, 213, 255, 169, 1145 120 DATA 32, 141, 168, 4, 169, 48, 141, 169, 872 130 DATA 4, 169, 62, 141, 93, 5,  $162, 2, 638$ 140 DATA 142, 170, 4, 142, 94, 5, 232, 142, 931 150 DATA 111, 5, 162, 49, 189, 56, 192, 157, 921 160 DATA 48, 2, 202, 16, 247, 76, 99, 3, 693

170 DATA 201, 2, 240, 4, 201, 1, 208, 2, 839 180 DATA 169, 4, 153, 10, 0, 96, 169, 208, 809 190 DATA 141, 47, 25, 169, 26, 141, 48, 25, 622 200 DATA 169, 0, 141, 109, 31. 169, 24, 141, 784 210 DATA 234, 13, 169, 141, 141, 130, 34, 76, 938 220 DATA 72, 149, 32, 77, 77, 43, 65, 76, 591

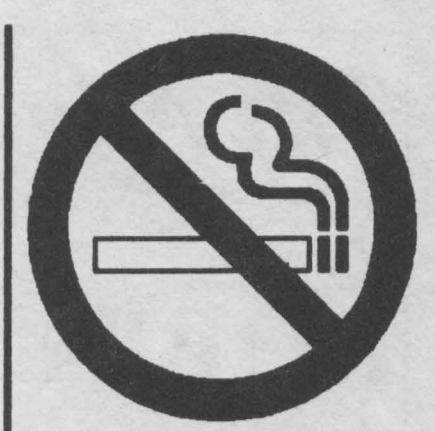

Codurile pentru LARRY 5

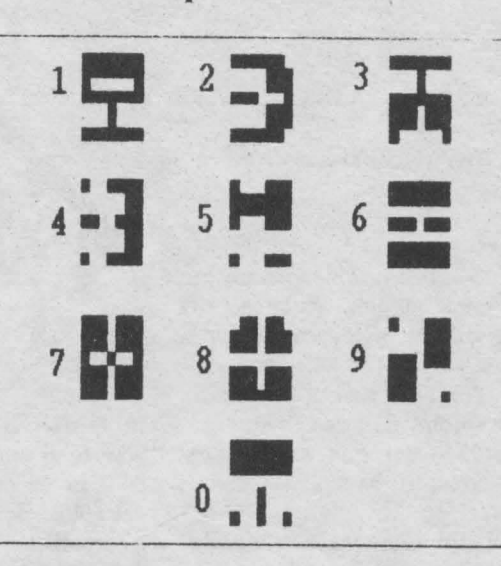

 $9:00$ New York City, NY. 80167  $9:10$ Intercourse, PA 06946  $9:20$ Atlantic City, NJ. 57436  $9.30$ Los Angeles, CA. 64989  $9.40$ Oakhurst, CA. 77424  $9.50$ Miami, FL. 84275 10:00 Sequim, WA. 84221 10:10 New York City, NY. 89586 10:20 Climax, MI. 52680 10:30 64844 Atlantic City, NJ. 10:40 Los Angeles, CA. 50281 10:50 60714 Miami, FL.  $11:00$ Spread Eagle, WI. 77414 11:10 Los Angeles, CA. 89791  $11:20$ New York City, NY. 75197  $11:30$ Bowlegs, OK. 93602 11:40 Miami, FL. 51809

New York City, NY S. Angeles, Miami, FL. Los.  $2:40$ ≅  $\tilde{\bm{s}}$  $\ddot{\alpha}$ 09806 52843 Atlantic City, NJ Atlantic City, NJ  $\ddot{\mathcal{E}}$ CA. Hazardville, Camp, Fish 1:50

31

# *The Adventures =of*  **ROBIN HOOD aceasta, dragonul va muri.**<br>
Mergi la castel si asteapta sa-l

Silviu Anghelache si Sava Andrei

In istoria Angliei exista o legenda despre un om nemaipomenit care, de unul singur, practica arta comunismului, pe scurt fura de 1n bognti ca sa dea la saraci (si invers).

Tu trebuie sa intri in rolul lui Robin Hood, din nefericire el fiind redus la stadiul de taran in momentul in care tu incepi jocul. Acest fapt este datorat Serifului din Nottingham care prin sabotaj i-a distrus castelul si i-a omorit tatal...

Robin va trebui sa recistige increderea oamenilor hoinarind printr-o grafica tridimensionala, omorind calaul Serifului din Nottingham (apoi si pe Serif incepe sa va placa, nu?, oprind dragonii de, a mai teroriza populatia, luind de la bogati si dind la saraci si alte acte medievale fara sens.

Jocul incepe cind esti dat afara din ca telul tau de catre serif. Te trezesti linga zidul castelului cu citeva obiecte asupra ta afisate in stinga imaginii: un arc cu sageti infinite, o sabie, o punga cu 4 benuti. Robin este controlat printr-o serie de icon-uri reprezenta-. tive: un pumn (cu care jefulesti pe bogati ca sa dai la saraci), o palma (cu care dai bani saracilor), o inima, o gura (cu care comunici). Toate icon-urlle se folosesc apasind pe ele cu cursorul mouse-ului. Increderea oamenilor in eroul lor este prezentata de o bara verticala. Ond bara este aproape toatn albastra, poti incerca sa-l omori pe serif.

Si acum sa intram in amanunte...

La 'inceputul jocului trebuie sa o iei in stinga imaginii pina ajungi la riu; traversezi podul si vei vedea in nord un zid cu o crapatum in el. Aici locieste dragonul. Plaseaza-te in asa fel incit sa fi exact in coltul potecii. Trage cu arcul in crapatura si fugi (apesi pe icon-ul inima) pe unde ai venit. Vei vedea ca dragonul vine dupa tine, dar, dnca fugi in continuare, scapi cu viata.

Du•te apoi in susul imaginii sivei gasi in stingn o casa cu un preot. Vorbeste cu el si iti va darui un glob cu care vazi toata harta tinutuhu. Intoarce-te la locul cu dragonul si tragi din nou in crapatura. De data

duca la spinzuratoare pe un tamn. Cind trece soldatul pe linga tine, tragi ln el cu arcul. ln•o apoi la fuga. Cel salvat va veni dupa tine sa-ti 1miltumeasca. Se va duce sa se schimbe si apoi se va intoarce la tine. Itl va danii un corn cu care sn·l

chemi la nevoie. Intoarce-te linga castel, in dreapta zidului din fata, avind grija sa nu fii vazut de soldati pentru a nu fi arestat. Asteapta pina cind din castel va iesi un preot cu burta marc care are in mina doua pungi cu aur. Jefuieste-1 (punind cursonil mouseului pe pumn si apoi pe el).

Iti va da banii si o va lua la fuga. Urmareste-l pina se opreste si apoi intra in vorba cu el. Va intra in armata ta si iti va darul o imbracaminte preoteasca **pe** care o vei folosi de fiecare data cind te duci la castel pentru a omori soldati, a jefui bogati (pot fi recunoscuti clupa pantalonii maro, haina verde si bluza alba).

Coboura apoi in josul hnrtil si npoi in dreapta. Treci podul si bate-te cu Jociutorul (Llttle John) micutei insule. Te va invinge dar accepta sa intre in serviciul tau.

Daca darui multi bani, grila se va umple si poti incerca sa-1 omori pe serif. In cazul in care vei reusi, potivedea un filmulet dragut de sftrsit cu care se va inchein jocul.

Citeva sfaturi utile:

1. • trebuie sa intri de trei ori in vorba cu fiica serifului, pina ce iti va darui un inel.

2. - daruieste bani taranilor ori de cite ori ai posibilitatea.

3. - linga culcusul dragonului vei vedea un cerc format din ciuperci (seamana cu pietre); ia•le si vei putea invia cu ele un personaj.

'Robin Hood" este un arcade-adventure in genul faimosului Populous, un joc deosebit de instructiv si educativ (fum, bate, omoara) cu o grafica VGA (256 culori).

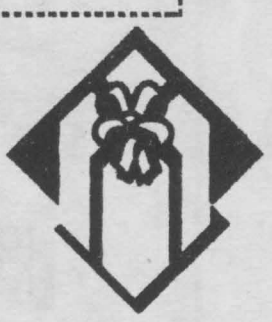

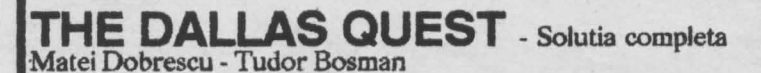

TAKE BUGLE / E / TAKE ENVELOPE / E / E / LOOK Romanul lui Frank Herbert, "Dune", HORSE / LOOK LUCY / RIDE HORSE / W / W / N / TAKE daca a reusit sa determine compania de SUNGLASSES *I* N / GIVE SUNGLASSES / GO BARN / DROP software Virgin sa creeze jocul cu acelasi OWL / TAKE SHOVEL / S / S / S / **W** / **W** / BLOW BUGLE Y nume la baia programam acestuia stind BLOW BUGLE / BLOW BUGLE / DIG / READ doua echipe diferite de informaticieni:<br>TOMBSTONE / E/N / OPEN DESK / NROP MONEY / TAKE una franceza si una americana menite a POUCK / N / N / W / W / N / LOOK AIRPLANE / GIVE EN- una tranceza si una americana mente a VELOPE / TAKE KNAPSACK / OPEN KNAPSACK / DROP deosbit stilizata (VGA-256) da lumii de PHOTOGRAPH / TAKE PARACHUTE / CLOSE KNAPSACK pe Dune un farmec propriu, singurul  $\frac{1}{2}$  JUMP / OPEN POUCH / GIVE TOBACCOS / CLOSE lucru ce poate fi reprosat fiind sunetul POUCH / S / S / LOOK / TICKLE ANACONDA / S / S / GO (Adlib or Sound Blaster) ce nu se ridica DINGHY / OPEN POUCH / GIVE TOBACCOS / CLOSE la inaltimea graficii.<br>POUCH / ROW DINGHY / BLOW BUGLE / S / OPEN la inaltimea graficii. POUCH / GIVE TOBACCOS / CLOSE POUCH / DROP PARACHUTE / DROP SHOVEL / DROP BUGLE / TAKE DUNE: misiunea ta<br>MIRROR / PULL CURTAIN / TAKE FLASHLIGHT / OPEN KNAPSACK I DROP POUCH / DROP RING I DROP MIR- Esti Paul Atreides, fiul lordului Leto ROR / CLOSE KNAPSACK / DROP KNAPSACK / LIGHT<br>FLASHLIGHT / CLIMB LADDER / DROP FLASHLIGHT / E desert numita Dune impreuna cu familia / S / TAKE ~APSACK I CLJMB LADDER / T1KE Fţ.A.Slj-, *ta* care are autorizatie de la lmparat LIGHT / W / UNLIGHT FLASHLIGHT / OPEN KNAPSACK / pentru a extrage cea mai pretioasa sub-TAKE PHOTOGRAPH / SHOW PHOTOGRAPH / TAKE stanta a intregii galaxii: "spice"-ul. Inainte COCONUTS / W / TAKE POUCH / OPEN POUCH / GIVE de a ajunge pe Dune numai cei mai mari TOBACCOS I GIVE EGGS / TAKE MJRROR / GIVE MIR- dusmani a1 familiei Atreides aveau drep-ROR / TAKE RING / WAVE RING / LIGHT FLASHLIGHT / tul de a o extrage: Harkonnens. Ei con-

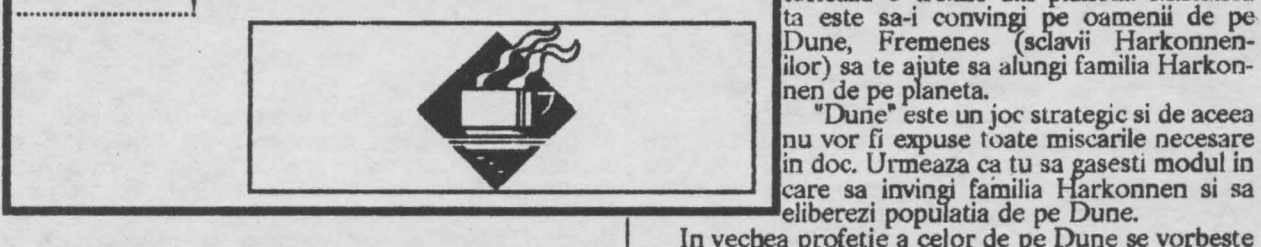

### THE LIVING **DAYLIGHTS** by Puke Soft

**LEVEL 1** Doar fugiti pina cind screen-ul "won't scroll any further", Schimbati arma cu Walther PPK, apoi impuscati oricare om care apare; dupa aceasta scorul va va creste cu 50 de puncte; level-ul va fi terminat in momentul în care veti ajunge in **mar**gineadin dreapta a screen-ulw.

**LEVEI, 2** MwicConsepatory

Level-ul este relativ simplu, singura problema este sa ajungeti la sfirsitul I-I-ului.

weapon:nightvision glasses

### **LEVEL 3** The Pipeline

Doar fugiti, avind grija sa sariti sau sa va rostogoliti in momentul in care Bond este pe cale sa se loveasca de tevile respective.

weapon:hard hat

bazooka pentru ca cei trei milkmen sa sclavie.<br>moara dintr-un singurshoot. weapon:bazooka

### **1,EVEI, S** The Fairground

Pixati tinta in mijlocul screen-ului, la nivelul capului lui Bond,impuscati baloanele apoi omul. weapon:crossbow

Impuscati primul om cu PPK apoi<br>schimbati cu bazooka. Cind elicopterul **LEVEL 8** Whittacker's House **comes.** Spice, Fremens. **Alte comenzi: P=pauza, privind in** 

*Dl/NE* 

### de ANDREI si MIHAI SAVA

HATCH EGGS / DROP RING / TAKE MAP / NO / GIVE MAP torleaza o treime din planeta. Misiunea Dune, Fremenes (sclavii Harkonnenilor) sa te ajute sa alungi familia Harkon-

nen de pe planeta.<br> "Dune" este un joc strategic si de aceea nu vor fi expuse toate miscarile necesare in doc. Urmeaza ca tu sa gasesti modul in

In vechea profetie a celor de pe Dune se vorbeste<br>despre Mabdi (Cel ce ne va indrepta spre<br>Elixopterul nu constituite o problema; Paradis), si de Lisan al-Gaib (Vocea din la acest level trebuie omoriti cei trei Cealalta Lume), unprofet de pe alta milkmen. Arma folosita trebuie sa fie planeta ce va veni sa-i elibereze din

"Dune• foloseste windows si icons. Nu ste nevoie de keyboard! Poti juca întregul jor cu mouse-ul sau folosind agetile (keypad-ul) si Return.

Cea mai mare parte din JOC este vazuta in perspectiva lui Paul. In partea de jos e **LEVEL 6** Tangiers **and Community** *ecranului* vei gasi comenzile principale. In Impuscati oamenii care arunca partea dreapta vei vedea sagetile pentru grenade si sariti peste gropi, ignorati miscare care arata directiile pe care le oamenii care trag. poti alege (N, S, E, V). In Palace, prin weapon:dartgun electarea cerculetului rosu vei obtine o **LEVEL 7** The Military Complex personaje (pe harta, Paul este punctul Impuscati primul om cu PPK apoi rosu).

schimbati cu bazooka. Cind elicopterul la ln partea stinga vei gasi icon-ul BOOK face gropi doarsariti peste ele. face gropi doarsariti peste ele. care iti va spune povestea de pe Dune in weapon:bazooka patru capitole: politic, Paul pe Dune,

LEVEL 4 The Mansion House percentile parace per secretari sijocul este terminat. coglinda din dormitorul palatului va opri<br>cocul si-ti va da posibilitatea de a folosi coad/Save sau Restart. O salvare este

facuta automat de fiecare data cind intri intr-un loc | nou.

### HARTA PLANETEI DUNE

Slectind comanda "See tbe Dune's map"poti vedea barta planetci pe care apar sietch-urile descoperite (pestenle Freemen-ilor). Fiecare om ce apare în d'reptul pesterii reprezinta seful trupei (daca nu se misca inseamna ca trupa nu are nici o ocupatie). Ei isi schimba culoarea în functie de activitatea pe care le-o dai: galben pentru "spice", rosu pentru armata, verde pentru ecologisti.

Apasind-butonul sting al mouse-ului in dreptul<br>unui sef de trupa se poate obtine un raport sau se pot<br>da noi ordine, iar apasind in dreptul unei caverne se poate vedea echipamentul (folosit sau nu) al locului.

Selectind icon-ul "red-eagle" vei localiza pe harta noua ta pozitie.

### ICON-ul GLOBE OF DUNE

Icon-ul "globe of Dune" iti arata intreaga planeta si te juta sa examinezi fiecare regiune. Deasemenea acest icon iti inlesneste accesul la:

-Exit the g!obe

-O imagine standard a planetei pentru a **vedea**  productia de "spice", numarul aliatilor. zonele pe care Ie controlezi *(* rosu ale tale, albastru Harkonnen ). La început detii '1% din teritoriu si familia Harkonnen 21%.

-Save/Load game, Option si Quit game.

### PERSONAJELE PRINCIPALE

-DUKE LETO: Tatal tau, seful familiei Atreides,care locuieste in Palace. Ca orice tata cumsecade, iti va da unele sfaturi cind vei avea nevoie.

-JESSICA: Mama ta, o femeie inzestrata cu puteri supranaturale aproape la fel de bune ca ale tale. Cind vei avea unele viziuni ea iti va explica adevaratul lor inteles. nu paraseste niciodata palatul asa ca-I cunoaste mai bine ca oricare alta

-DUNCAN IDAHO: Prieten de nadejde si locotenent al familiei. Deasemenea este supraveghetorul productiei de "spice" si-ti va da unele sfaturi in legatura cu transportul de "spice".

-THUFIR **AWAT:** Strategul familiei

-GURNEY HALLECK: 1nstructorul tau ce va da o buna pregatire militara trupelor de Fremens.

-THE EMPEROR: Emperor Padisbab SHADDAM N, stapinul marelui imperiu feudal, cea mai importanta persoanaj din tot jocul.

-STILGAR: Seful tuturor Fremen-ilor, omul pe care toti de pe Dune ii respecta si ii urmeaza. Inaiate de a-i insoti pe Fremens in lupta ca militar trebuie sa-I contactezi pe el mai intii.

-KTh'ES: Ecologistul, **Kynes,** este singurul om de pe Dune care doreste sa transforme desertul într-o planeta cu peduri si mari.

### THE FREMENS

Adevaratii locuitori de pe Dune, popor independent si curajos, care s-a adaptat la mediul uscat al planetei. Locuiesc in caverne. Ajuta-i sa-i elimine pe Harkonneni care-i folosesc ca sclavi.

### TRANSPORTUL

La începutul jocului singurul tau mijloc de transport este un omithopter (un gen de elicopter ce

te va duce oriunde pe Dune). Daca il selectezi, pe ecran va apare o harta si un panou de comanda. Pentru a-ti alege destinatia pune cursorul pe una din intrarile pestenlor descoperite si apasa butonul sting al mouse-ului.

### THEPALACE

Atentie la ascunzisurile lasate de Harkonneni in urma lor (le vei descoperi cu ajutorul mamei tale, Jes**sica).** 

### **THE SPICE**

Cea mai pretioasa resursa a întregului univers. Va trebui sa extragi o cantitate cit mai mare altfel imparatul Shaddam IV isi va trimite teribilele sale trupe: SARDAUKAURS.

Extractia va fi facuta cu ajutorul populatiei de Fremens (trupele lor vor apare in galben pe harta). Fremens vor lucra pentru tine numai daca au un motiv. Daca motivul dispare acelasi lucru se va intimpla si cu productia de "spice".

### ECHIPAMENTIJL

Unele din pesterile abandonate contin inca echipament folositor: pentru extractie, arme, ornitbopters. Pentru a trimite o trupa de Fremens în cautare de echipament foloseste comanda "Go & Search for equipment". Deasemenea, echipament folositor se va descoperi in fortaretele inamice (dupa cucerirea lor) sau in orase (urmeaza a le descoperi in timpul jocului).

### **VIERMil**

Shai-Hulud, enormul vierme ce locuieste in nisipurile de pe Dune este extrem de periculos. El va ataca fara nici un motiv si va aduce o mare paguba productiei de "spice". Are un rol foarte important in JOC, mai ales atunci cind vei sti sa-I folosesli. El este singurul mijloc de transport ce te poate aduce in apropierea taberelor inamice fara a fi distrus (antiaeriana Harkonnen-ilor doboara usor un ornithopter).

### ANTRENAMENTUL

Dupa ce l-ai contactat pe Stilgar, iti poti face o armata cu care sa lupti impotriva Harkonnen-ilor. Sing\_urul care iti poate antrena trupele de Fremens **este**  Gurney Hallek. Antrenamentul lor prezinta o deosebita importanta pentru misiunea ta.

### SPIONAJUL

Dupa terminarea antrenamentelor militare (iti sint necesare numai 6-7 trupe de Fremens cu rangul de "Expert in Army" si relativ bine inarmati) iti poti alege dintre acestia citiva specialisti in spionaj pe care sa-1 trimiti sa localizeze unele din fortaretele Harkonnen-ilor. Numai fortaretele din apropierea pesterilor pot fi descoperite.

Jocul este gata cind Paul si Fremens reusesc sa ia sub control palatul Harkonnen si toate fortaretele lor **de**  pe

### DUNE!

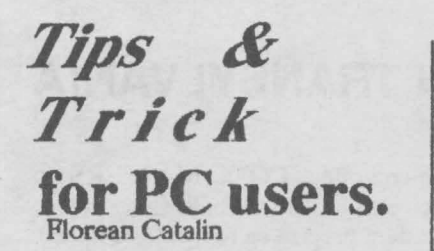

Acest truc va fi de folos doar celor care au un hard disc. Toata lumea stie, sau cel putin a observat, ca la pornirea calculatorului acesta cauta sistemul intii pe discul A dupa care pe C. Aceasta accesare a discului A duce la o pierdere de timp. Pentru a remedia acest lucru este suficient sa copiem sectorul de boot al bard discului de pe care calculatorul incarca sistemul.

Exista mai multe posibilitati de a face aceasta copiere. Cea mai accesibila este folosirea programului DEBUG (este o comanda DOS). lata cum:

DEBUG L.100 2 O 1 **WlOOOO** 1  $\overline{O}$ 

Linia L100 2 0 1 incarca in memorie date incepind de la adresa 100, de pe discul C, sectorul 0 (zero), cu o lungime de un sector. Linia W100 O O 1 scrie aceste date

pe discul A, sectorul O.

OBS.

(1) Daca hard discul de pe care calculatorul incarca sistemul nu este C, în loc de 2 (din linia L100,2 O 1) va fi 3 pentru D, 4 pentru E s.a.m.d.

(2) Daca aveti fisiere **pe** discul obtinut, veti. pierde accesul la ele dupa ce boot-ati de pe acesta.

(3). Un rezultat asemanator (ceva mai elegant) se poate obtine folosind programul FDFormat / FDRead versiunea 1.8 sau mai noua.

**ATEN'I1E:** Sa nu folositi discul astfel obtinut la alte calulatoare decit la cel pe care a fost facut. Dicul obtinut contine imaginea boot-ului bard discului; un alt calculator poate **avea** un nard **disc de**  capacitate mai mica/mare si/sau sa fie altfel partitionat - deci avind alt sectpr de boot.

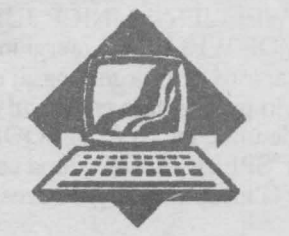

# **Recursive Delete** - **RDel.com**

Pentru a crea fisierul RDELCOM folositi un editor de text si salvati fisierul obtinut sub forma ASCII (nondocument). Dati fisierului numele RDEL.SCR si folosind programul DEBUG (de

obicei se afla in subdirectorul DOS) dati comanda:

DEBUG RDELSCR

Folosirea programului:

1) Pentru a sterge toate fisierele care au extensia .BAK (sa zicent) de pe discul curent, folositi comanda:

RDEL \•.BAK

In acest caz RDEL începe cu radacina discului curent si merge in toate subdirectoarele exeistente pe acesta stergind toate fisierele cu extensia **.BAK.** 

2) Pentru a sterge toate fisierele (sau cu o anumita extensie - .BAK) din subdirectorul curent si din subdirectoarele continute in acesta folositi comanda:

RDEL •.• (respectiv RDEL \*.BAK)

3) Se pot sterge si fisiere de pe alt disc decit cel curent. fisierele putind sa fie intr-un subdirector:

RDEL D:\DEMO\•.BAK

Observatie:

Ca si comanda din DELE1E (DEL) din DOS, RDEL nu se atinge de fisierele marcate ca HID-DEN. SYSTEM sau READ-ONLY. Daca vreti sa stergeti astfel de fisiere folositi înainte comanda ATTRIB pentru a modifica atributele corespunzator.

**ATENTIE?** Programul RDEL poate fi foarte periculos. Comanda RDEL \\*.\* sterge toate fisierele de pe discul curent! Deci atentie cum lucrati cu el.

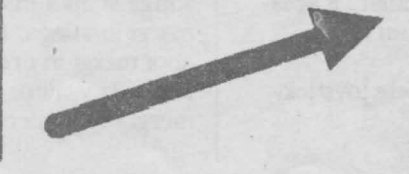

### **Listingul** *programului*

### *RDEL.COM*

NRDEL.COM E 0100 EB 2F 44 72 69 76 *65* 2C E 0108 20 70 61 74 68 2C 20 6F E 0110 72 20 66 69 6C 65 20 6E E 0118 61 6D 65 20 69 6E 76 61 E 0120 6C 69 64 2A 2A 2E 2A 00 E 0128 2E 2E 00 5C 00 00 00 00 E 0130 00 B4 19 CD 21 50 B4 47 b 0138 32 D2 BE 6A 02 CD 21 FC E 0140 BE 81 00 80 3C 20 75 03 E 01-18 46 EB F8 80 3C 0D 74 1D E 0150 80 7C 01 3A 75 23 B4 OE E 0158 SA 14 80 E2 DF 80 EA 41 E 0160 CD 21 83 C6 02 B4 19 CD E 0168 21 3A C2 74 OC B4 09 BA E 0170 02 01 CD 2188 014C CD E 0178 21 8B FE AC 3C OD 74 OE E 0180 3C *SC* 75 F7 89 36 2F 01 E 0188 FF OE 2F 01 EB ED C6 44 E 0190 FF 00 83 3E 2F 01 00 75 E 0198 06 89 3E 2D 01 EB 2E 39 E 01AO 3E 2F 01 75 11 89 3E 2D E 01A8 01 FF 06 2D 01 B4 3B BA E 0180 2B 01 CD 21 EB 17 SB 36 E 01B8 2F 01 C6 04 00 89 36 2D E 01CO 01 FF 06 2D 01 84 3B 8B E 01C8 D7 CD 21 72 0D 8D 36 2D E 01D0 01 AC 3C 20 74 FB 3C **00**  E 01D8 75 OE B4 OE *SA* CD 21 B4 E 01EO 3B BA 69 02 CD 21 EB 85 E 01E8 E8 11 00 B4 0E 5A CD 21 E OlFO 84 3B BA 69 02 CD 21 B8 E 01F8 **00** 4C CD 21 *55* B4 2F CD E 0200 21 53 **06** 83 EC 2B 8B EC E 0208 B4 1A 8B D5 CD 21 B4 4E E 0210 33 C9 8B 16 2D 01 CD 21 E 0218 72 OF B4 418B *DS* 83 C2 B 0220 1E CD 21 84 4F CD 21 73 E 0228 F1 B4 4E B9 17 00 BA 24 E 0230 01 CD 21 72 25 80 7E 1E E 0238 2E 74 19 F6 46 *15* 10 74 E 0040 13 B4 3B 8B *DS* 83 C2 1E E 0248 CD 21 E8 AF FF B4 3B BA E 0250 28 01 CD 21B44F CD 21 E 02.58 73 DB 83 C4 2B B4 1A 8C E 0260 DB 1P *SA* CD 21 SE DB *5D* 

E 0268C3 SC RCX 16A w

 $\overline{O}$ 

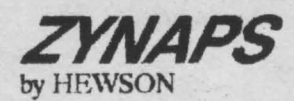

Un sistem planetar este ticsit de extraterestri psihopatici. Undeva, ascunsa adinc intre stele. se afla baza extraterestra.

Ascuns intr-un MKI Scorpion, misiunea ta este sa localizezi aceasta baza si sa o distrugi.

La inoeput pare usor, dar intii trebuie sa-ti faci cale în spatiu unde pericolul se ascunde dupa fiecare asteroid.

Jocul incepe intr-o statie spatiala extraterestra. Ca sa evadezi, trebuie sa treci printr-un tunel de-a lungul caruia te vor intimpina o multime de nave extraterestre. Fiecare contact cu navele inamice poate fi mortal. Unele nave iti blocheaza calea, altele sint incarcate cu rachete care sint foarte periculoase. *loase*.

De-a lungul tunelului sint diferite instalatii pe pamint care trimit rachete in directia ta. Ca si navele extraterestre, acestea pot fi distruse. Pina aici nu pare foarte dificil, dar in tunel se gasesc o multime de nave inamice, iar tu ai numai 3 vieti.

Nava MKI Scorpion este dotata cu 4 sisteme de arme principale. Cel mai folositor este laserul, pe care ii utilizezi cel mai mult. Bombele cu plasma sint mici, albastre si sint foarte folositoare in distrugerea bazelor de sol. Rachetele cu dispozitiv de ghidare sint mult mai folositoare. Acestea pot identifica tintele posibile si distrug numai nave inamice.

Exploziile sint (oarte bine realizate ca sunet si culoare.

Scorpionul mai are si un "fuel soop". Cind navele inamice sint distruse lasa in urma exploziei o incarcatura de culoare albastra-mov pe care trebuie sa o colectezi. "Fuel scop•-u1 functioneaza automat si nava ia incarcatura prin simpla directionare pe tinta. De fiecare data cind este luata apare in stinga-jos a ecranului fiecare arma pe care o poti lua. Sint *5*  arme:

- marirea vitezei, marirea puterii laser. activarea aruncatorului de bombe, activarea rachetelor cu sistem de ochire aulomat. si racbete cu tinta precisa. Acestea pot fi activate prin tinerea apasata a butonului •fire" in timp ce nava se apropie si ia incarcalura respectiva.

Navele inamice vin intr-o mare varietate de forme, unele mai greu de ochit decit altele. Daca în primele nivele navele sint usor de distrus, ia urmatoarele nivele apar navele de comanda, acestea fiind protejate de un cimp protector care trebuie distrus.

ln acest joc sint 16 nivele si in jur de 450 de imagini. In drumul tau mai intilnesti si cimputi de asteroizi care nu pot fi distrusi. O atractie particulara a acestui joc este miscarea asteroizilor ce da un efect tridimensional.

MKI Scorpion este comandat cu ambele joystickuri si cu tastele care sint redefmibile.

### **SPIKE IN TRANSYLVANIA** - FUNSOFT

Este un program creat de ... CODE MASTERS in anul 1991. Dar de ce sa lungim vorba si sa nu incepem, nu inainte de a preciza ca lucrurile se iau cu "foc" si "sus" si sint lasate cu ''foc" si "jos", iar pentru selectare "foc",plus "stinga" sau "dreapta". Jocul incepe prin materializarea in "THE BLACKSMITH". De aici incepe mica ta aventura in care trebuie sa stringi 8 chei si sa eliberezi 8 ostatici.

Iei "DOOR KNOB" si apoi mergi la usa, care se va deschide la a doua impingere; iei si • A PAIR OF GLOVES" pe care o vei folosi cind ajungi la clopot

Iesi afara din casa, mergi in stinga avind grija sa te feresti de sobolani dupa care intri în casa, iei "A BAG OF GOLD", îesi afara si mergi in dreapta pina cind dai de paznic. Dai "BAG OF GOLD" paznicului; in urmatoarea camera sint doua fantome pe care le poti omori doar daca ai "CRUCIFIX"; altfel, mergi in dreapta tragind de maneta. Intri pe sub capul cerbului in "THE OUTER FLANKS" si apoi intri pe cea de-a doua intrare; urci pe cele douri scari în "1lIE RAMPARTS", iei "JUICE OF TOAD", apoi mergi in stinga de unde **iei "KEY".** Intri pe sub capul cerbului in "THE CASTLE CHURCH", de aici mergi in dreapta, iei "CRUCIFIX"-uJ.si te intor~ ci in "THE RAMPARTS", unde cobori pe prima scara, mergi in dreapta si lasa "JUICE OF TOAD" in cazanul vrajitorului.

Te întorci in a doua camera dupa fantome, intri pe a doua intrare, mergi in stinga pina gasesti cheia.

Apoi te întorci, cobori pe scara, apoi mergi in stinga; intri pe intrarea din capat si mergi in dreapta, de unde iei "PLOUGHMAN'S LAUNCH". Te intorci, mergi ia dreapta si intri prin primul pasaj. Mergi iar în dreapta si urci pe scara pina la capat unde folosesti "A PAIR OF GLOVES" si apoi iei "DEAFENED **BAT'.** Te întorci in prima camera cu fantome si mergi in st:nga. dai "PLOUGHMAN'S LAUNCH" paznicului ce iu va da • A PAIR OF WELLIES". Mergi in dreapta, mergi prin primul pasaj pina la vrajitor unde lasi "DEAFENED BAT". Te intorci in stinga, treci prin pasajele alaturate. Te afli in "LOWER CORRJDOR ; treci prin pasajul din stinga; mergi in dreapta, intri prin pasaj; mergi in stinga unde lovesti maneta de pe perete, apoi mergi in dreapta, de unde iei "TORCH" pe care o duci in penultima casa (cea cu tunul), lasind-o acolo. Te reintorci in locul de unde ai luat "TORCH" (lasa initial "A PAIR OF WELLIES" ca sa recunosti camera). Mergi in stinga, intri prin pasaj si cu ajutorul "A.PAIR OF WELLIES" iei "NICE JUJCY BONE". Lasi "A PAIR QF WELLIES", mergi in stinga si apoi in dreapta, intri prin primul pasaj si mergi in stinga. Intri prin pasaj si lasa crucifixul si apoi mergi in dreapta de unde iei "SPELL BOOK". Mergi la vrajitor si da-i "SPELL BOOK" dupa care mergi la ultima casa de la inceput. Mergi in dreapta

dupa ce intri, iei ~A BOTI'LE OF WINE", intri pe usa care se vede, iei "CANNONBALL", dar lasa jos "A TIE" si una din chei.

Mergi la penultima casa, pui in tun **"CANNON-**BALL" si apoi aprinzi fitilul cu torta pentru a sfarima bolovanul. Sari in groapa, dai "NICE JUICY BONE" ciinelui si cauti un casetofon care spune ceva de genul "Humm! It is so quite in here!". Acesta te va lasa sa-I salvezi pe ultimul ostatic. Astfel iti vei salva toti cei S prieteni. SUCCES!

Translated by XECUTOR Soft

### **Tips & Trlcs tor PC users.**  Florean Catalin

In acest articol ca fi descrisa procedura care trubuie urmata pentruca atunci cind lucrati cu EDIT-ul din MS-DOS 5.0 si apelati rutina OPEN sa apara extensia dorita - nu cea predefinita \*.TXT.

Pasul 1. Faceti o copie de siguranta a fisierului QBASIC.EXE Pasul 2. Redenumiti QBASIC.EXE in QBASIC.BIN **REN QBASIC.EXE QBASIC.BIN**  Pasul 3. Incarcati programul in DEBUG: **DEBUG QBASIC.BIN**  Pasul 4. Comanda R va afisa starea registrilor Pasul 5. Folositi comanda S (Search) ca sa cautati sirul "\*.TXT" - cu tot cu ghilimele. Porniti de la valoarea lui DS cu cautarea. Pasul 6. Dupa gasirea sirului folositi comanda E (Edit) ca sa-I modificati: E \*\*\*\*:c76f<sup>"\*</sup>.\*",0 Pasul 7. Dati comanda W (Write) pentru a scrie modificarile pe disc Pasul 9. Apasati Q (quit) pentru a îesi din DEBUG Pasul 10. Redenumiti fisierul QBASIC.BIN **QB~IC.EXE**  Daca totul a mers bine ar trebui sa apara, folosind EDIT.COM, la optiunea OPEN in loc de \*.TXT o sa apara \*.\*. lata un exemplu (segmentul poate sa difere da locatia este aceeasi :C76F ): DEBUG QBASIC.BIN -r

AX=0000 BX=0003 CX=E34F DX=0000<br>SP=FFEE BP=0000 SI=0000 DI=0000 DS=12B6 ES=12B6 SS=12B6 CS=12B6 IP=0100 NV UP EI PL NZ NA PO NC<br>12B6:0100 4D DEC BP 12B6:0100 4D -s 12B6:0100 ffff "\*.TXT" -s 22B6:0000 ffff •• .TXT'

-s 32B6:00W ffff "\* .TXT" -s 42B6:0000 ffff "\*.TXT" 42B6:C76F -e 42B6:C26F \*\*.\*\*,0 **·W**  Writing 3E34F bytes

-q

REN QBAS!C.BIN QDASIC.EXE

### **TIPS & TRICKS lorSPECTRUM**

### **Android**

Pentru vieti infinite, rewind tape, inserati comanda urmatoare imediat dupa USR, rulati si apasati PLAY: POKE 52250, 32

### Anfractours

Introduteti acest listing, rulati-1 si apasati PLA Y: 10CLS 20 LOAD "" CODE 30 FOR A=23396 TO 23327: READ B 40 POKE A, B: NEXT B 50 RANDOMIZE USR 232% 60 DATA 62. 255, 50, 203, 92, 33, 14, 91, 34, 115, *255,* 195, 88, *255,* 175, 34, 211 70 DATA 50, 44, 98, 50. 241, 123, 50, 75, 124, 50, 109, 124, 195, 243, H7, O

Daca vreti sa intrati in 'cheat mode' apasati simultan: A, N, D, Y

### Arc of Yesod

10 C'LS: CLEAR 65535: RESTORE 20 FOR A=60000 TO 60200: READ B 30 POKE A. B: NEXT A 40 LOAD "" CODE 13680 50 RANDOMIZE USR 60000 60 DATA 221, 33. O, 91, 17, O, 133, 62,255, 55,205, 86. *5,* 62, O 70 DATA 50,230, 185, JOS, O, 91

### **Astronut**

10 CLS: CLEAR 32700 20 RESfORE: LET CHECKSUM=O 30 LET B=638+PEEK 23635 + PEEK23636\*256 40 FOR A=B TO B+35: READ C 50 POKEA,C:LETCHECKSUM=CHECKSUM +C 60 NEXT A 64 POKE 32697,118:POKE32698,92 66 RANDOMIZE USR 13545 80 DATA 221, 33, 112, 148, 17, 140, O, 175, 214, **001,**  8, 243, 205, 108, *5,* 48, 239, 62 80 DATA 195, 50, 171, 148, 205, 139, 148, 62, 210, 50, 120, 198, 50, 221, 187, 195 w DATA 174,148

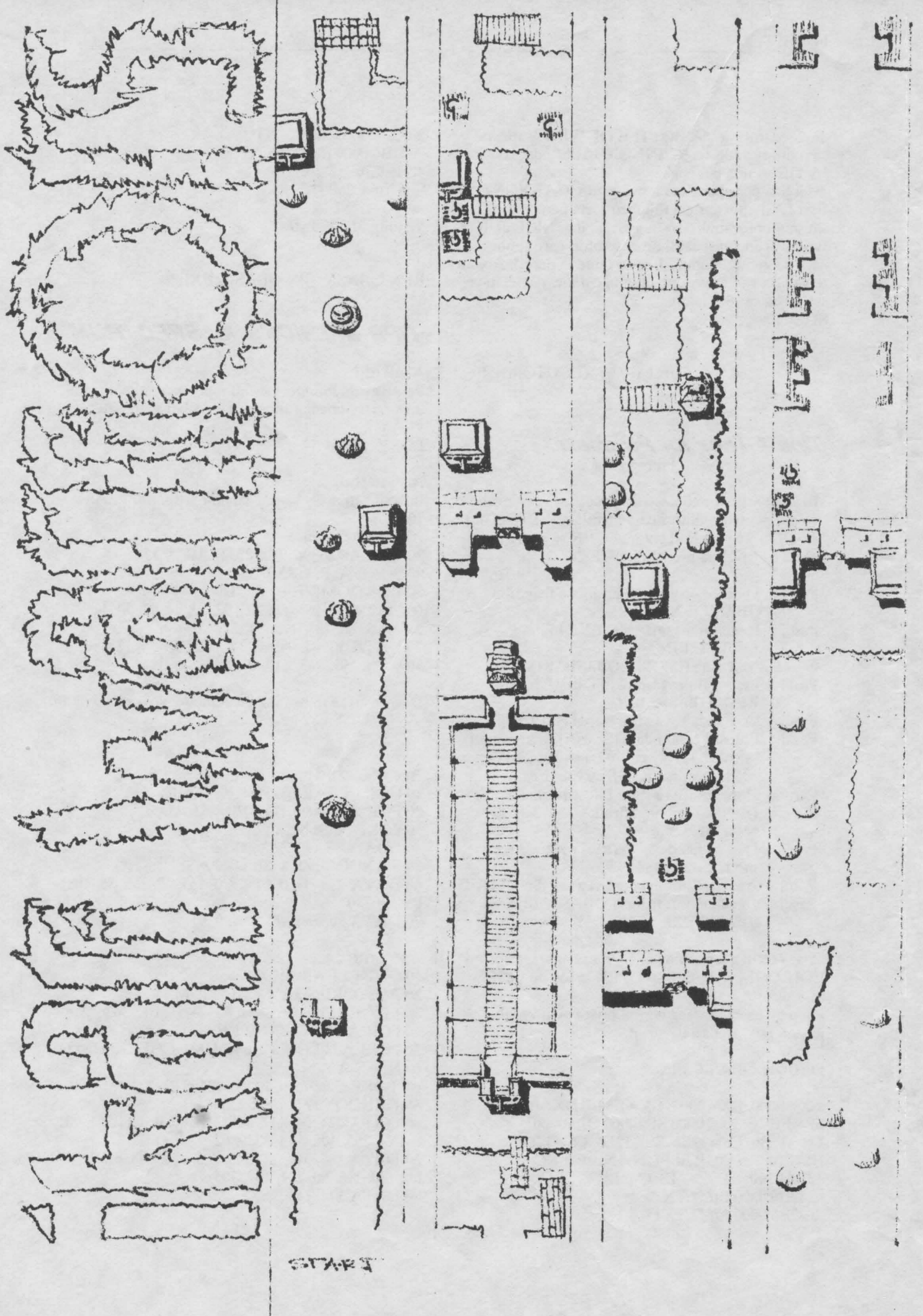

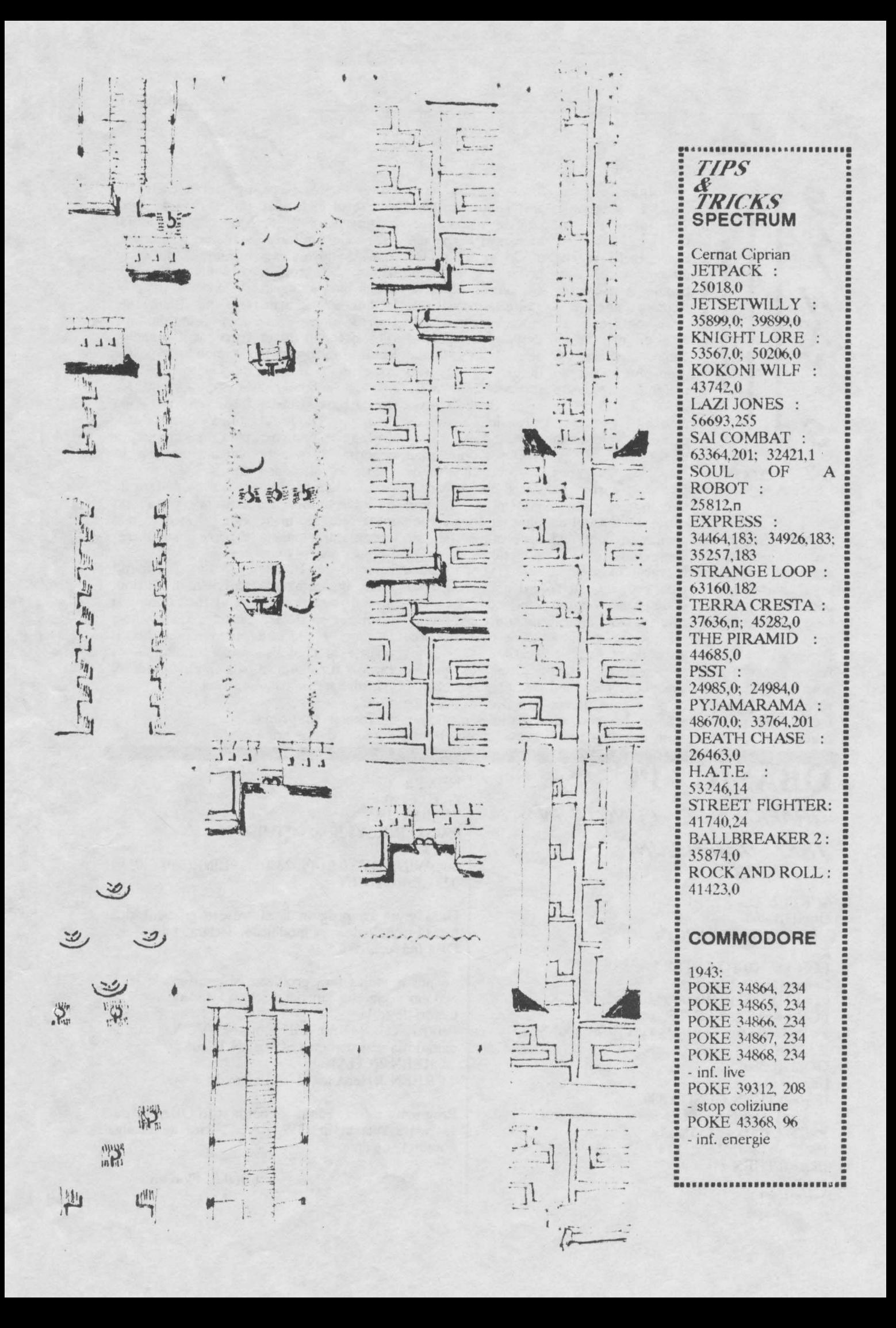

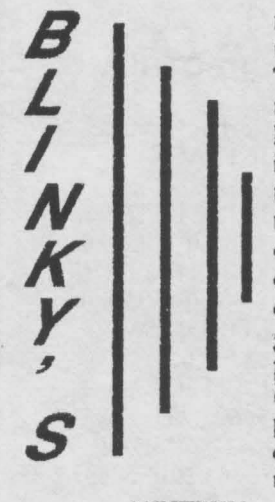

**seECTRUM** Istrate Aurelian

rioasa a jocurilor de aventura, cu acest prilej chiar sumbra personajul principal resant si foarte mele create numeroasa

Tot traseul este in- cu care se poate raz- in stinga. tesat cu paianjeni, bate prin bezna din De acum am intrat subteran inundat,<br>lilieci, melci si alte a doua zona. De in-aripa-stinga a cas- intram si tinem in Insecte care con-<br>
tribuie la pierderea ca sulurile de hirtie<br>
treptata a energiei la gasite pe traseu sint<br>
orice contacta cu ei, "surse" pentru cele<br>
cit si de tepusele as- doua in teleporturi<br>
cutite ascunse in aflate i treptata a energiei la gasite pe traseu sint orice contacta cu ei, "surse" pentru cele cit si de tepusele as- doua teleporturi cutite ascunse in allate cauzind pierderea start.<br>unei vieti. Dir

Blinky's un joc inte- intre doua cai: aici scarile). instructiuni utile ). punctul de start. Tot Mergem in dreapta aici vom aduce pina v0m ajunge la ibricul (se gaseste doua gropi; coborim mergind doua ecrade tind in dreaptaa in- o reactie magica in

antrenant, daca ne dreapta a castelului aceste patru obiecte fi umflarea balo- sarcina. gindim la proble- in doua zone. Inain- in cazan va avea loc nului.

insecte care con- precizat este faptul telului. Mergem in continuare dreapta stinga pina ajungem (balonul ii va prola doua gropi; luam floarea; urcam scarile; dreapta; luam sandwichul; dreapta: de unde luam ceasul gropi sau bucati din fiecarci zone sub coborim scarile; desteptator ascuns plafonul subred care forma de W.C., luam bomboana; intr-un mormint. Ne in orice clipa se avino ca efect reve- urcam pina la mele; intoarcem in aripa poate prabusi nirea in punctul de dreapta; citim al stinga a castelului. doilea papirus; pina in ecranul cu unei vieti. Coborim si iata-ne melcu!; mergem in Chiar din start luao numai-sticla de ajunsi la al doilea stinga si punem primul papirus ne suc si pestele care le cazan. Lasam cele ceasul pe etajera de iese in cale (in joc punem in cazanul trei obiecte in el, ne deasupra patului in exista doua astfel de aflat cu doua ecrane intoarcem la melc, care inca mai Atmosfera miste- papirusuri continind spre stinga fata de urcam scarile pina la doarme stapinul casprimul nivel: luam balonul de Bubble Gum. urcam pina la nivelul superior si fiind simpatica fan- prin prima. Ajur.si. ne la dreapta fata de luam pompa de aer. astfel Blinky va tomioara, face din jos avem de ales cel·de-start-si-se-urca Ducem si aceste putea merge linistit obiecte la 3) doilea acasa, multumit. ca se bifurca aripa Dupa ce punem cazan rezultatul va si-a putut indeplini

nocturna a cas- linga armura vom este propulsat **pe**  dreapta a castelului telului - singuratic. gasi lampa electrica meterezul inalt aflat tinem dreapta pina tesat cu paianjeni, bate prin bezna din De acum am intrat subteran inundat, ajungem la pasajul teja pe Blinky de apa). Iesiti din apa patrundem în cimitir t.el ului.

sunetul clopotelului batrinul se va trezi la timp si

fauna tram in prima zona; urma careia Blinky zona Intorsi in prima din aripa

### QBASIC - PC NEXTX **GRAFICE DE FUNCTII IN TREI DIMENSIUNI 390: SEPTER 390: END**

SCREEN 12: GOSUB 400 DEF fna(z)= $90*EXP(-z*z/600)$  $k = 6$ FOR  $x = -100$  TO 0 STEP 1  $1=0: p=1: z1=0:$  $y1 = k^*INT(SQR(10000-x*x)/k)$  $FOR$  y=y1 TO  $-y1$  STEP  $-k$  $z = \text{INT}(80 + \text{fna}(SQR(x^*x + y^*y)) - 707106^*y)$ if z then 350 GOSUB 380  $l = z$ IF p=O THEN GOSUB 380 IF z=z1 THEN GOSUB 380 PSET  $(.7*5*x+512.5*z),14$ PSET (512-.7\*5\*x,5\*z),14 IF  $p=0$  THEN  $z1=z$  $p=0$ 350:NEXTy

GOTO 390 380:RETURN END 400:WlNDOW(0.0)-(1023.1023):LINE(O,Q)-(1023.1 023).,B:RETIJRN

Daca vrem ca programul sa traseze grndicul altei functii trebuie doar sa modificam declaratia din:  $DEF$  fna=......

Se pot modifica fara probleme si constantele **90 si**  600 din declaratia functiei, acestea avind doar roi de factori de scala.

Pentru cei ce nu au monitor VGA, trebuie modificata instructiunea SCREEN 12 cu: SCREEN 2(CGA) SCREEN 3(Hercules, MDA) s.a.m.d.

Programul a fost editat si compilat in QBASIC dar se poate rula si in GW BASIC daca se adauga numerele de linie.

Catalin Florean

### **CALCULATOARE COMPATIBILE SPECTRUM**  Sorin Ciupa

**CITIREA FISIERELOR DE TEXT CUlf.lOECANACTERE PERINO** 

In mod normal. calculatoarele compatibile Spectrum au 32 de caractere pe rind (ecranul are 32 de coloane ) sî pe o pagina afisata e-xista 24 de rinduri ( obîsnuit utilizabile doar 22 )

Programele care transforma calculatorul in " masina de scris ", cum este TASWORD sau EDITEXT, scriu doar cu 64 de caractere pe rind, putind cuprinde în total 320 de rinduri. Textul scris poate fi memorat pe banda sau discheta, sub forma unui fisier de text. Exista numeroase instructiuni de utilizare, comentarii legate de programe si calculator, etc. sub forma de tisiere de text. Acestea pot fi citite cu acelasi ptogram TASWORD. El ocupa aproximativ 16k de memorie si incarcarea sa de pe banda dureaza destul de mult.

In cele ce urmeaza se prezinta un program numai pentru citire, mult mai scurt, in doua variante:

• Prima varianta, scrisa in cod masina, are 870 de ooteti si poate fi stocata si incarcata odata cu fisierul de text. Ea permite citirea intregului fisier, pagina dupa pagina si se adapteaza la lungimea textului, lasiad libera memoria neutilizata pentru realizarea altor programe.

- A doua varianta, bazata pe acelasi program in cod masina, ocupa întreaga memorie de lucru a calculatorului si are un program introductiv in BASIC. Aceasta varianta permite incarcarea unui fisier de text oarecare, citirea întregului fisier pagina dupa pagina sau citirea unei anumite pagini specificate prin comanda.

. Ambele programe pennit citirea unui numar maxim de 26 de pagini, fiecare pagina cu 24 de rînduri, pe fiecare rind 64 de caractere respectiv un total de 1536 de caractere pe o pagina. Pagina este atisata pe întreg ecranul calculatorului pina la apasarea unei clape.

Pentru a intelege mai bine programele prezentate, reamintim citeva elemente legate de caracterele calculatotului.

Caracterele obisnuite, spatiu, litere mici si mari, cifre si semne speciale, corcspuad codului ASCII ( American Standard Codes for Information Interchange) si fiecarui caracter ii corespunde un cod cuprins intre 32 si 127. Codurile intre O si 31 corespund unor elemente de control ale calculatorului.

Puteti usor vedea caracterele si codurile lor, tastind:

### FOR i =32 TO 127: PRINT i,CHR\$ i: NEXT i

Un caracter este desenat pe un cimp de 8x8 pixeli, respectiv 8 rinduri **si 8** coloane. Desenul unui rind este definit de un octet si deci pentru un caracter sint necesari 8 octeti, In memoria ROM a caJculatorului exista octetii de "desenare" a celor 96 de caractere, avind ADRESA DE BAZA 15360. *Cei* 8 octeti ce definesc caracterul care are codul N (de exemplu "A" are codul 65) se gasesc in adresele succesive:

ADRESA DE BAZA + 8 • N + O ... ADRESA DE  $BAZA + 8*N + 7$ 

(pentru exemplul nostru  $15360 + 8 * 65 = 15880$  ... 15887)

Valoarea octetului cuprins in adresa unui rind corespunde numarului binar compus din 1 pentru pixeli innegriti si 0 pentru pixeli neinnegriti.

Oaca in memoria ROM adresele de definire a unui caracter sint succesive, in memoria de ecran rindurile unui caracter se gasesc in adrese ce difera cu 256, adica in definirea adreselor sint in succesiune octetii cei mai semnificativi. Daca adresa de inceput este A + 256 \* B, atunci caracterul intreg se va gasi in adresele:

 $A + 256$ <sup>\*</sup> (B + N) unde N = 0 ... 7

ln mod obisnuit calculatorul scrie cu un set de caractere a caror adresa de baza se poate atla din variabilele de sistem

PRINT PEEK 23606 + 256 \* PEEK 23607

Pentru caracterele normale, adresa 23606 contine valoarea 0 iar adresa 23607 contine valoarea 60, deci adresa de baza este

 $\hat{0} + 256$  \*  $60 = 15360$ 

Daca dorinta de cercetare ne impinge sa dam comanda

POKE 23607, numar diferit de 60

nu vom mai putea citi ce scrie calculatorul pina cind, pe di buite vom da comanda POKE 23607,60 sau vom reseta totul.

Pentru a scrie cu 64 de caractere pe un rind trebuie sa definim un alt set de caractere care sa ocupe numai 4 pixeli pe un rind ai in spatiul afectat unui caracter normal sa inghesuim doua asemenea caractere. Definind noile caractere pe cei 4 pixeli din dreapta cimpului, valorile octetilor pentru un rind nu vor depasi *15.* 

Programul TASWORD lucreaza in acelasi mod, adresa de baza a noilor caractere fiind 609'28. Daca incarcam programul TASWORD si trecem in pro-

gram sau in BASIC, putem da comanda<br>POKE 23607,238 (in 23606 este tot 0  $(in 23606 este tot 0)$ 

si vom constata ca putem citi tot listingul sau ce scriem noi, desi pe ecran caracterele sint "subtiri", pe jumatate din cele normale, cu spatii intre caractere ce ni se par mai mari.

Programul in cod masina are o lungime de 870 de octeti, incepind cu adresa 64498 si terminind cu adresa 65367. El lasa neatinse adresele de la 65368 pina la 65535, unde se gasesc caraqterele definite de utilizator (UDG = User- defined graphic), pentru eventualele programe in BASIC care ar utiliza asemenea caractere.

Primele doua adrese, 64498 si 64499 contin O, valoare care permite testarea terminarii fisierului de text.

de pagina,

pentru intreg

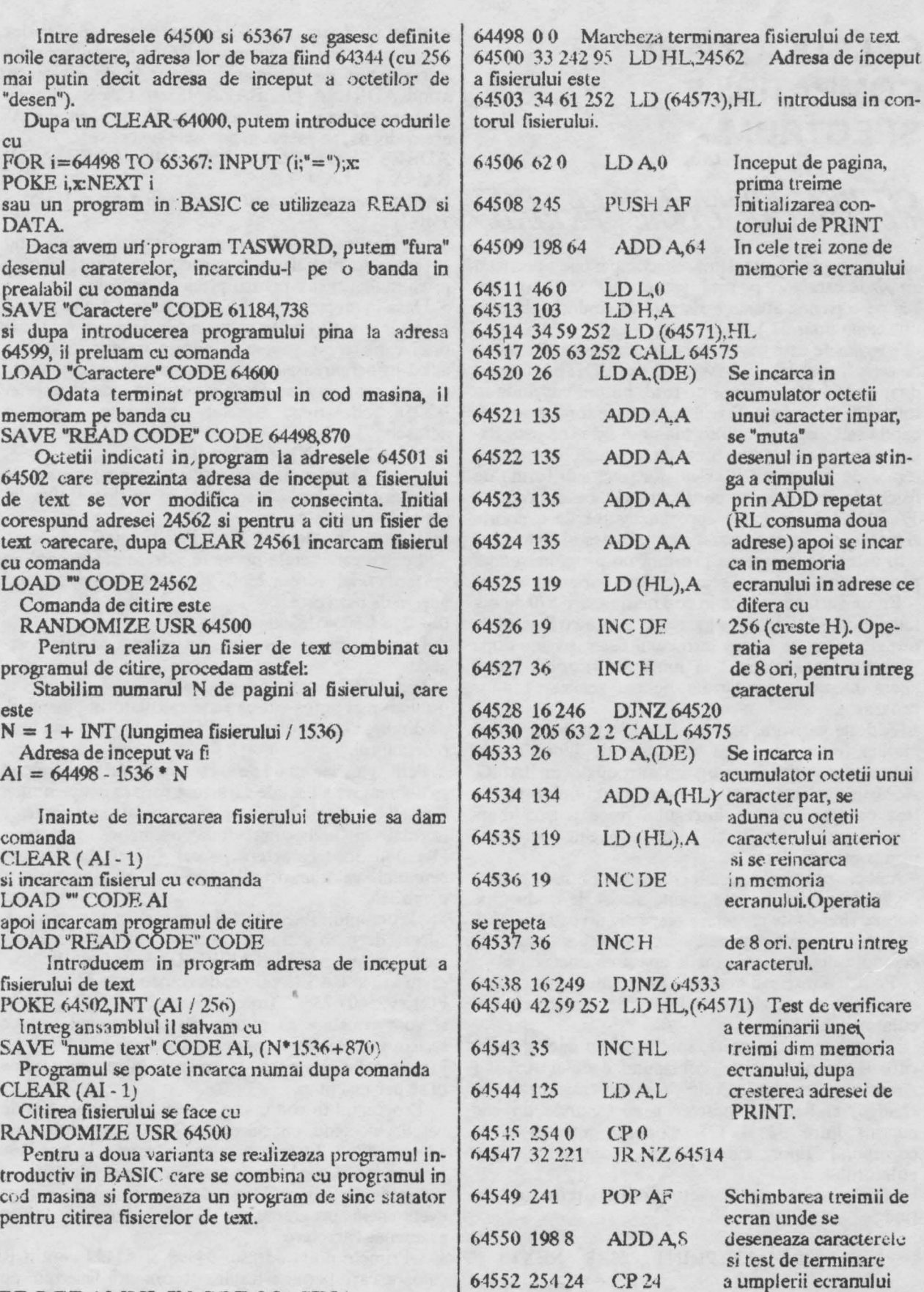

64554 32 208 64556 l 00

JR NZ 64508<br>LD BC, 0 1

La ecran plin, sub

### **PROGRAMUL IN COD MASINA "READ CODE"**

"desen").

c<br>F<br>P

 $\Gamma$ 

**este** 

com<br>C

rutina corespunzatoare 64559 205 61 31 CALL 7997 *•PAUSE 0".* 64562 42 61 252 LD HL,(64573) Testarea terrninarii fisierului de text, 64565 126 LD A(HL) prin apatitia unui O pe pagina noua. Se 64566 2540 CP 0 intoarce in BASIC sau scrie o noua pagina. 64568 - 32 192 JR NZ 64506<br>64570 201 RET 64570 201 64571,2 MEMORIE CONTOR PENTRU **ADRESA PRINT**  64573,4 MEMORIE CONTOR PENIRU **ADRFSA** CARACI'ERULUI IN FISIER 64575 42 61 252 LD HL, (64573) SUBRUTINA. 64578 94 64579 35 Creste contorul adresei din LD E,(HL) fisier, incarca codul INCHL caracterului, gaseste adresa de inceput a octetilor **de •desen"**  64580 34 61 252 LD (64573),HL ai caracterului 64583 220 64585 33 88 251 LD HL,64344 (64344=baza noilor caractere) 64586 68 64590 *25*  LD B,8<br>ADD HL,DE La iesirea din sub rutina exista in DE 64591 16 253 DJ NZ 64590 adresa primului octet de desen, in HL 64593 235 EX DE, HL adresa din ecran de PRINT, in BC 64594 42 *59 252* LD HL,(64571) numarul 8 pentru 64597 68 LDB,8 64599 201 RET contorizarea prelucrarii celor 8 octeti ai caracterului.

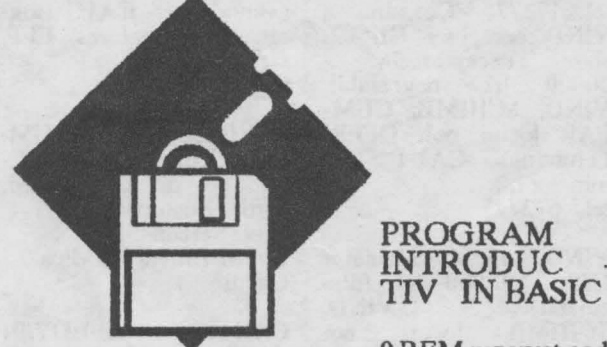

O REM rezervat cod

1 PRINT "SSW LECTOR:""•-JNREGISTREAZA UN TEXT LOAD (j) (Se sterge textul existent) """-CITESTE TOTUL t""-CITESTE O PAGINA t""-CITESTE O PAGINA  $(1...26)$ ": INPUT LINE x\$: IF x\$ ="j" OR x\$="J" THEN RANDOMIZE USR VAL" PEEK 23635 + 256 \* PEEK 23636 + 5": LOAD "" CODE VAL "24562•:RUN

2 LET t=VAL "1" : POKE VAL" 64562  $", (x\$  = "t") \* VAL "42" + (x\"t") \* VAL "201":POKE<br>VAL"64502", VAL "VAL" VAL"64502", VAL"VAL USR VAL"64500'':R UN

### 3 CLEAR VAL"24561":LOAD""CODE:RUN

### OBSERVATU:

**Se** tasteaza cu un numar oarecare de linie. prima linie cu REM. Prin comenzile POKE 23755,0:POKE 23756,0 numaru! liniei devine O si linia nu mai poate fi stearsa din greseala. Numarul de caractere "rezervat cod" corespunde numarului de octeti ai programului de stergere.<br>Se introduc liniile de program 1-3.

S-a preferat scrierea VAL"numar" in loc de numar, pentru a scurta programul.

### PROGRAM IN COD MASINA DE STERGEREA MEMORIEI

In locul caracterelor "rezervat cod" din prima linie, **cu** 

FOR i=23760TO 23774: INPUT **(i;"=");x:**  POKE **i,x: NEXT** i se incarca valorile octetilor urmatoruluî program in cod masina:

23760 33 242 251 LD HL,64498 23763 17 241 251 LD DE, 64497<br>23766 10156 LD BC, 39936 LD BC,39936<br>LDDR 23769 237 184 LD<br>23711 201 RET 23711 201

Acest program incarca incepind de la adresa 64497 pina la adresa, 24562, deci in 39936 de adrese, valoarea O a octetului aflat in adresa 64498. stregind fisierul existent

In continuare se va inregistra programul in cod masina "READ CODE" przentat anterior, prin comanda RUN 3.

Cele doua programe se memoreaza pe banda cu comenzile:

SAVE "SSW LECTOR" LINE 3:SAVE "READ CODE" CODE 64498,870

iar pentru reluarea de pe banda se va folosi:<br>LOAD "" sau LOAD "SSW LECTOR" sau LOAD "SSW LECTOR"

continuare in pag 48

VIND/SCHIMB jocuri<br>Spectrum 48K. OFER:<br>Robozone, Treasure Island Dizzy; Sentinel;<br>Golden Axe; Elite, etc.<br>CAUT: 1943: Last Ninja2;<br>MIG 29. Satancopy; F29; Aurelian Oancea com.Berca/jud.Buzau/ **Bl.4/ap.35** 

VIND placa sonora<br>(AdLib - 11 voci), **VIND** voci), sigilata, convenabil.<br>tel. 105037

VIND, SCHIMB jocuri<br>noi si foarte noi. Posed: Robozone, Dizzy Down<br>the Rapid, The Untouch-<br>ables, etc. CAUT: Lem-Cosmin Bogza Bd. Independentei/ bl.12/<br>ap.9/Micro IX/Tirgoviste

CUMPAR: Lemmings.<br>Pina in 800 lei. tel.:91/611812

VIND. **CUMPAR,** SCHIMB programe si<br>jocuri pe PC.<br>tel.: 92/481523 d.20

VIND Cobra cu Basic-<br>OPUS, Apple II cu<br>unitate floppy, dischete si<br>si documentatie si<br>GOUPILZ cu 2 unitati<br>floppy, monitor, 50 dis-<br>curi di doc. Pret negociabil. tel.: 931/11114 d.18

SCHIMB peograme<br>Spectrum, OFER Lemmings. CAUT noutati '92<br>tel.:300507 - Dan

VIND Commodore 64<br>+casetofon. tel.: 536926 - Bogdan

VIND, SCHIMB jocuri<br>48/128K OFER: MU,<br>ProGolf, Terminator 2, 3, Bart Barbarian Robocop<br>etc. CAUT: Simpson, Basket, etc. CAUT:<br>ZakMc., Last Ninja 3 si<br>jocuri din ultimul top<br>precum si jocuri numai pe 128K. tel.: 530835 d.15 -Bogdan

VIND AGAT +<br>monitor RGB color +<br>floppy - 600001ei<br>tel.: 422187 - Florin

**CUMPAR** 

nunerele

**OSTA** TUITA **TIE LA NUMEROTARE EFONICA** hobBIT cu exceptia<br>mr.4(9) si 5(10). OFER,<br>SCHIMB, CUMPAR **VIND** calculatorHC-90 **SCHIMB** jocuri si OFER: (in garantir) cu monitor utilitare. Robozone, Sentinel,<br>Dizzy2-4, DD1-2. CAUT mono la pret total de jocuri si programe pe<br>disc pentru HC-91.<br>Viorel Cretu 50000 lei. tel.: 91/465980 - Doru jocuri gen Nether Earth<br>Horin Bostina 91/460060 - Florin conf.Berca/bl.A4/aap.8 Str.Garii/bl.14/ap.2 VIND calculator ZX ZX Bumbesti-Jiu jud.Buzau Spectrum. VIND,<br>SCHIMB, CUMPAR VIND, **CUMPAAR,** VIND jocuri Spectrum **SCHIMB** jocuri și utilitare. OFER: jocuri pe<br>48K.OFER: noi. Terminator<br>Robocop 1-3, Satt<br>copy, GAC, Lennmings.<br>tel.: 176381 d.20-Cristi tel.: 96/166923 - Mircea  $1+2$ . Spectrum  $HQ1-2$ , Satan Robozone, GAC, Bobble B,<br>Thunderbird1-4, DD 1-3. **Bobble** B, VIND calculator HC-90 + monitor mono + casetofon special +interfata tel.:180999 - Razvan VIND jocuri Spectrum.<br>tel.: 446554 - Horia kempston si creion optic<br>+joy. +100 jocuri si **CUMPAR,** VIND. SCHIMB, jocuri pe<br>Spectrum 48K. OFER: utiliatre pe caseta. Pret VIND, SCHIMB jocuri Lemmings, Turtles 1-2, tel: 974/31379 Spectrum. Mercs, Dizzy 1-8, HQ 1-<br>2. CAUT: SimEarth, tel.: 436701 - Cristi SCHIMB/ VIND jocuri<br>Spectrum noi la preturi<br>avantajonse: CAUT:Boggit, Viz, Creatures, ELF,<br>GAC, OPUS.<br>tel.: 975/65223 VIND jocuri si utilitare<br>Spectrum 48K la pretul **VIZ** tel.: 172775 - Cosmin VINP computer CIP-02, de 20 lei. tel.: 93/622148 d.18 Vin-**CAUT** jocurilr:<br>Where dicator. SCHIMB. OFER. CUMtime stood still shinobi,<br>Legend of Race. OFER PAR jocuri pentru HC-<br>90 (pe disc), poke-uri,<br>harti, documentatie.<br>Paul Serban<br>Str. M Bravu/ Al.Mica 7 Lemmings. CAUT Ter-<br>minator 1,2. tel.: 572775 la schimb. VIND urgent calculator<br>JET - 18000 lei (dis-<br>cutabil). VIND, Eugen Petcoiu Str. Unirii 113/ Craiova Galati cutabil).<br>SCHIMB CAUT: hobBIT2/91<br>si4/92, Terminator 1-2,<br>Lemmings, Sentinel si<br>alte jocuri din top.<br>OFER: Hobbit, Elite, **SCHIMB** jocuri jocuri noi SCHIMB<br>Spectrum, OFFR: Back<br>toF. Barbarian, 720', Spectrum. toF., Barbarian, 720',<br>Out Run, Renegade.<br>CAUT: Robocop 2+3, tel,: 297875 - Adrian VIND COmmodore +4 Renegade 2+3,<br>minator 1+2.<br>tel.:929/41847 cu monitor mono,  $\overline{4}$ Ter-DD. utilitare rezidente, contel.: 910/14555 - Vali

venabil tel.:351793

toate

revistei

OFER cele mai uci jocuri.

# $h \text{obBIT}$  45

Lucian Dragan Str. Unirii/bl.14D/ap.8 **Buzau** 

**VIND** Cobra, 20000 lei. tel.: 935/45904 d.20

CAUT: Terminator 1-2, Toyota Celica. N Mansel. OFER: Sidney, Wilde man, Match D<sub>2</sub> tel.: 884692 - Catalin

CAUT: The 4 Protocol, World Cup 90. OFER: F19, Indiana Jones, L Ninja 2 *?????'n??* 

VIND, SCHIMB iocuri Spectrum. OFER: Asterix, GhostB2, Indiana J3. Terminator 1-3 tel.: 966/34723

CUMPAR urgent reviste straine de calculatoare: Games-x, Amiga, Game-Liviu Craciun Str.Unirii/bl.258/ap.ll Buzau

SCHIMB, VIND programe noi. Camil Buzatu Al.Muzelor 1/bl.12/ap.39 Sfintu Gheorghe

CAUT Lemmings. M Island, Bart Simpson, Terminator 1-3. OFER:<br>Dizzy si alte jocuri bestiale. tel.:302093 h.15-20

OFER la schimb: Robozone, Toyota C, Golden Axe,. Cadar Ciprian Str.Zizinului 71 / bl.104 /ap.39 Brasov

CUMPAR hobBIT de la aparitie pina la numarul 4/1992 inclusiv. OFER:<br>Indiana J. Spion. Indiana J, Spion, Saboteur 1-2 tel.: 930/12443 - Mani

**VTNO** 'kit **MS-DOS** S.0 original, in limba germana si manual. 70\$ tel.: 453472

CAUT urgent Terminator1-2, Last Ninja 2 pe disc. tel.: 133784 - Alexandru

VINO HC-90 +tloppy +45 discuri +4 documentalii tel.:754351 d.14 - Liviu

Prince Software of era<br>jocuri si programe jocuri si programe utilitare. tel.:93/542967 d.15

OFER: Red Heat, Shinobi, Renegade 1-3, Batman, Last N 2, N Mansel. CAUT Terminator l-2, Robozone, Lemmings, colaboratori. tel.: 91/460060 - Florin

**SCHIMB, VINO** jocuri pe Spectrum. cel.: 93/328564

SCHIMB, VIND, CUM-PAR jocuri noi. OFER: T Renegade, Captain Trueno 1, Robocop.<br>tel.:174203

**A** 

**A** 

VINO HC-90, 20000 negociabil. VINO. SCHIMB jocuri Spectrum. tel. :9.09/21661 d.20 Dragos

CUMPAR, IM-PRUMUT dis- $\mathcal{C}$ chete 3" cu jocuri pentru AMSTRAD CPC 6128. tel.: 424455 - Vlad

VINO, SCHIMB , programe pentru SPectrum. OFER: Robozons\_ Dizzv 1-8, Seymour. CAUT: Lemmings, Gazza2. tel.:93/39083 - Codrin

CAUT: Quest for tire, Saboteu1-3, L Ninja 2. DORESC sa corespon-<br>dez.

tel. :427240 - Serban

VIND, SCHIMB, CUM-PAR jocuri noi. CAUT: <br>Dizzy, Terminator1-2. VIND jocuri pe IBM-PC. OFER: Vigilante. Gun | tel.: 332373 - Christian

ship.<br>tel.:974/37409

CUMPAR toate numerele hobBIT, almanahul, utilitare. tel.:91/661164 • Cici

VIND, CUMPAR,<br>SCHIMB jocuri com-SCHIMB jocuri com-<br>patibile Spectrum. Spectrum.

OFER: Robocop 1, Rambo2-3. CAUT: Lemmings. tel.:746436 **-Alex** 

OFER la schimb sau contra cost: Read Heat, Dizzy 1-4, Cabal. CAUT: Lemmings, GAC. tel.: 9161024728 - Doru

SCHIMB, VIND jocuri<br>si utilitare. Trimiteti lista pe adresa: Robert Maier/ Str.Lacramioarelor 4/ ap.29/ Clui

VIND interfata copiere caseta-disc pentru HC-90. tel.: 106554

SCHIMB, VINO, CUM-PAR jocuri pe HC-90. tel.: 97.1615607 - Bogdan

SCHIMB jocuri Spectrum, conversation-

EF

 $OFER$ : Dizzy1-4,  $F_1$  1 9.  $MIG29.$  $\frac{1}{2}$  $\frac{e}{06}$  $\frac{1}{3}$  $\frac{1}{2}$ d.17 Gabi

Trimiteti o caseta cu programe pentru

Spectrum si o veti primi inapoi înregistrata cu alte jocuri. Petru lacob CP.72-113/ Bucuresti

VIND, SCHIMB jocuri<br>Spectrum cele mai noi. OFER: R-Type, Robozone. Satan copy,<br>HO. CAUT: T Ninja 2, Robocop 2. tel.: 91/463479

VINO jocuri foarte noi pe Spectrum, pe disc.<br>tel.: 133784

OFER 300 lei pentru fiecare din numerele<br>hobBIT 1, 2, 4/91<br>tel.:93/136679 - Adrian

VIND, SCHIMB, CUM-<br>PAR jocuri pentru PAR jocuri pentru<br>Spectrum, diabolice. Spectrum, diabolice. OFER: Lemmings,<br>Turtules 2, DD 1-2. tel.:36454/Buzau

SCHIMB, VINO (50lei / joc) soft Spectrum. OFER: Oizzy 1-6, GAC, Robozone, Elite, etc. CAUT curse auto. tel.: 243710

CAUT jocul Harnov in care sa intru nivelul 8. tel.: 377292 - Dragos

DORESC sa corespondez cu PQsesori de calculatoare Spectrum. Octavian Mancas Bd.Traian 84/bl.H4/ap.70 Piatra Neamt

VINO C64/128 + monitor +drive1571 +casetofon +2 joy. + jocuri + ce mai doriti. tel.: 220239 d.15

CUMPAR almanahul hobBlT si toate numerele pe anul 1992. CAUT: Dizzy, MU, FlS. OFER: Toyota, F117A. tel.: 93/437050

**VINO,** SCHIMB jocuri foarte bune si noi. Preturi accesibile. tel.: 92/632512

OFER: Oizzy 1-6 cu vieti infinite, Cabal. CAUT: Lemmings, GAC. tel.: 916,624728

CUMPAR revista hobBIT toate numerele care au aparut pina in octombrie 1992 cu **100--** 110 lei/buc. el.frt.Iurian Ioan,cl.X-a E Lic. **Milit M** Viteazu 25, bd. Victoriei, Alba Iulia

CUMPAR nr. 1•5 /1991, almanahul, nr. 1 si 4<br> **1992. SCHIMB, CUM-**PAR utilitare, jocuri aparute dupa 1987, harti, poke-uri. tel.: 98/ 159476 d.20 Eugen

SCHIMB jocuri<br>Spectrum. OFER: Dizzy 1-6,· Batman, Satan 1-2, POKES. tel.: 92/151124 • Lucian

SCHIMB si CUMPAR jocuri SPectrum 48/128K foarte noi. Aurel Enache

Str. MEseriasilor  $2/$ ol.C91/ ap91/ Bucuresti

VJND. SCHIMB jocuri '89-'92 prin corespon-<br>denta. Ofer lista. tel.: 970/15238

**VIND** interfata microdrive + microdrive +cartuse Spectrum, mouse Atari si mouse PC, unitate floppy **360 K**<sub>1</sub> reviste. CAUT carcasa si tastatura Cobra. *Dan* Negrea Str. 9 Mai/ bl.3/ ap.13 Bacau

CAlIT blocul 4 din After Burner, ofer orice la schimb: Doresc comact cu un posesor de ZX Spectrum de la mama lui din Anglia.<br>tel.: 915/22602 -Cristi

CAUT GAC, Hacker 1- *5.* OFER Strider, Sentinel, Elite, Poke-uri. tel.: 916/52173 • Dan

CUMPAR jocuri pentru<br>C64. Viorel Frcnt Str.Crisana 30/ Drobeta Tr. Severin

CUMPAR interfata 1 si eventual unitate Jisc *5''*  pentru Sinclair. **SCHIMB** jocuri '89-'92. tel.: 530835 d.14-Bogdan

**VINO.** CUM **PAR.**  SCHIMB jocuri<br>deosebite. tel.: 97/647783

SCHIMB, VIND o gama<br>larga de jocuri si utilitae pe disc 5" pentru pe disc<br>Spectrum. tel.: 754352 d.14-Liviu

SCHIMB. VIND jocuri utilitare Spectrum. Trimiteti lista la:<br>Cristian Vidrascu Sre. Macazului 11B/Iasi

**VINO** C64 +casetofon +monitor **B&W.**  tel.: 892047

:DA. doresc un abonament la 'hobBl I"

VINDEM jocuri, 12 joeuri 180 lei+caseta. tel.: 926/33794 · Claudiu 926/34744 - Cristi

VIND, SCHIMB jocuri bestiale Spectrum<br>(numai Bucuresti). OFER: Movie, Lors of M, Satancopy. CAUT: Terminator 1-3, SO.<br>tel.:206322h 17-21

**CUMPAR, SCHIMB**  orice jocuri Spectrum. tel.: 926/34744 - Cristi

VINO unitate disc *5''*  Bulgaria. VlND numerele 2. 3, 5-10 din hobBlT. SCHIMB jocuri Spectrum. VIND JOCUrÎ si utilitare. tel.: 167197 d.20-Adi

SCHIMB jocuri Spectrum 48K. Eventual vind sau cumpar. VIND almanahul hobBIT. tel.: 930/12837

CAUT: Satan copy, Robocop 2. BB, Dizzy.<br>CAUT ,Jocumentatii despre jocuri, utilitare cod masina. Corespondez despre informatica, cod masina.<br>tel.: 99/732714

VIND jocuri Spectrum: T Ninja 2, Robocop,<br>Dizzy 1-9, HQ. CAUT: Terminator l-J si jocuri din top hobB/"t *5/91.*  tel.: 267069 - Serban

 $CUMPAR$   $I_d$   $25$ jocuri Spectrum.VIND Jocuri pentru semi-in-<br>cepatori. 25-50 lei. tef.: 446554-Horia

CUMAPR. SCHIMB jocuri Spectrum. CAUT: Loom, Terminator 1-3. Doresc sa corespondez.<br>tel.: 93/426569

~

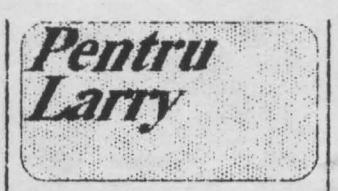

Hi friends.

De cind cu 48 de pagini. rubrica asta s-a micsorat. considerabil. nu credeti'? Bun, si acum sa trecem la ale noastre.

Sint in lucru cu un Al-<br>Manah pe '93. Nu o sa mai contîna o agendă, dar vom introduce mai multe materiale pentru voi. (aveti timp<sup>i</sup> pina la sfirsitul lui decembrie sami scrieti cam *ce* **va**  doreste placa de haza). Raspunsurile la scrisori: Sergiu Vlad/Buc: Cam greu sa schimbam rutina, dar acum avem ceva

asemanator cu ce doresti.<br>Tatiana Ofiteru/Cim-Ofiteru/Cimpulung: Mreci pentru floricica. Te astept cu alte scrisori. Negresit!

Iulian Fecioru/Bacau; Adresele le vom publica intr-un numar viitor.

Cristian Baltariu/Focsani Este utili sa critici, dar nici in halul asta. Tot ce mi-ai spus este in parte ade\'arat. dar **ACUM** nu se poate altfel; nici color, nici cu titluri mai mici, nici fara caricaturi (vezi pag.43) si nici sa verific fiecare anunt; trebuis sa<br>incep cu anuntul tau, by the way ...<br>Cititor Fidel: Am retinut

si incercam sa facem imposibihil.

lonel Istoc/Cluj: Este extrem de greu printr-o scrisoare sa vedem ce cal-<br>culator este. Trebuie culator este. gasita o alta solutic.

Liviu Bratan/Buc: pret convenabil la un PC este la magazinui de vis-

a**-vis de Bucur.**<br>Adrian Pana/Buc: POKE-urile care la cauti la poti gasi usor la CRC Giuseppe Ispas/Caracal: La 5entind. Jupa ce ai

sentinela. te muti in locul ei, apoi faci saltul.

Stefan Popescu/Buc: NU bagam POKE-uri false; unele nu merg. Cu revis-<br>ta: putem aparea sap-<br>taminal, dar •Jifuzarea ne omoara; ce folos ca este<br>asteptata daca nu ajunge asteptata daca nu ajunge<br>la destinatie.<br>Stefan Chirileanu/Buc:

La nr.1 - autorul a placat

in Anglia<br>
O v i d i u M un-<br>
teanu/Tecuci: Te astept<br>
cu materialul promis cu materialul promis<br>Ciprian Dudau/Buc: Ai

parteneri la Club. El Garib Soft: Reducerea

este 25%, coletul este ramburs si eu te astep sami raspunzi.

Dan Popa/lasi:Daca poti, te rog.. Alex Munteanu/Sibiu: Te

inteleg, asa ca trimite 10 discuri de 3" pe adresa redactiei.

Ei da , asa mai merge; am raspuns la majoritatea celor care m-au "interpelat''.

Vreau sa va repet: materialul, in mare parte, este de la voi: ce nu am EU. ai TU, sau EL Asa ca nu uitati ca mai este timp pentru AJ-Manah si trimiteti ce **vreti voi.** 

In paginile almanahului.<br>posesorii de HC si Com-<br>modore vor gasi o groaza de POKE; ce este neobisnuit, si cei cu PC vor avea aceeasi soarta: POKE-uri pentru jocuri pe 286.

Cei abonati. care NU doresc almanabul, ii rog<br>sa ne scrie; restul il vor | primi ca si revistele.<br>SI NU UITATI : SINT PRJETENUL VOSTRU

BYE.

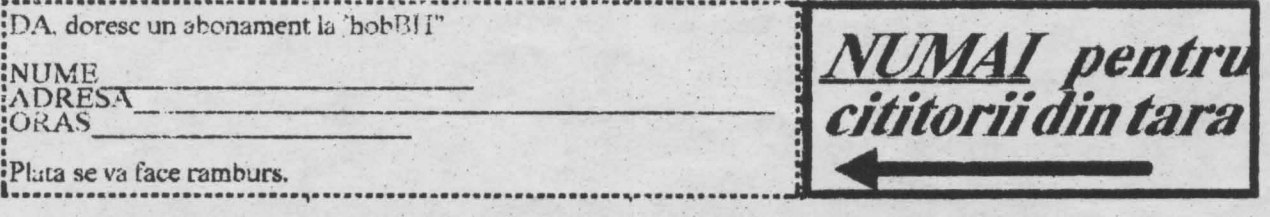

### **SEMN.EXT**

Stim faptul ca publicarea de semnaturi a dus la crearea de noi bucurii neasteptate posesorilor de PC. Continuam cu un fisier mult mai exrins de data aceasta. Mult succes . . .

640 Virus "33 C0 8E D8 81 3E 64 01 D3 2E" "B8 CC FF CD 21 3D FF FC 74 0D" 1759 Virus 1771 Virus "AC AC 75 5A 81 FB AC AC 75 54 81 F9 AC AC 75" "68 03 A3 24 00 A1 6A 03 05 10 00 A3 1C 00 90" 24 Decembrie  $[$  DEC24] # The 1951 bytes virus that fucks up Turbo C++ **ALEX Virus 1** [ ALEX 0302] "41 4C 45 58 30 33 30 32" "41 4C 45 58 30 33 30 32 A5" **ALEX Virus 2** Anti-Pascal  $[ANTI-TP]$ "BF 0C 01 8B 36 0C 01 03 F7 B9 5D 02 1E 07 EA 00" "7C 33 C0 FA 8E D0 8B E3" Anti-Telefonica Virus "53 8A D8 0A E4 75 02 24 7F 9C 2E FF 1E 0F 03" **Bit7 Virus** "50 B4 30 CD 21 3C 03 73 03 EB 18 90 B8 CC FF CD 21 3D FF CC Bla Virus # The 1000 bytes singing virus "1F 8A 27 83 C3 1A 90 B9 C9 03 90 8A 07 32 C4 88 07 FE C4 43 E2 F5" **Bonnie Virus** \*50 E8 02 00 00 ? 5B 43 0E 1F 8A 27 83 C3 1A 90 B9 C9 03 90 8A 07 32 C4 88 07 FE C4 43 E2 F5\* BOINV-1000 V1 Bonny-1000 V2 "03 90 8A 07 32 C4 88 07 FE C4 43 E2 F5" "BC 00 06 FF 06 EB 04 31 C9 8E D9 C5 06 C1 00 05" Chisinau Virus "0A E4 75 06 3C 2C 75 02 B4 02 2E FF 2E 0B 03" Comma Killer Virus [ COMMA] "50 1E 06 B4 25 B0 01 0E 1F" Dracula Virus "C6 40 18 FF 8B 78 13 C7 40 13 E9 04 8C 48 15 C5 58 19" Driver Virus [RADU1] "E8 00 00 5D 81 ED 03 00 06 1E 50 33 C0 1E 8E D8" Drosescu Virus 1 "53 8AD8 0A E4 75 02 24 7F 9C 2E FF 1E 0F 03" Drosescu Virus 2  $[RADU2]$ **EDCL Virus** "FA 2E 8C 1E 72 05 BC C8 07" Eddie-1800 Virus \*61 24 FC E6 61 2E C6 06 1F\* "0A E4 75 06 3C 1B 75 02 B4 02 2E FF 2E 0B 03" **ESC Virus** [ ESC] "B4 2A CD 21 81 F9 C7 07 72" Fals DataCrime 1991, netratat [ EMIL1] Fals DataCrime 1991, tratat [ EMIL2] "B4 2A CD 21 81 F9 C7 07 EB" "E8 00 00 5D 81 ED 03 00 06 1E 50 33 C0 1E 8E D8" IMF-1-lasi  $[$  IMF1] IMF-2-Iasi  $IMF2$ "E8 00 00 5E 81 EE 6B 00" IMF-3 Iasi "E8 00 00 5B 81 EB 03 01"  $[$  IMF3] "55 50 53 51 52 1E 06 56 57 52 1E 33 C0 8E D8 C5" **ITCI Virus** Jabber Virus (Variant) "4A 41 42 42 45 52" JabberWocky (), vers.1 "27 00 12 04 17 00 45 11 0D 00 45 2F" Jos Iliescu "05 50 93 B4 50 CD 21 C6 06 00 00 4D C7" "74 68 65 20 66 69 72 73 74 20 52 6F 6D 61 6E 69 61 6E" Jos Iliescu! Virus "E8 00 00 5D 81 ED 03 00 06 1E 50 33 C0 1E 8E D8" [ KEYS] **Keysys Virus** Lipici Virus "FA 2E 8C 1E 8D 0E BC 7C 15" Malaga Virus "E8 33 02 8C 0E 46 0A 1E B8" "CF 43 4F 4D 4D 41 4E 44 2E 43 4F 4D" MZ Virus [ MZVI] "501E33 C08ED8 A017 04 24 0C3C 0C75 1D E4 60" Parity Check Virus "33 C0 8E D8 F6 06 3F 04 01 75 10 58" Petre Roman  $[$  PETR] "33 C0 8E D8 FA 8E D0 B8 00 7C 8B F0 FB 1E 50 A1" Petru Groza "BC 00 06 FF 06 EB 04 31 C9 8E D9 C5 06 C1 00 05" **Russian Virus**  $[CCCP]$ "CD 20 C2 11 00 9A" **Salut SALU** "51 1E 06 56 57 0E 07 FC A8" Traceback 3066 Virus "33 C0 8E D8 FA 8E D0 B8 00 7C 8B E0 FB 1E 50 A1" **UMF Boot Virus**  $[UMF]$ **UMF 2 Virus**  $[UMF2]$ "E8 00 00 5E 81 EE 6B 00" "E8 00 00 5B 81 EB 03 01" **UMF 3 Virus**  $[UMF3]$ **VD Virus** "8B FAB9 41 00 FC F2 AE 83 EF 0C 8B F7 0E 07"  $VIR-1$  $[VIR1]$ "B4 49 CD 21 FA BB FF FF B4 48 CD 21 FA" "3D 00 4B 74 05 2E FF" Virus<sub>778</sub>

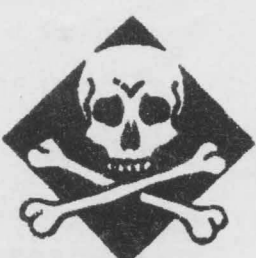

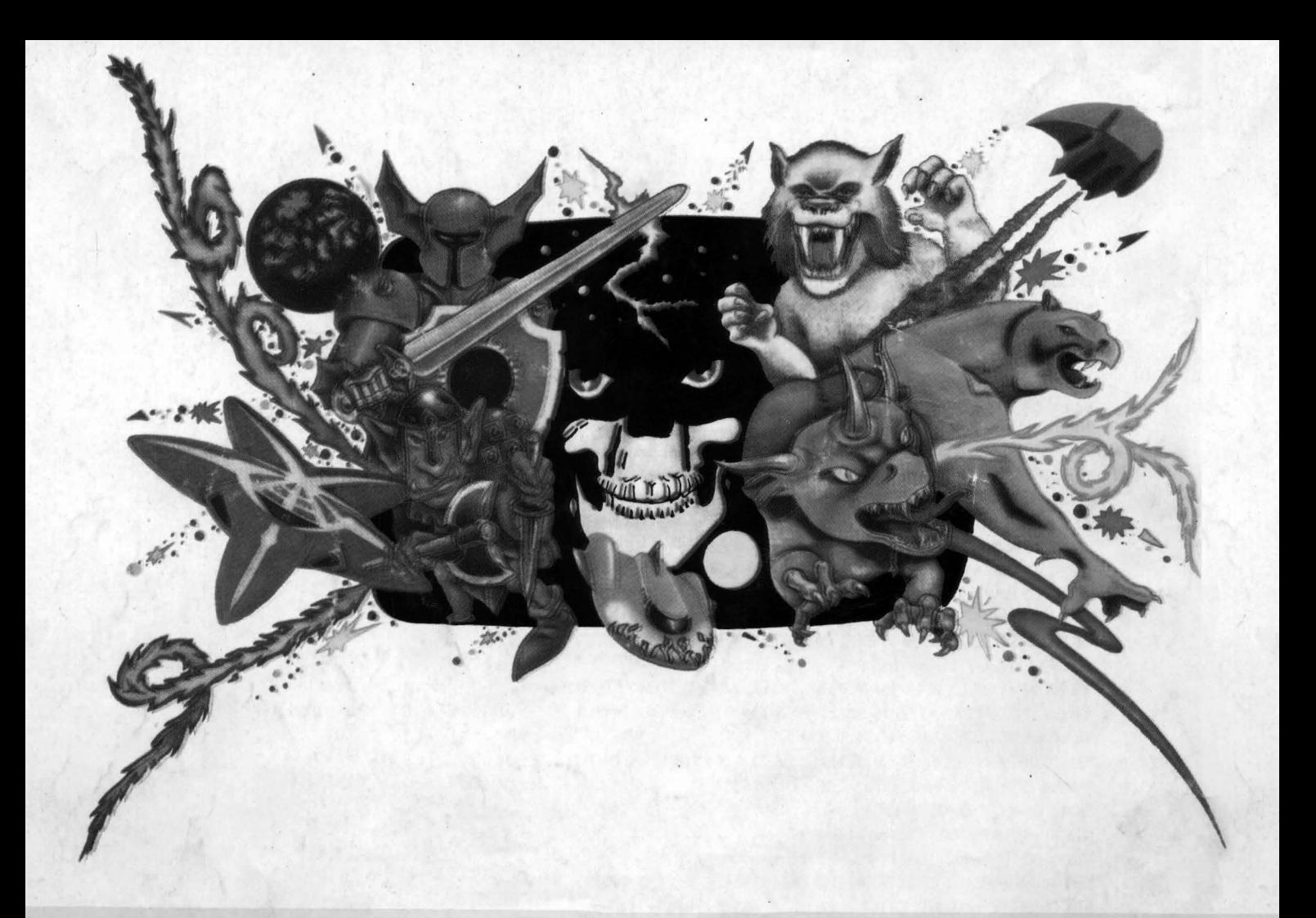

### continuare din pag.43

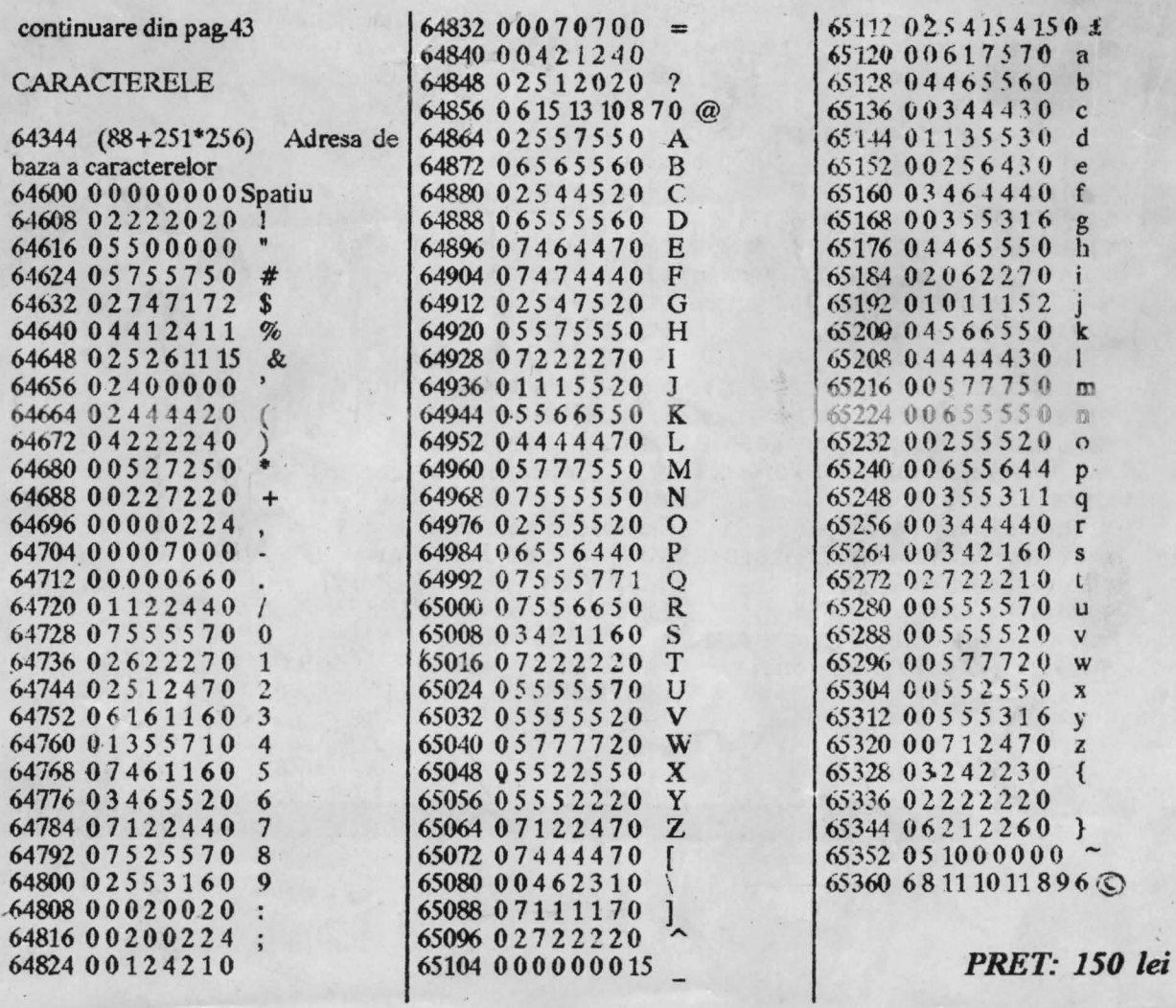